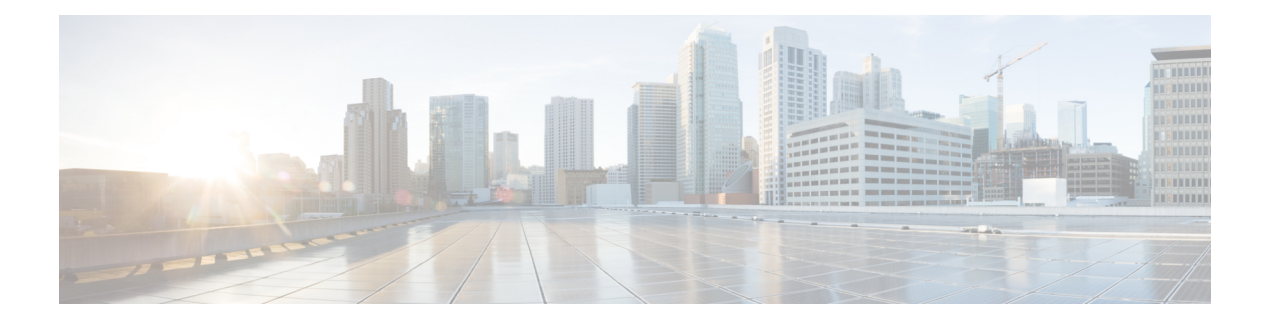

# **HSRP Commands**

This chapter describesthe Cisco IOS XR software commands used to configure and monitor the HotStandby Router Protocol (HSRP).

For detailed information about HSRPconcepts, configuration tasks, and examples, refer to the *Cisco IOS XR IP Addresses and Services Configuration Guide for the Cisco XR 12000 Series Router*.

- [address](#page-1-0) (hsrp), page 2
- address [global\(HSRP\),](#page-3-0) page 4
- address global [slave\(HSRP\),](#page-4-0) page 5
- address [linklocal\(HSRP\),](#page-5-0) page 6
- address [linklocal\(HSRP\),](#page-6-0) page 7
- address [secondary](#page-8-0) (hsrp), page 9
- [authentication](#page-9-0) (hsrp), page 10
- bfd [fast-detect](#page-10-0) (hsrp), page 11
- clear hsrp [statistics,](#page-12-0) page 13
- hsrp [authentication,](#page-13-0) page 14
- hsrp bfd [fast-detect,](#page-14-0) page 15
- hsrp bfd [minimum-interval,](#page-15-0) page 16
- hsrp bfd [multiplier,](#page-17-0) page 18
- hsrp [delay,](#page-18-0) page 19
- hsrp [ipv4,](#page-19-0) page 20
- hsrp [mac-address,](#page-21-0) page 22
- hsrp [preempt,](#page-23-0) page 24
- hsrp [priority,](#page-24-0) page 25
- hsrp [redirects,](#page-26-0) page 27
- hsrp [timers,](#page-27-0) page 28
- hsrp [track,](#page-29-0) page 30
- hsrp [use-bia,](#page-31-0) page 32
- [interface](#page-32-0) (HSRP), page 33
- [mac-address](#page-33-0) (hsrp), page 34
- [preempt](#page-35-0) (hsrp), page 36
- [priority](#page-37-0) (hsrp), page 38
- [router](#page-38-0) hsrp, page 39
- [session](#page-39-0) name, page 40
- [show](#page-40-0) hsrp, page 41
- [show](#page-44-0) hsrp bfd, page 45
- [show](#page-45-0) hsrp mgo, page 46
- show hsrp [statistics,](#page-47-0) page 48
- show hsrp [summary,](#page-48-0) page 49
- slave [follow,](#page-49-0) page 50
- slave primary virtual IPv4 [address,](#page-51-0) page 52
- slave [secondary](#page-52-0) virtual IPv4 address, page 53
- slave virtual mac [address,](#page-53-0) page 54
- timers [\(hsrp\),](#page-54-0) page 55
- track [\(hsrp\),](#page-56-0) page 57
- [track\(object\),](#page-58-0) page 59

## <span id="page-1-0"></span>**address (hsrp)**

To enable hot standby protocol for IP, use the **address (hsrp)** command in the HSRP group submode. To disable hot standby protocol for IP, use the **no** form of this command.

**address** {**learn**| *address*} **no address** {**learn**| *address*}

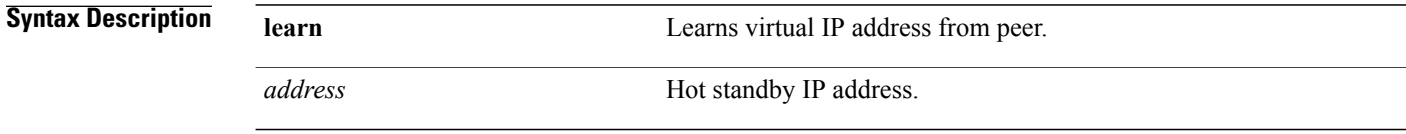

**Command Default** None

**5.1.x**

 **Cisco IOS XR IP Addresses and Services Command Reference for the Cisco XR 12000 Series Router, Release**

### **Command Modes** HSRP Group Submode

## **Command History Release Modification** Release 4.2.0 This command was introduced.

**Usage Guidelines** To use this command, you must be in a user group associated with a task group that includes appropriate task IDs. If the user group assignment is preventing you from using a command, contact your AAA administrator for assistance.

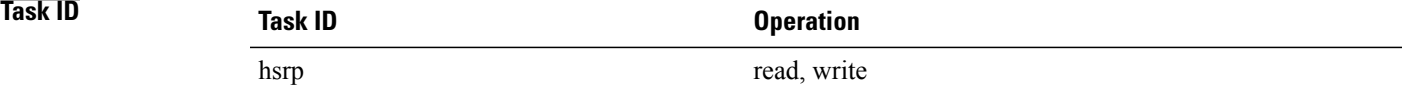

#### **Example**

This example shows how to enable a group to learn the primary virtual IPv4 address from received HSRP control packets:

```
RP/0/0/CPU0:router# configure
RP/0/0/CPU0:router(config)# router hsrp
RP/0/0/CPU0:router(config-hsrp)# interface tenGigE 0/4/0/4
RP/0/0/CPU0:router(config-hsrp-if)# address-family ipv4
RP/0/0/CPU0:router(config-hsrp-ipv4)# hsrp 1 version 2
RP/0/0/CPU0:router(config-hsrp-gp)# address learn
RP/0/0/CPU0:router(config-hsrp-gp)#
```
- **Note** The **version** keyword is available only if IPv4 address-family is selected. By default, version is set to 2 for IPv6 address families.
	- HSRP version 2 provides an extended group range of 0-4095.

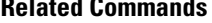

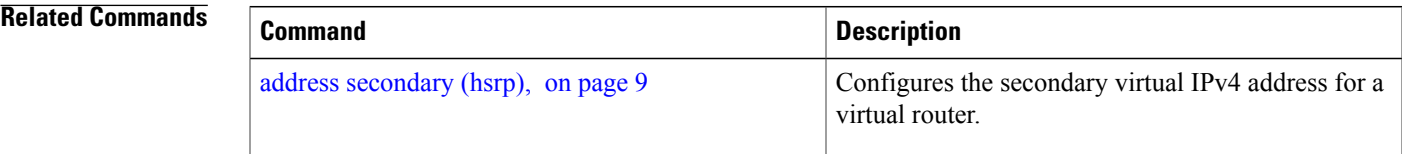

# <span id="page-3-0"></span>**address global(HSRP)**

To configure the global virtual IPv6 address for the HSRP group, use the **address global** command in the virtual router submode. To deconfigure the global virtual IPv6 address for the HSRP group, use the **no** form of this command.

**address global** *ipv6-address*

**no address global** *ipv6-address*

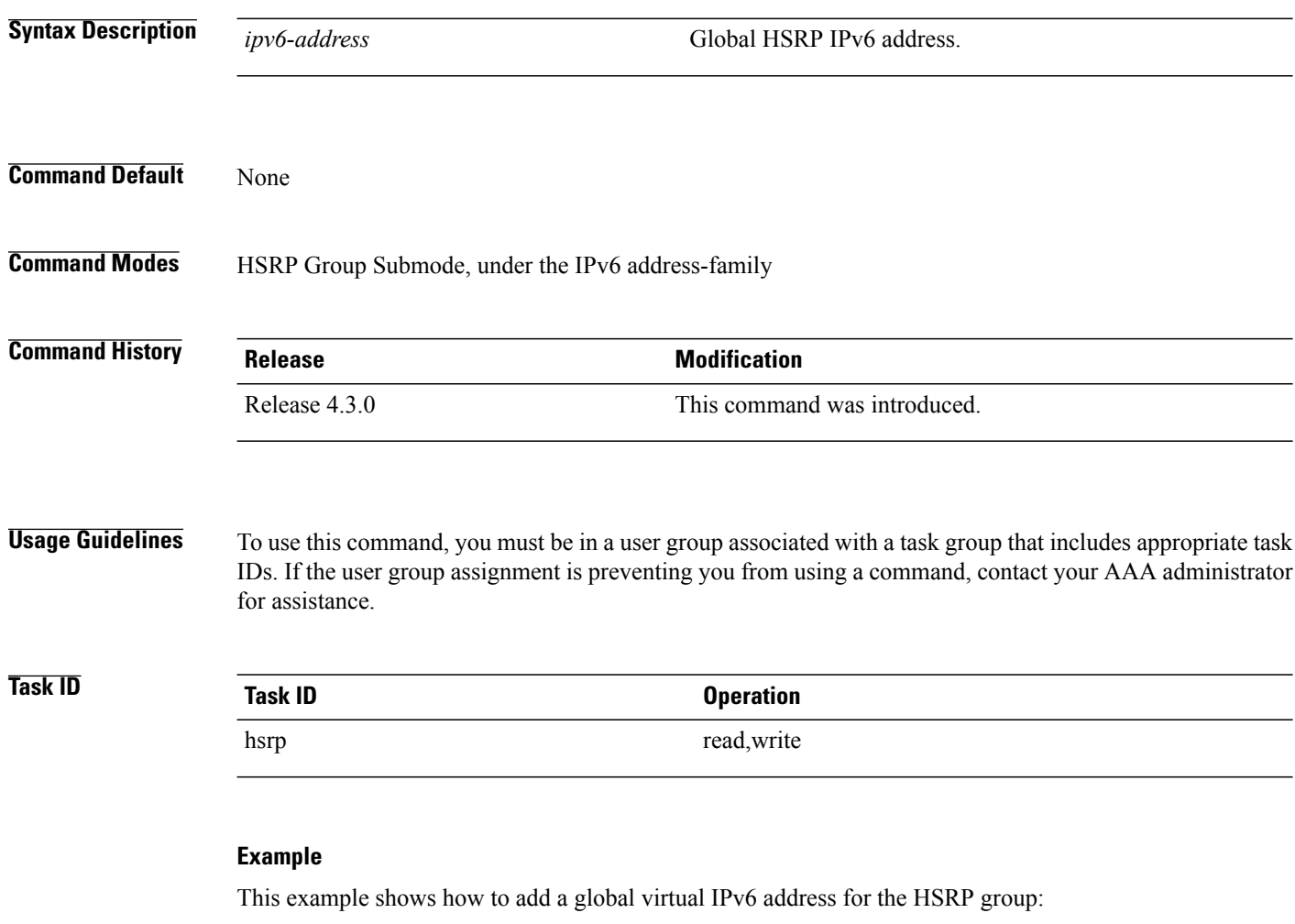

```
RP/0/0/CPU0:router# configure
RP/0/0/CPU0:router(config)# router hsrp
RP/0/0/CPU0:router(config-hsrp)# interface tenGigE 0/4/0/4
RP/0/0/CPU0:router(config-hsrp-if)# address-family ipv6
RP/0/0/CPU0:router(config-hsrp-address-family)# hsrp 3
RP/0/0/CPU0:router(config-hsrp-virtual-router)# address global 4000::1000
RP/0/0/CPU0:router(config-hsrp-virtual-router)#
```
<span id="page-4-0"></span>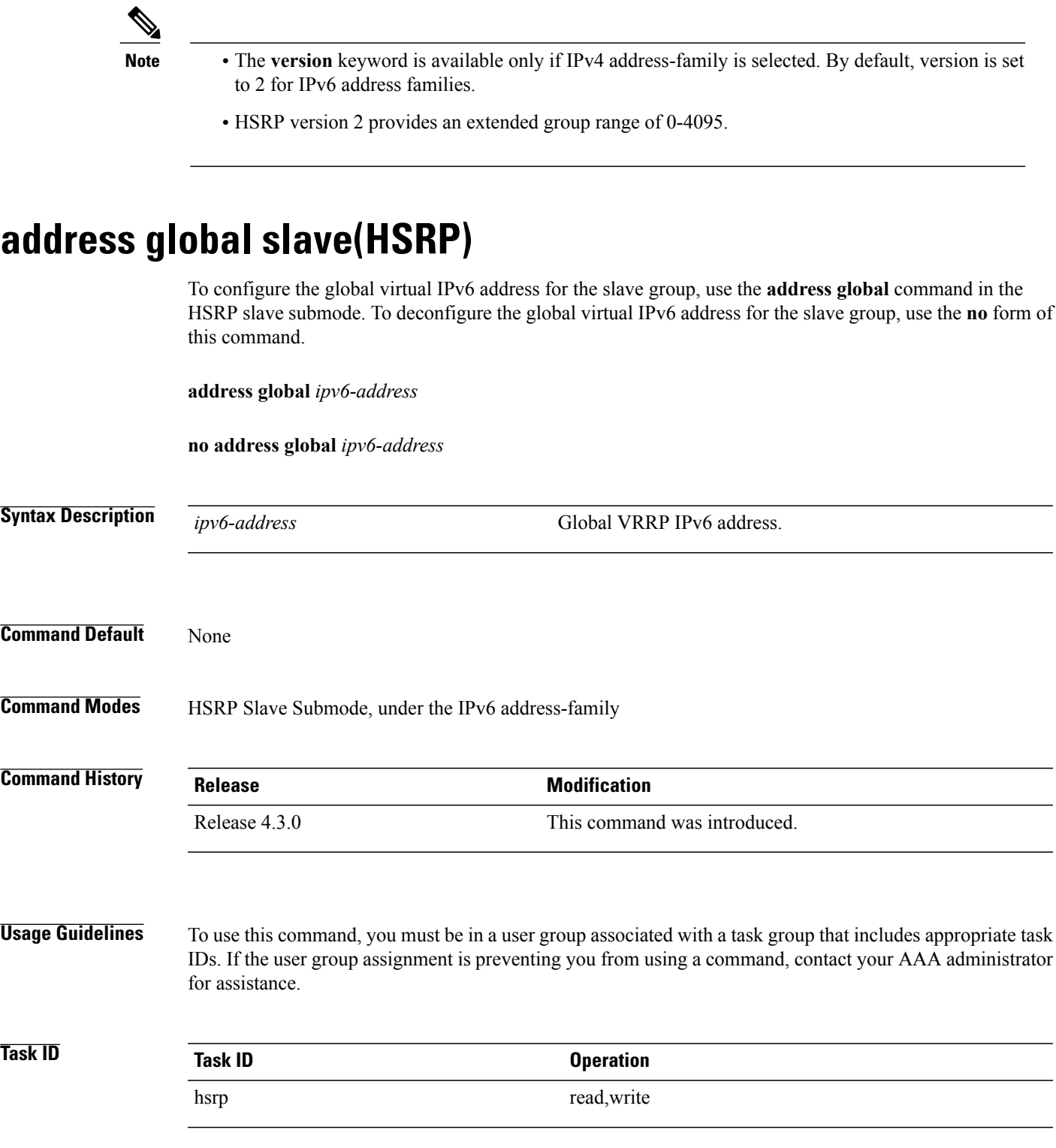

**Cisco IOS XR IP Addresses and Services Command Reference for the Cisco XR 12000 Series Router, Release 5.1.x**

ī

#### **Example**

This example shows how to add a global virtual IPv6 address for the slave group:

```
RP/0/0/CPU0:router# configure
RP/0/0/CPU0:router(config)# router hsrp
RP/0/0/CPU0:router(config-hsrp)# interface tenGigE 0/4/0/4
RP/0/0/CPU0:router(config-hsrp-if)# address-family ipv6
RP/0/0/CPU0:router(config-hsrp-address-family)# hsrp 3 slave
RP/0/0/CPU0:router(config-hsrp-virtual-router)# address global 4000::1000
RP/0/0/CPU0:router(config-hsrp-virtual-router)#
```
- **Note** The **version** keyword is available only if IPv4 address-family is selected. By default, version is set to 2 for IPv6 address families.
	- HSRP version 2 provides an extended group range of 0-4095.

## <span id="page-5-0"></span>**address linklocal(HSRP)**

To either configure the virtual link-local IPv6 address for the HSRP group or to specify that the virtual link-local IPv6 address should be enabled and calculated automatically from the virtual router virtual Media Access Control (MAC) address, use the **address linklocal** command in the HSRP group submode, under the IPv6 address-family. To deconfigure the virtual link-local IPv6 address forthe HSRP group, use the **no** form of this command.

**address linklocal** *ipv6-address***| autoconfig**

**no address linklocal** *ipv6-address***| autoconfig**

```
Syntax Description ipv6-address HSRP IPv6 link-local address.
                 autoconfigures autoconfigures Autoconfigures the HSRP IPv6 link-local address.
Command Default None
Command Modes HSRP Group Submode, under the IPv6 address-family
Command History Release Release Release Modification
                 Release 4.3 This command was introduced.
```
 **Cisco IOS XR IP Addresses and Services Command Reference for the Cisco XR 12000 Series Router, Release**

**Usage Guidelines** To use this command, you must be in a user group associated with a task group that includes appropriate task IDs. If the user group assignment is preventing you from using a command, contact your AAA administrator for assistance.

> When you configure HSRP for IPv6, you must also configure the linklocal IPv6 address using either the *ipv6-address* argument or the **autoconfig** keyword. If you configure only the global IPv6 address and commit the changes using the **commit** keyword, the router does not accept the configuration and displays an error message.

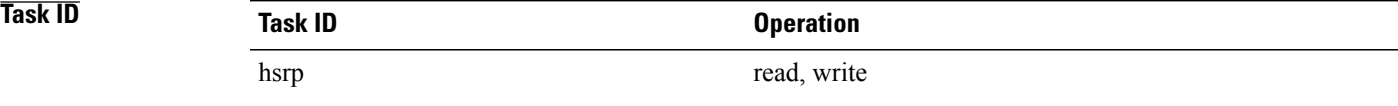

#### **Example**

This example shows how to autoconfigure the HSRP IPv6 link-local address:

```
RP/0/0/CPU0:router#configure
RP/0/0/CPU0:router(config)#router hsrp
RP/0/0/CPU0:router(config-hsrp)#interface tenGigE 0/4/0/4
RP/0/0/CPU0:router(config-hsrp-if)#address-family ipv6
RP/0/0/CPU0:router(config-hsrp-address-family)#hsrp 3 version 2
RP/0/0/CPU0:router(config-hsrp-virtual-router)#address linklocal autoconfig
RP/0/0/CPU0:router(config-hsrp-virtual-router)#
```
This example shows how to configure the virtual link-local IPv6 address for the HSRP group:

```
RP/0/0/CPU0:router#configure
RP/0/0/CPU0:router(config)#router hsrp
RP/0/0/CPU0:router(config-hsrp)#interface tenGigE 0/4/0/4
RP/0/0/CPU0:router(config-hsrp-if)#address-family ipv6
RP/0/0/CPU0:router(config-hsrp-address-family)#hsrp 3
RP/0/0/CPU0:router(config-hsrp-virtual-router)#address linklocal FE80::260:3EFF:FE11:6770
RP/0/0/CPU0:router(config-hsrp-virtual-router)#
```
- **Note** The **version** keyword is available only if IPv4 address-family is selected. By default, version is set to 2 for IPv6 address families.
	- HSRP version 2 provides an extended group range of 0-4095.

## <span id="page-6-0"></span>**address linklocal(HSRP)**

To either configure the virtual link-local IPv6 address for the slave group or to specify that the virtual link-local IPv6 address should be enabled and calculated automatically from the virtual router virtual Media Access Control (MAC) address, use the **address linklocal** command in the virtual router submode. To deconfigure the virtual link-local IPv6 address for the slave group, use the **no** form of this command.

**address linklocal** *ipv6-address***| autoconfig**

### **no address linklocal** *ipv6-address***| autoconfig**

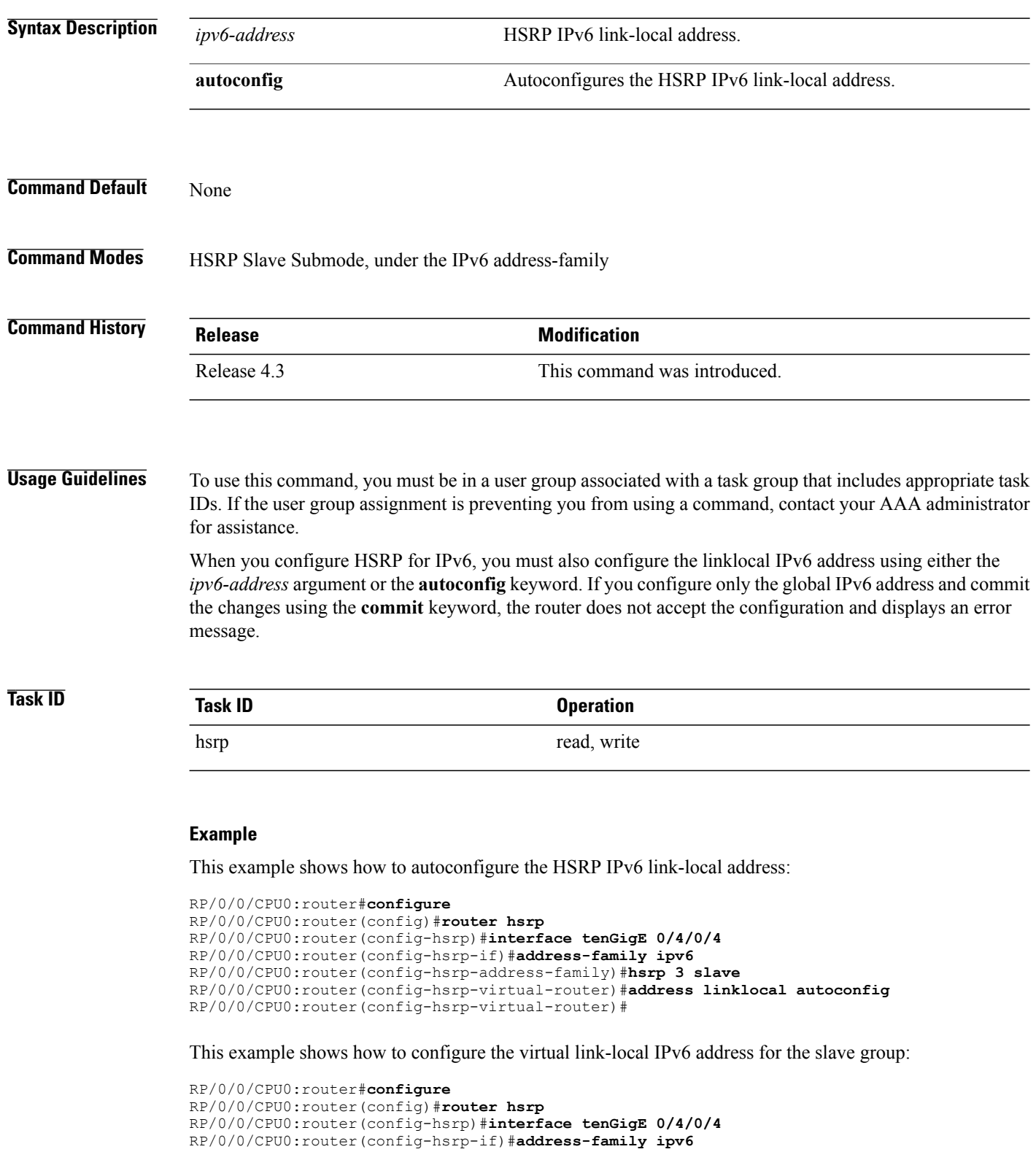

```
RP/0/0/CPU0:router(config-hsrp-address-family)#hsrp 3 slave
RP/0/0/CPU0:router(config-hsrp-virtual-router)#address linklocal FE80::260:3EFF:FE11:6770
RP/0/0/CPU0:router(config-hsrp-virtual-router)#
```
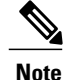

- **Note** The **version** keyword is available only if IPv4 address-family is selected. By default, version is set to 2 for IPv6 address families.
	- HSRP version 2 provides an extended group range of 0-4095.

# <span id="page-8-0"></span>**address secondary (hsrp)**

To configure the secondary virtual IPv4 address for a virtual router, use the **address secondary** command in the Hot Standby Router Protocol (HSRP) virtual router submode. To deconfigure the secondary virtual IPv4 address for a virtual router, use the **no** form of this command.

**address** *address* **secondary**

**no address** *address* **secondary**

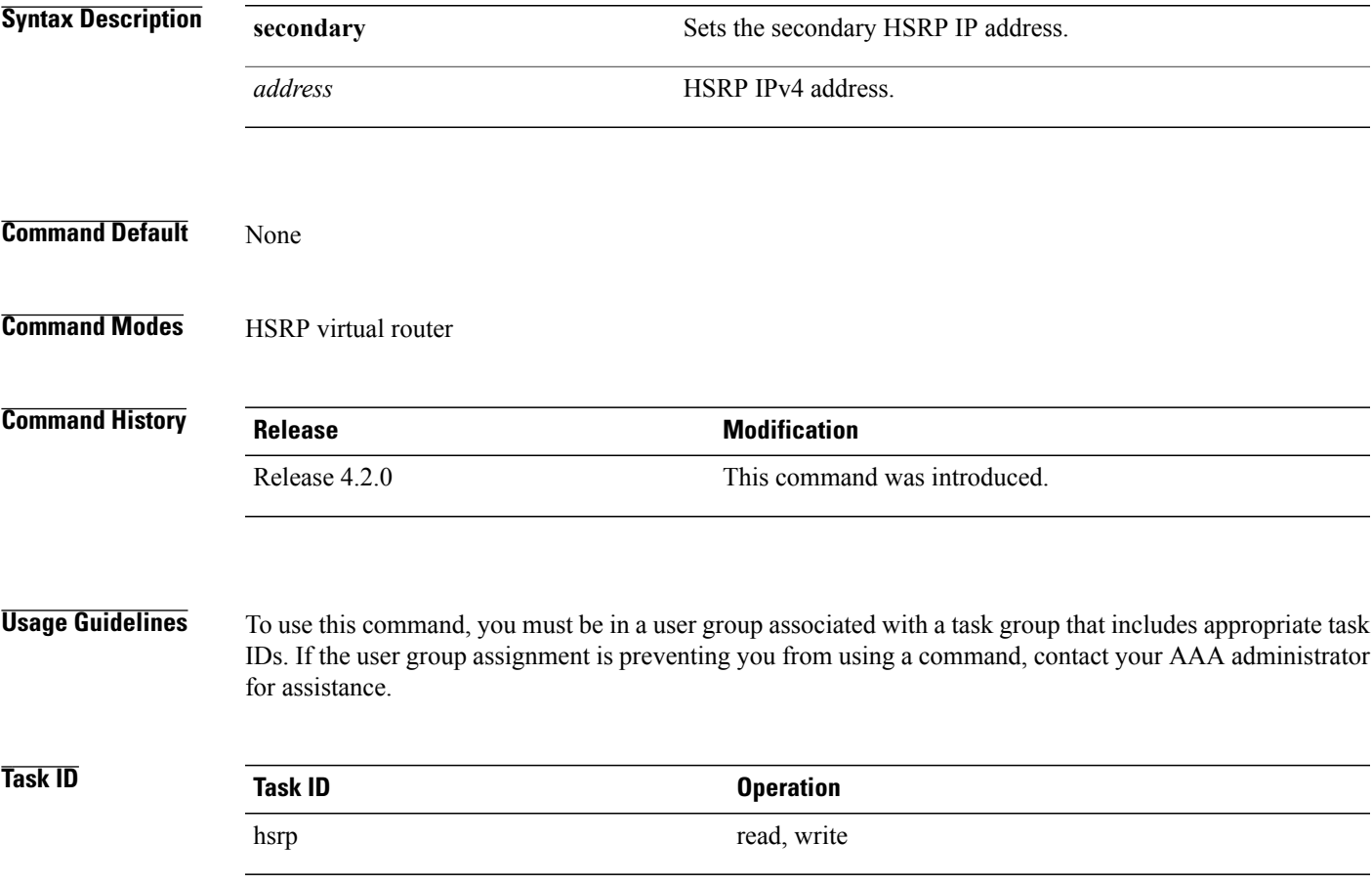

**Cisco IOS XR IP Addresses and Services Command Reference for the Cisco XR 12000 Series Router, Release 5.1.x**

#### **Example**

This example shows how to set the secondary virtual IPv4 address for the virtual router:

```
RP/0/0/CPU0:router# configure
RP/0/0/CPU0:router(config)# router hsrp
RP/0/0/CPU0:router(config-hsrp)# interface tenGigE 0/4/0/4
RP/0/0/CPU0:router(config-hsrp-if)# address-family ipv4
RP/0/0/CPU0:router(config-hsrp-ipv4)# hsrp 3 version 2
RP/0/0/CPU0:router(config-hsrp-gp)# address 10.20.30.1 secondary
RP/0/0/CPU0:router(config-hsrp-gp)#
```
- **Note** The **version** keyword is available only if IPv4 address-family is selected. By default, version is set to 2 for IPv6 address families.
	- HSRP version 2 provides an extended group range of 0-4095.

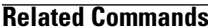

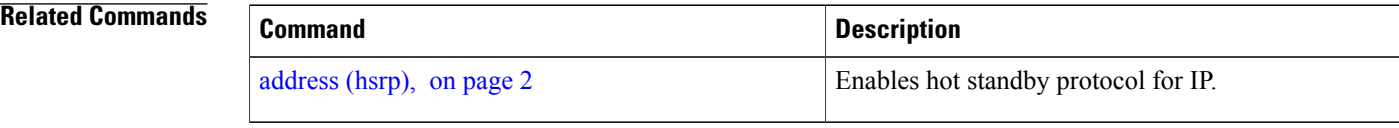

# <span id="page-9-0"></span>**authentication (hsrp)**

To configure an authentication string for the Hot Standby Router Protocol (HSRP), use the **hsrp authentication** command in HSRP group submode. To delete an authentication string, use the **no** form of this command.

**authentication** *string*

**no authentication** [ *string* ]

```
Syntax Description string Authentication string. It can be up to eight characters long. The default is 'cisco'.
Command Default The default authentication string is cisco.
Command Modes HSRP Group Submode
Command History Release Modification
                                                This command was introduced. This command replaces the hsrp
                                                authentication command.
                   Release 4.2.0
```
 **Cisco IOS XR IP Addresses and Services Command Reference for the Cisco XR 12000 Series Router, Release**

**Usage Guidelines** To use this command, you must be in a user group associated with a task group that includes appropriate task IDs. If the user group assignment is preventing you from using a command, contact your AAA administrator for assistance.

> The authentication string is sent unencrypted in all HSRP messages. The same authentication string must be configured on all routers and access servers on a LAN to ensure interoperation. Authentication mismatch prevents a device from learning the designated HotStandby IPaddress and the HotStandby timer values from other routers configured with HSRP.

The **hsrp authentication** command is available for version 1 groups only

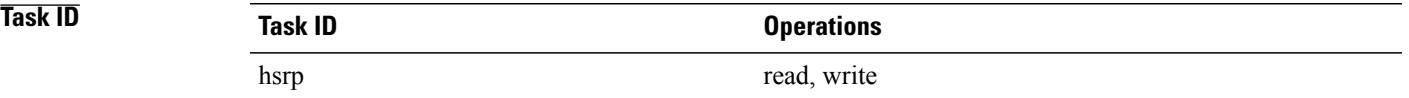

This example shows how to configure "company1" as the authentication string required to allow Hot Standby routers in group 1 on tenGigE interface 0/4/0/4 to interoperate:

```
RP/0/0/CPU0:router# configure
RP/0/0/CPU0:router(config)# router hsrp
RP/0/0/CPU0:router(config-hsrp)# interface tenGigE 0/4/0/4
RP/0/0/CPU0:router(config-hsrp-if)# address-family ipv4
RP/0/0/CPU0:router(config-hsrp-ipv4)# hsrp 1 version 1
RP/0/0/CPU0:router(config-hsrp-gp)# authentication company1
RP/0/0/CPU0:router(config-hsrp-gp)#
```
**Note**

The **version** keyword is available only if IPv4 address-family is selected. By default, version is set to 2 for IPv6 address families.

### <span id="page-10-0"></span>**Related Commands**

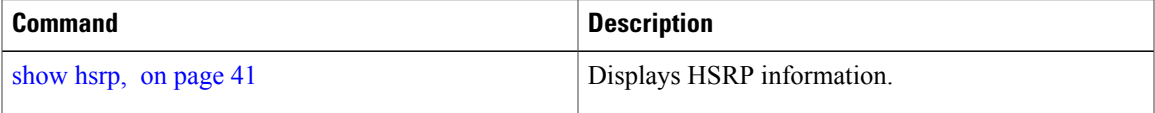

## **bfd fast-detect (hsrp)**

To enable bidirectional forwarding(BFD) fast-detection on a HSRP interface, use the **hsrp bfd fast-detect** command in HSRP group submode. This creates a BFD session between the HSRP router and its peer, and if the session goes down while HSRP is in backup state, this will initiate a HSRP failover. To disable BFD fast-detection, use the **no** form of this command.

**bfd fast-detect** [**peer ipv4** *ipv4-address interface-type interface-path-id*] **no bfd fast-detect**

 $\mathbf l$ 

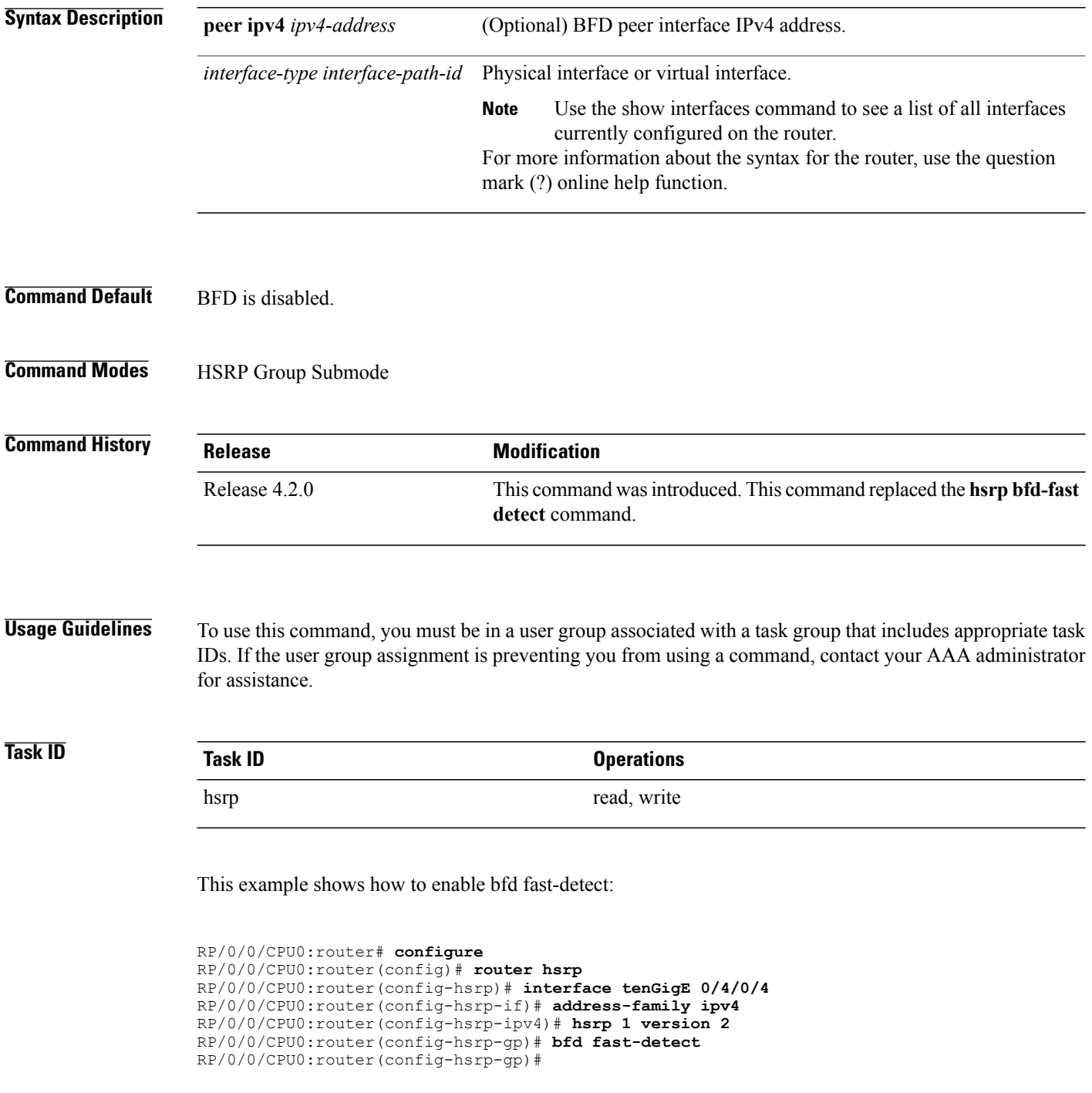

 **Cisco IOS XR IP Addresses and Services Command Reference for the Cisco XR 12000 Series Router, Release**

- **Note** The **version** keyword is available only if IPv4 address-family is selected. By default, version is set to 2 for IPv6 address families.
	- HSRP version 2 provides an extended group range of 0-4095.

### **Related Commands**

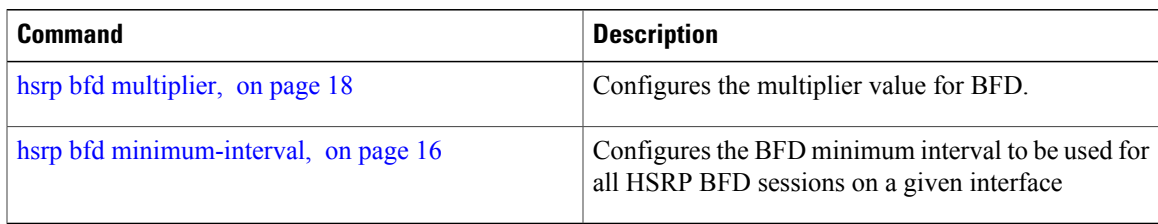

# <span id="page-12-0"></span>**clear hsrp statistics**

To reset the Hot Standby Routing Protocol Statistics (HSRP) statistics to zero, use the **clear hsrp statistics** command in EXEC mode.

**clear hsrp statistics** [**interface** *interface-type interface-path-id group*]

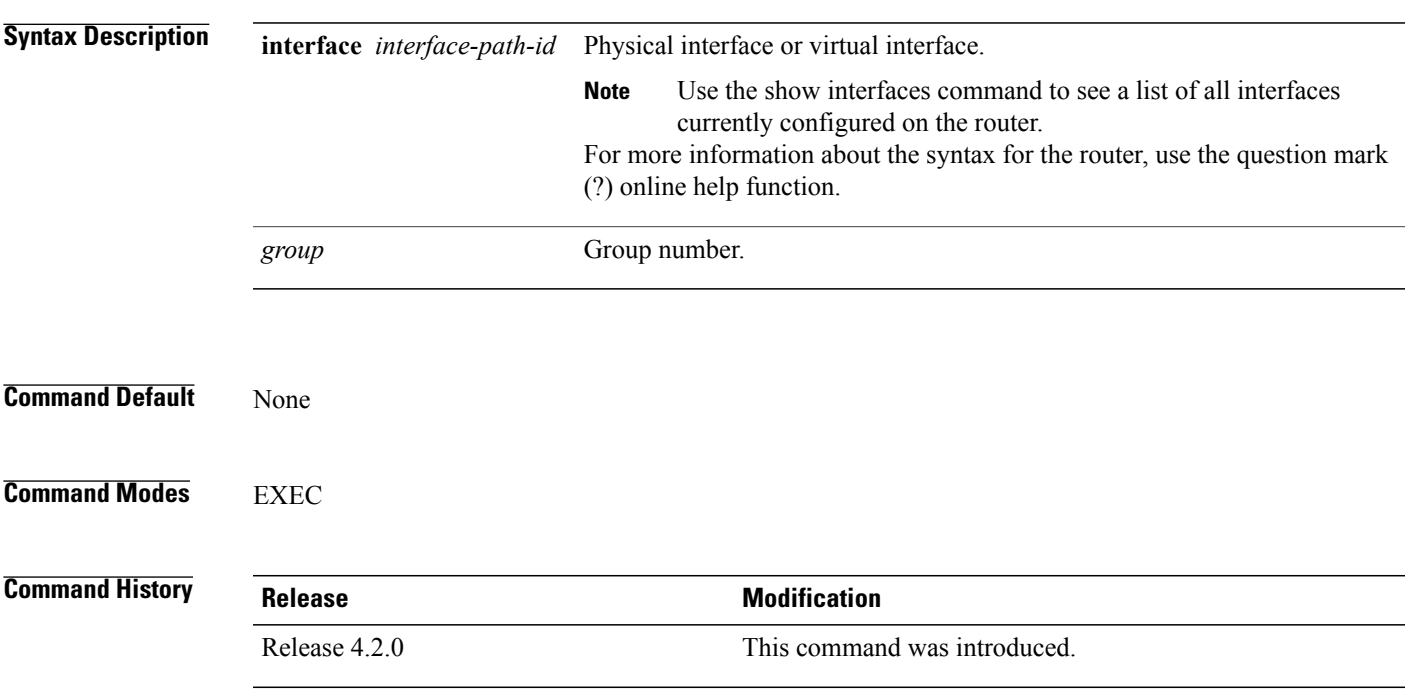

**Usage Guidelines** To use this command, you must be in a user group associated with a task group that includes appropriate task IDs. If the user group assignment is preventing you from using a command, contact your AAA administrator for assistance.

**Task ID Task ID Operation** hsrp read, write

#### **Example**

This sample output is from the **clear hsrp statistics** command:

RP/0/0/CPU0:router# **clear hsrp statistics**

<span id="page-13-0"></span>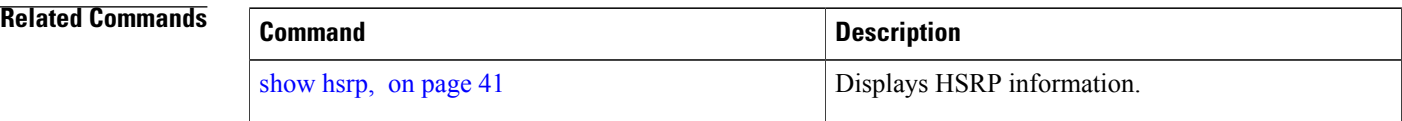

# **hsrp authentication**

To configure an authentication string for the Hot Standby Router Protocol (HSRP), use the **hsrp authentication** command in HSRP interface configuration mode. To delete an authentication string, use the **no** form of this command.

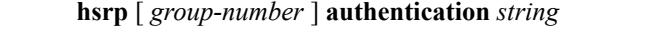

**no hsrp** [ *group-number* ] **authentication** [ *string* ]

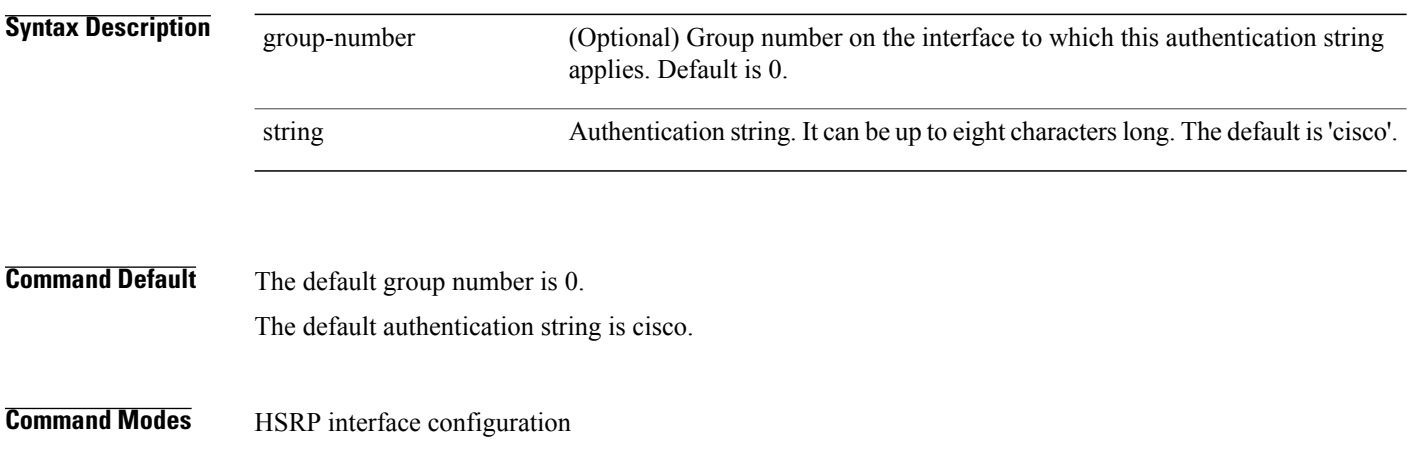

 **Cisco IOS XR IP Addresses and Services Command Reference for the Cisco XR 12000 Series Router, Release**

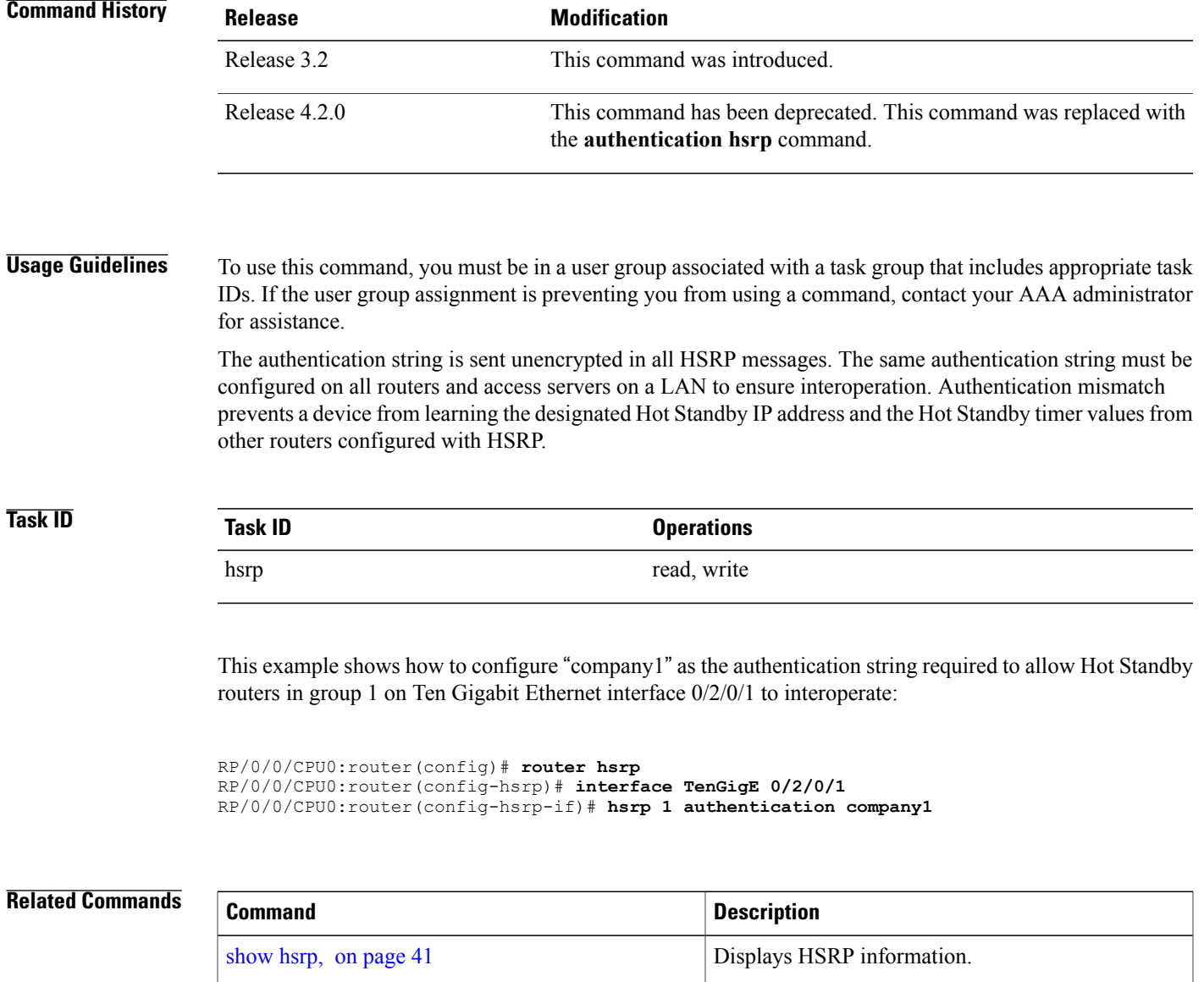

# <span id="page-14-0"></span>**hsrp bfd fast-detect**

To enable bidirectional forwarding(BFD) fast-detection on a HSRP interface, use the **hsrp bfd fast-detect** command in interface configuration mode. This creates a BFD session between the HSRP router and its peer, and if the session goes down while HSRP is in backup state, this will initiate a HSRP failover. To disable BFD fast-detection, use the **no** form of this command.

**hsrp** [**group number**] **bfd fast-detect**

**no hsrp** [**group number**] **bfd fast-detect**

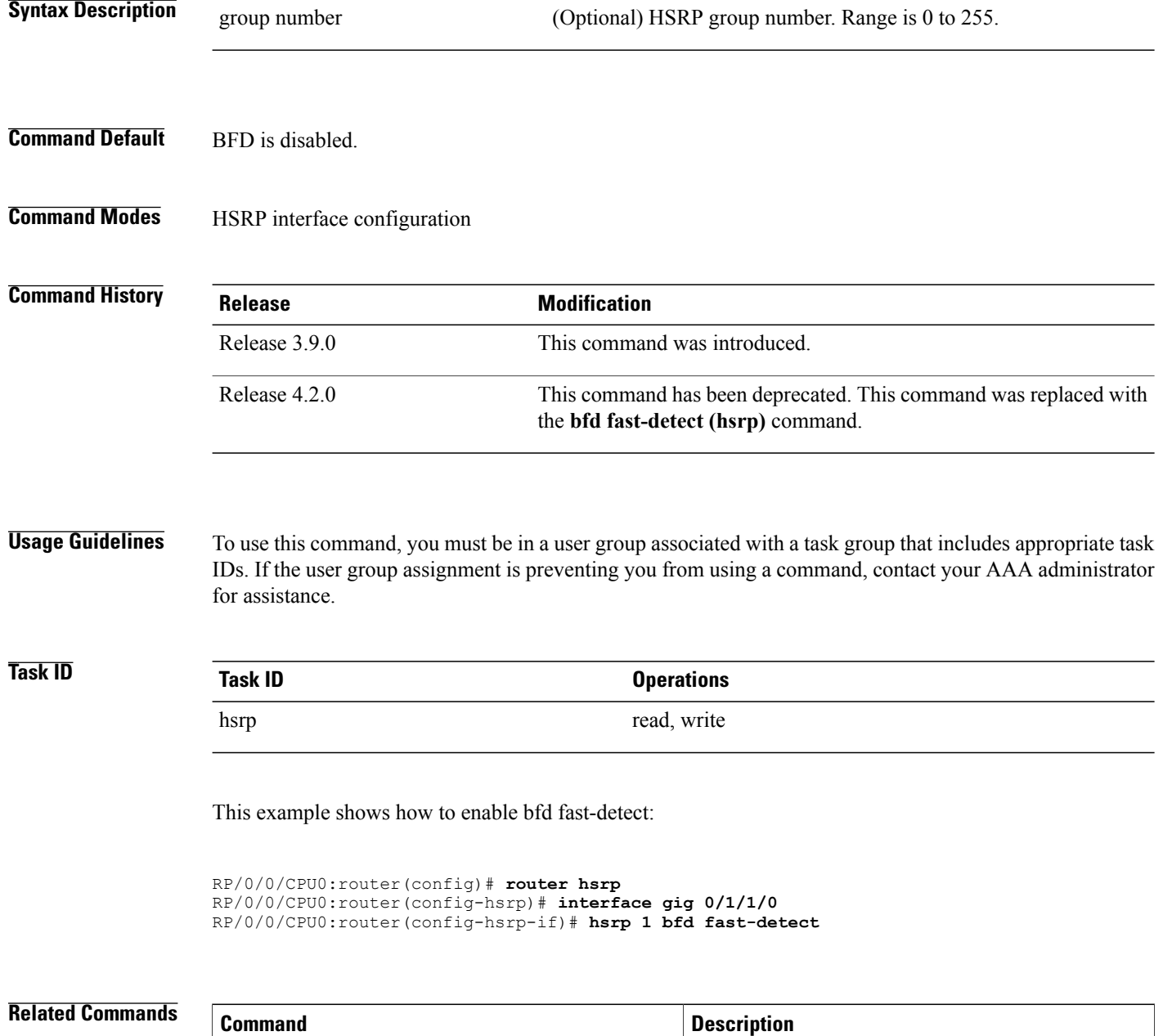

# <span id="page-15-0"></span>**hsrp bfd minimum-interval**

To configure the BFD minimum interval to be used for all HSRP BFD sessions on a given interface, use the **hsrp bfd minimum-interval** command in the interface configuration mode. To remove the configured

hsrp bfd [multiplier](#page-17-0), on page 18 Configures the multiplier value for BFD.

 **Cisco IOS XR IP Addresses and Services Command Reference for the Cisco XR 12000 Series Router, Release**

minimum-interval period and set the minimum-interval period to the default period, use the **no** form of this command.

**hsrp bfd minimum-interval** *interval* **no hsrp bfd minimum-interval** *interval*

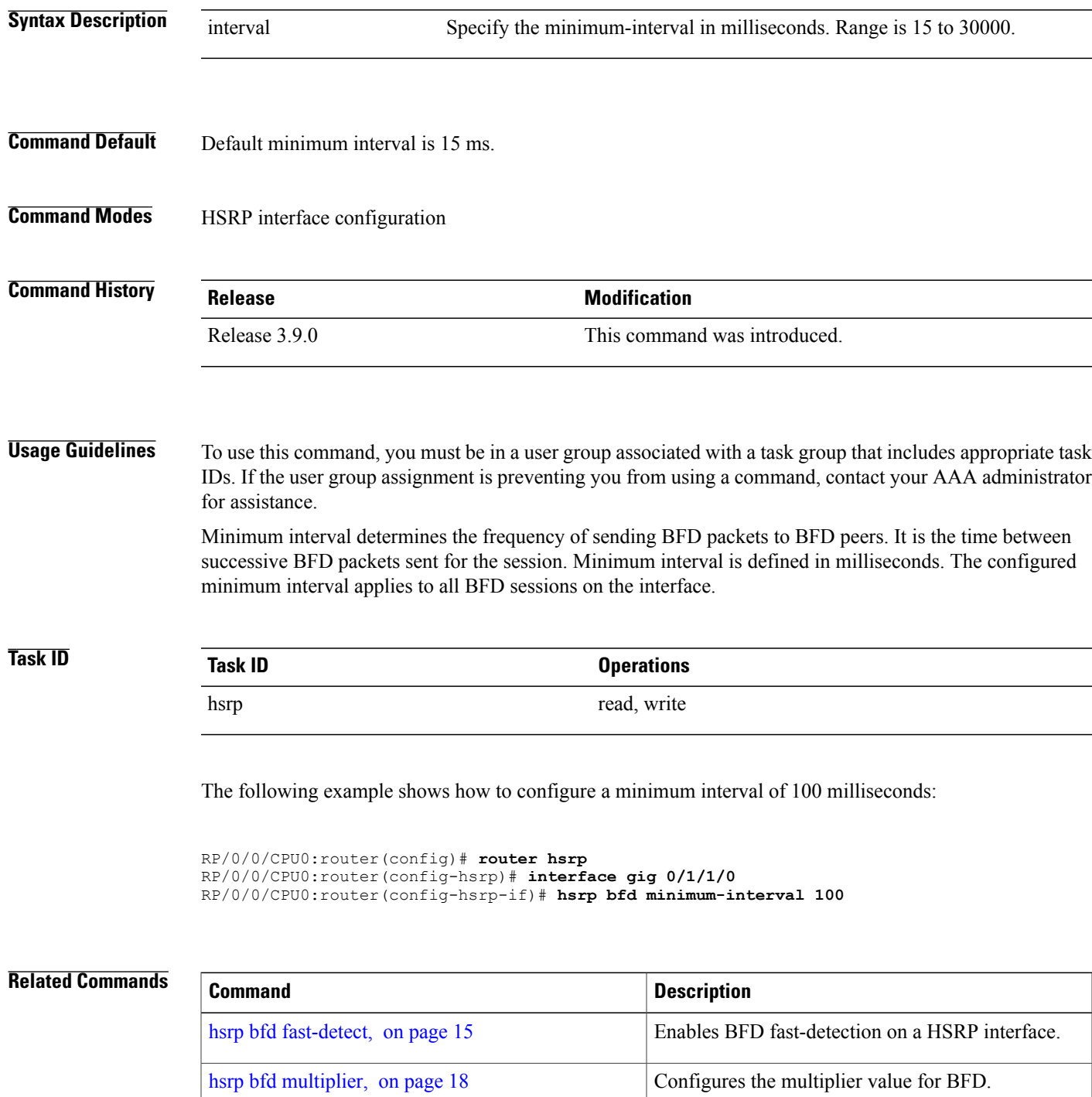

**Cisco IOS XR IP Addresses and Services Command Reference for the Cisco XR 12000 Series Router, Release 5.1.x**

<span id="page-17-0"></span>**hsrp bfd multiplier**

# To set the BFD multiplier value, use the **hsrp bfd multiplier** command in the interface configuration mode. To remove the configured multiplier value and set the multiplier to the default value, use the **no** form of this command. **hsrp bfd multiplier** *multiplier* **no hsrp bfd multiplier** *multiplier* **Syntax Description** multiplier Specifies the BFD multiplier value. Range is 2 to 50. **Command Default** Default value is 3. **Command Modes HSRP** interface configuration **Command History Release Release Modification** Release 3.9.0 This command was introduced. **Usage Guidelines** To use this command, you must be in a user group associated with a task group that includes appropriate task IDs. If the user group assignment is preventing you from using a command, contact your AAA administrator for assistance. The multiplier value specifies the number of consecutive BFD packets that, if not received as expected, cause a BFD session to go down. The BFD multiplier applies to all configured BFD sessions on the interface. **Task ID Task ID Operations** hsrp read, write The following example shows how to configure a BFD multiplier with multiplier value of 10: RP/0/0/CPU0:router(config)# **router hsrp** RP/0/0/CPU0:router(config-hsrp)# **interface gig 0/1/1/0** RP/0/0/CPU0:router(config-hsrp-if)# **hsrp bfd multiplier 10**

 **Cisco IOS XR IP Addresses and Services Command Reference for the Cisco XR 12000 Series Router, Release**

### **Related Commands**

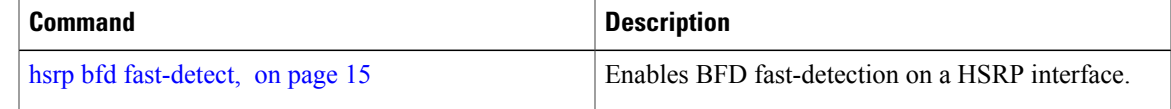

## <span id="page-18-0"></span>**hsrp delay**

To configure the activation delay for the Hot Standby Router Protocol (HSRP), use the **hsrp delay** command in HSRP interface configuration mode. To delete the activation delay, use the **no** form of this command.

**hsrp delay minimum** *value* **reload** *value*

**no hsrp delay**

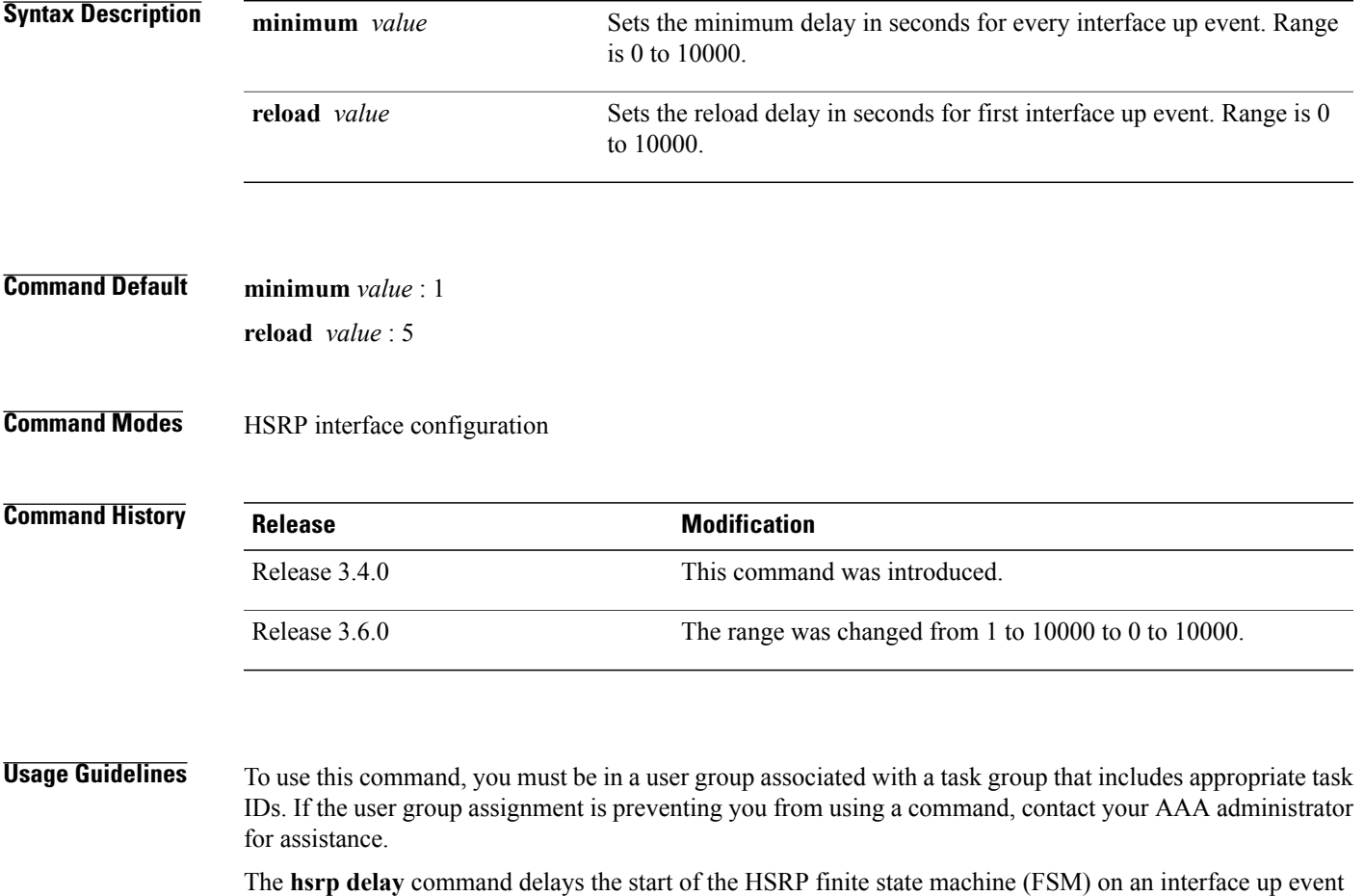

to ensure that the interface is ready to pass traffic. This ensures that there are no mistaken state changes due to loss of hello packets. The minimum delay is applied on all interface up events and the reload delay is applied on the first interface event.

The values of zero must be explicitly configured to turn this feature off.

```
Task ID Task ID Operations
       hsrp read, write
```
The following example shows how to configure a minimum delay of 10 seconds with a reload delay of 100 seconds:

```
RP/0/0/CPU0:router(config)# router hsrp
RP/0/0/CPU0:router(config-hsrp)# interface mgmtEth 0/RP0/CPU0/0
RP/0/0/CPU0:router(config-hsrp-if)# hsrp delay minimum 10 reload 100
```
#### $\overline{\text{Related Commands}}$

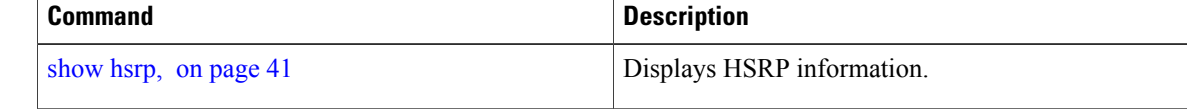

## <span id="page-19-0"></span>**hsrp ipv4**

To activate the Hot Standby Router Protocol (HSRP), use the **hsrp ipv4** command in HSRP interface configuration mode. To disable HSRP, use the **no** form of this command.

**hsrp** [ *group-number* ] **ipv4** [*ip-address* **[secondary]**]

**no hsrp** [ *group-number* ] **ipv4** [*ip-address* **[secondary]**]

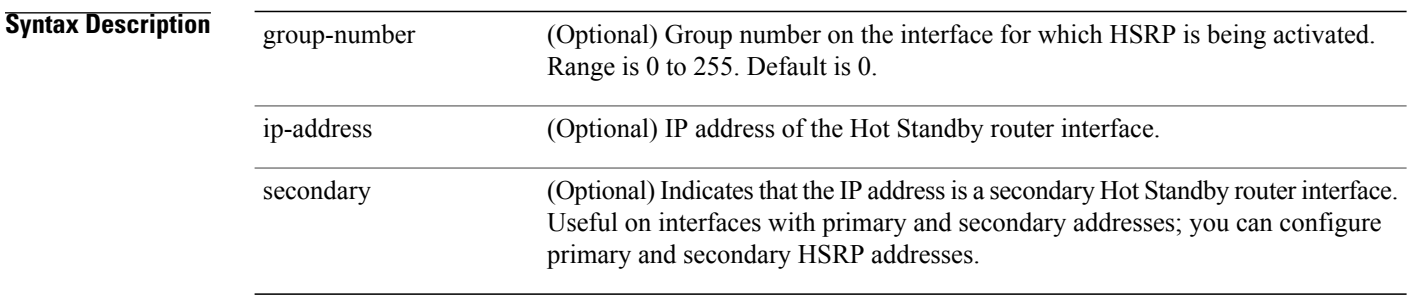

### **Command Default** *group-number* : 0

HSRP is disabled by default.

### **Command Modes HSRP** interface configuration

 **Cisco IOS XR IP Addresses and Services Command Reference for the Cisco XR 12000 Series Router, Release**

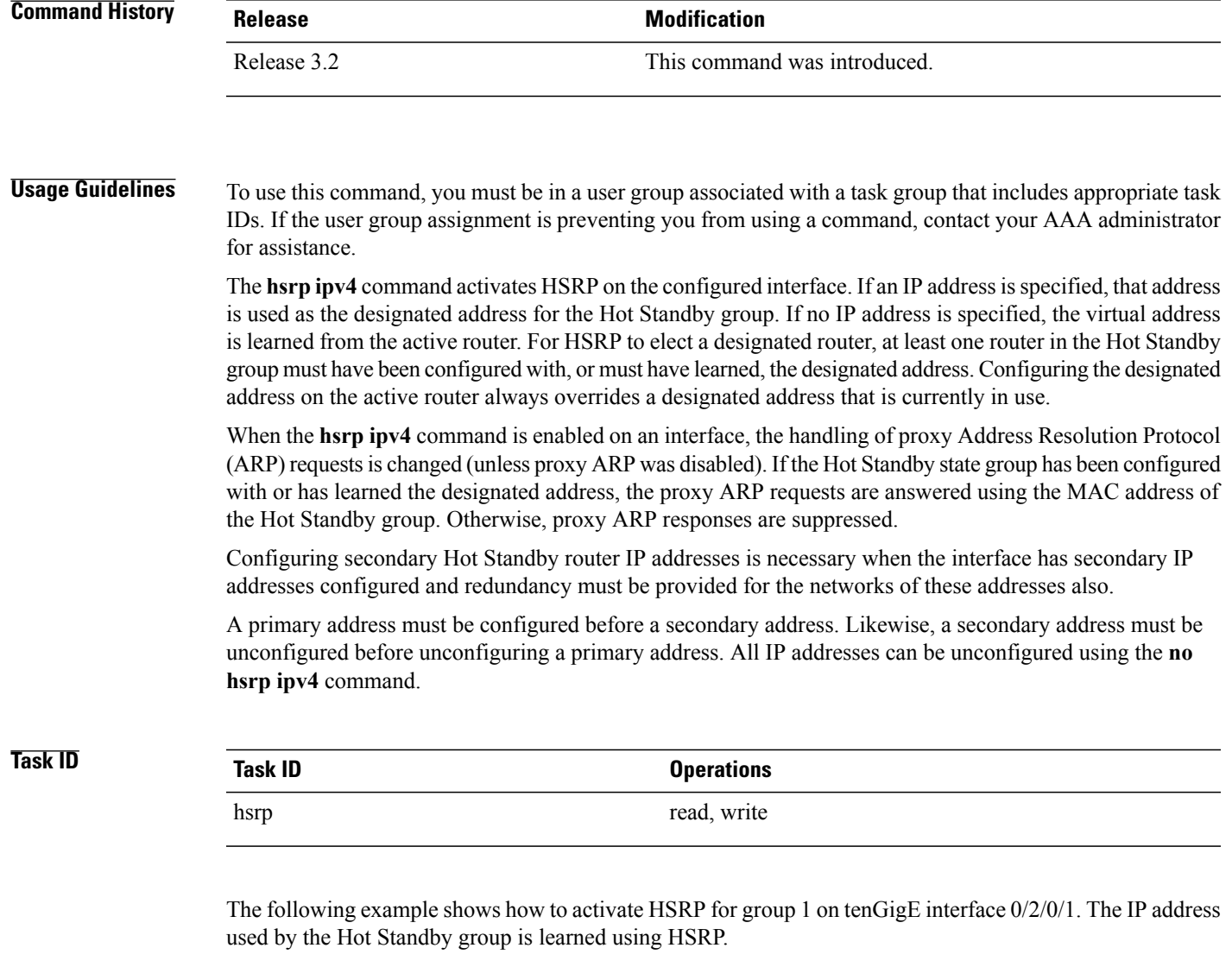

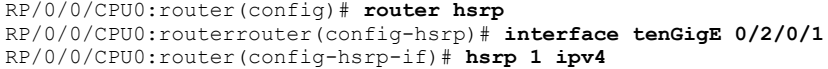

### **Related Commands**

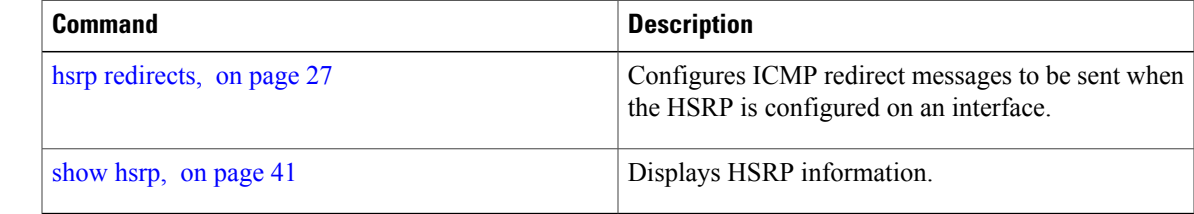

**Cisco IOS XR IP Addresses and Services Command Reference for the Cisco XR 12000 Series Router, Release 5.1.x**

۰

## <span id="page-21-0"></span>**hsrp mac-address**

To specify a virtual MAC address for the Hot Standby Router Protocol (HSRP), use the **hsrp mac-address** command in HSRP interface configuration mode. To revert to the standard virtual MAC address (0000.0C07.AC*n)*, use the **no** form of this command.

**hsrp** [ *group-number* ] **mac-address** *address*

**no hsrp** [ *group-number* ] **mac-address**

**Syntax Description** group-number (Optional) Group number on the interface for which HSRP is being activated. Default is 0. group-number address MAC address.

### **Command Default** *group-number*: 0

If this command is not configured, and the **hsrp use-bia** command is not configured, the standard virtual MAC address is used: 0000.0C07.ACn, where *n* is the group number in hexadecimal. This address is specified in RFC 2281, *Cisco Hot Standby Router Protocol (HSRP)*.

### **Command Modes HSRP** interface configuration

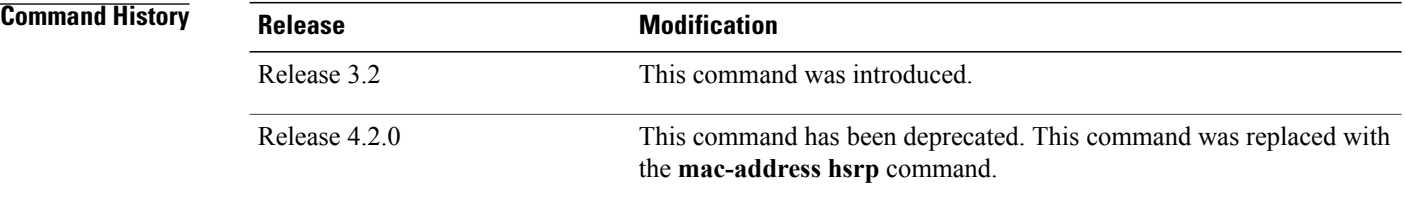

**Usage Guidelines** To use this command, you must be in a user group associated with a task group that includes appropriate task IDs. If the user group assignment is preventing you from using a command, contact your AAA administrator for assistance.

> The **hsrp mac-address** command is not recommended except for IBM networking environments in which first-hop redundancy is based on being able to use a virtual MAC address and in which you cannot change the first-hop addresses in the PCs that are connected to an Ethernet switch.

HSRP is used to help end stations locate the first-hop gateway for IP routing. The end stations are configured with a default gateway. However, HSRP can provide first-hop redundancy for other protocols. Some protocols, such as Advanced Peer-to-Peer Networking (APPN), use the MAC address to identify the first-hop for routing purposes. In this case, it is often necessary to specify the virtual MAC address; the virtual IP address is unimportant for these protocols.

Use the **hsrp mac-address** command to specify the virtual MAC address. The MAC address specified is used as the virtual MAC address when the router is active. This command is intended for certain APPN configurations.

This table shows the parallel terms between APPN and IP.

#### **Table 1: APPN and IP Parallel Terms**

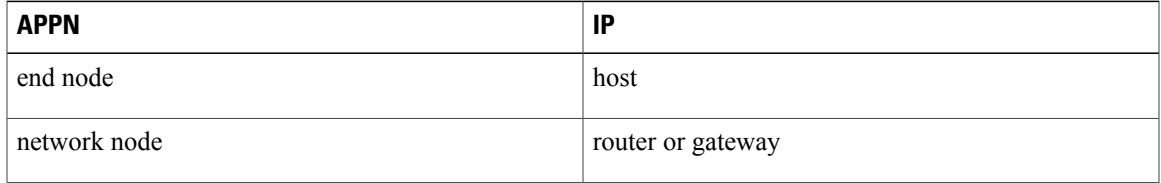

**Note**

In an APPN network, an end node is typically configured with the MAC address of the adjacent network node. Use the **hsrp mac-address** command in the routers to set the virtual MAC address to the value used in the end nodes.

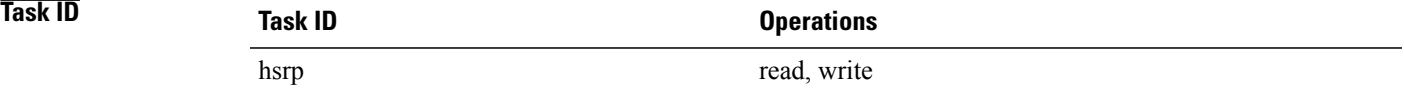

If the end nodes are configured to use 4000.1000.1060 asthe MAC address of the network node, the command to configure the virtual MAC address is as follows:

```
RP/0/0/CPU0:router(config)# router hsrp
RP/0/0/CPU0:router(config-hsrp)# interface TenGigE 0/2/0/1
RP/0/0/CPU0:router(config-hsrp-if)# hsrp 5 mac-address 4000.1000.1060
```
### **Related Commands**

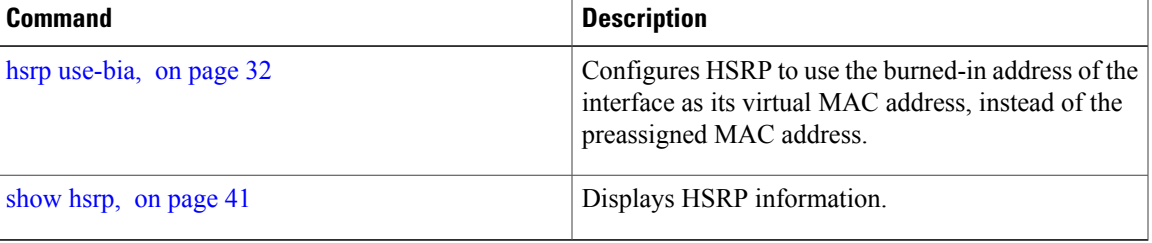

## <span id="page-23-0"></span>**hsrp preempt**

To configure Hot Standby Router Protocol (HSRP) preemption and preemption delay, use the **hsrp preempt** command in HSRP interface configuration mode. To restore the default values, use the **no** form of this command.

**hsrp** [ *group-number* ] **preempt** [**delay** *seconds*]

**no hsrp** [ *group-number* ] **preempt** [**delay** *seconds*]

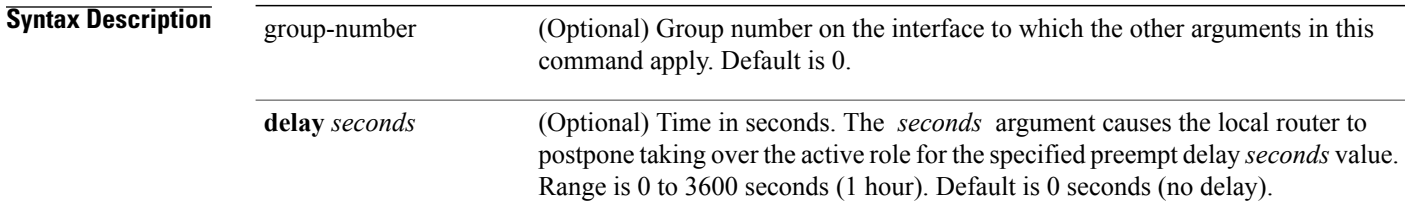

### **Command Default** *group-number*: 0

*seconds*: 0 seconds (if the router wants to preempt, it does immediately)

### **Command Modes HSRP** interface configuration

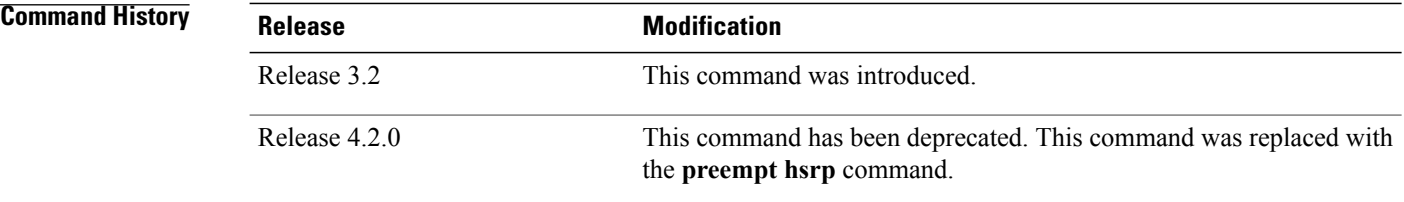

**Usage Guidelines** To use this command, you must be in a user group associated with a task group that includes appropriate task IDs. If the user group assignment is preventing you from using a command, contact your AAA administrator for assistance.

> When the **hsrp preempt** command is configured, the local router should attempt to assume control as the active router if it has a hot standby priority higher than the current active router. If the hsrp preempt command is not configured, the local router assumes control as the active router only if no other router is currently in the active state.

> When a router first comes up, it does not have a complete routing table. If HSRP is configured to preempt, the local HSRP group may become the active router, yet it is unable to provide adequate routing services. This problem can be solved by configuring a delay before the preempting router actually preempts the currently active router.

The preempt delay *seconds* value does not apply if there is no router currently in the active state. In this case, the local router becomes active after the appropriate timeouts (see the **hsrp timers** command), regardless of the preempt *delay seconds* value.

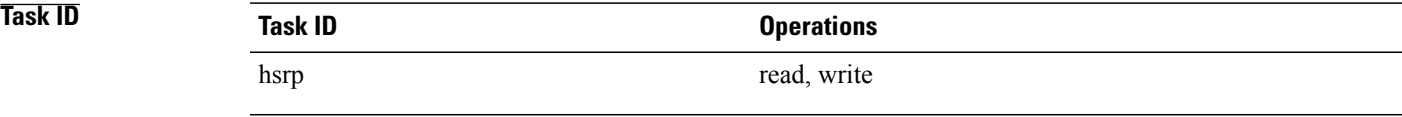

In the following example, the router waits for 300 seconds (5 minutes) after having determined that it should preempt before attempting to preempt the active router. The router might become the active router in a shorter span of time despite the configured delay if no active router is present. Only preempting the active router is delayed.

```
RP/0/0/CPU0:router(config)# router hsrp
RP/0/0/CPU0:router(config-hsrp)# interface TenGigE 0/2/0/1
RP/0/0/CPU0:router(config-hsrp-if)# hsrp ipv4 172.19.108.254
RP/0/0/CPU0:router(config-hsrp-if)# hsrp preempt delay 300
```
### **Related Commands**

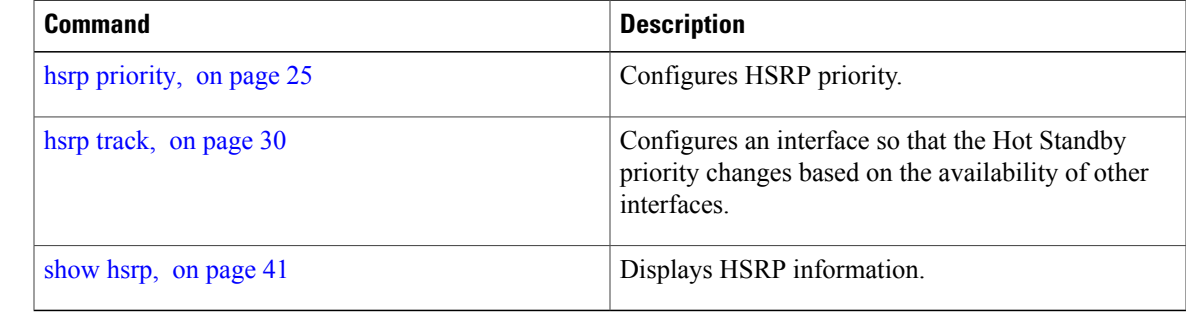

## <span id="page-24-0"></span>**hsrp priority**

To configure HotStandby RouterProtocol (HSRP) priority, use the**hsrppriority** command in HSRPinterface configuration mode. To restore the default values, use the **no** form of this command.

**hsrp** [ *group-number* ] **priority** *priority*

**no hsrp** [ *group-number* ] **priority** *priority*

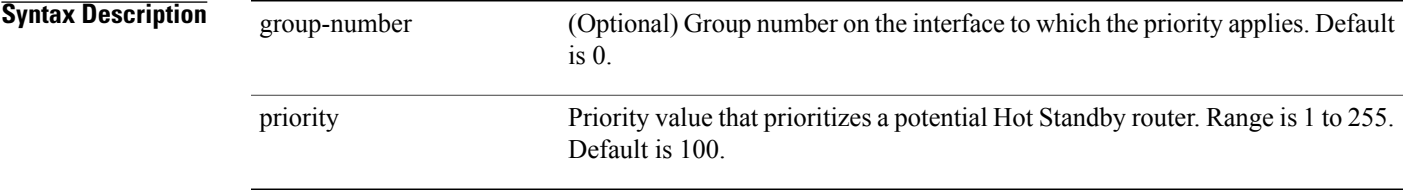

## **Command Default** *group-number*: 0

*priority*: 100

### **Command Modes HSRP** interface configuration

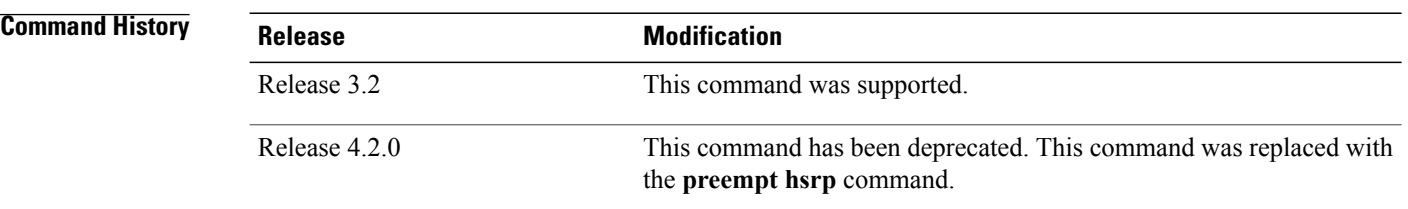

**Usage Guidelines** To use this command, you must be in a user group associated with a task group that includes appropriate task IDs. If the user group assignment is preventing you from using a command, contact your AAA administrator for assistance.

> The assigned priority is used to help select the active and standby routers. Assuming that preemption is enabled, the router with the highest priority becomes the designated active router. In case of ties, the interface IP addresses are compared, and the interface with the higher IP address has priority.

> The priority of the device can change dynamically if an interface is configured with the **hsrp track** command and another interface on the device goes down.

If preemption is not enabled, the router may not become active even though it might have a higher priority than other HSRP routers.

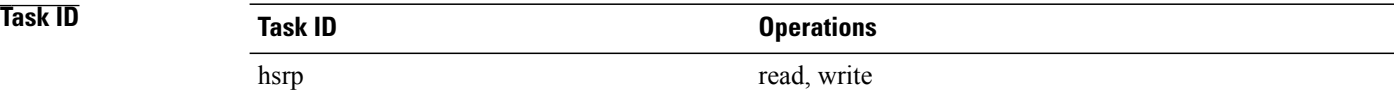

In the following example, the router has a priority of 120:

```
RP/0/0/CPU0:router(config)# router hsrp
RP/0/0/CPU0:router(config-hsrp)# interface TenGigE 0/2/0/1
RP/0/0/CPU0:router(config-hsrp-if)# hsrp ipv4 172.19.108.254
RP/0/0/CPU0:router(config-hsrp-if)# hsrp priority 120
```
### **Related Commands**

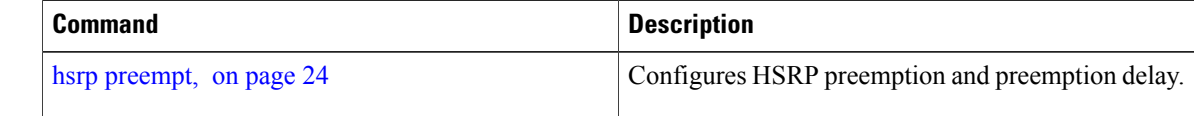

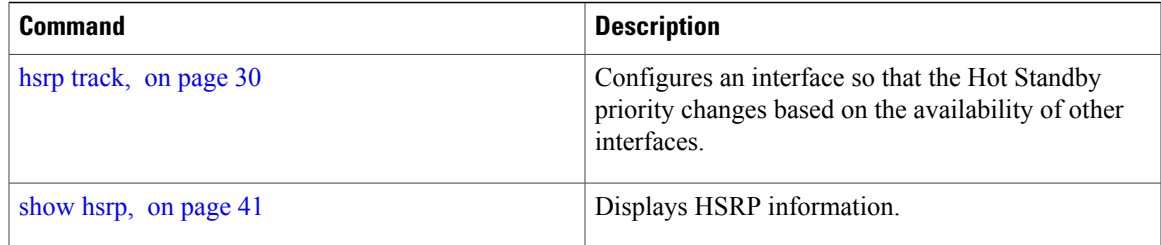

## <span id="page-26-0"></span>**hsrp redirects**

To configure Internet Control Message Protocol (ICMP) redirect messages to be sent when the Hot Standby Router Protocol (HSRP) is configured on an interface, use the **hsrp redirects** command in HSRP interface configuration mode. To revert to the default, which is that ICMP messages are enabled, use the **no** form of this command.

#### **hsrp redirects disable**

**no hsrp redirects disable**

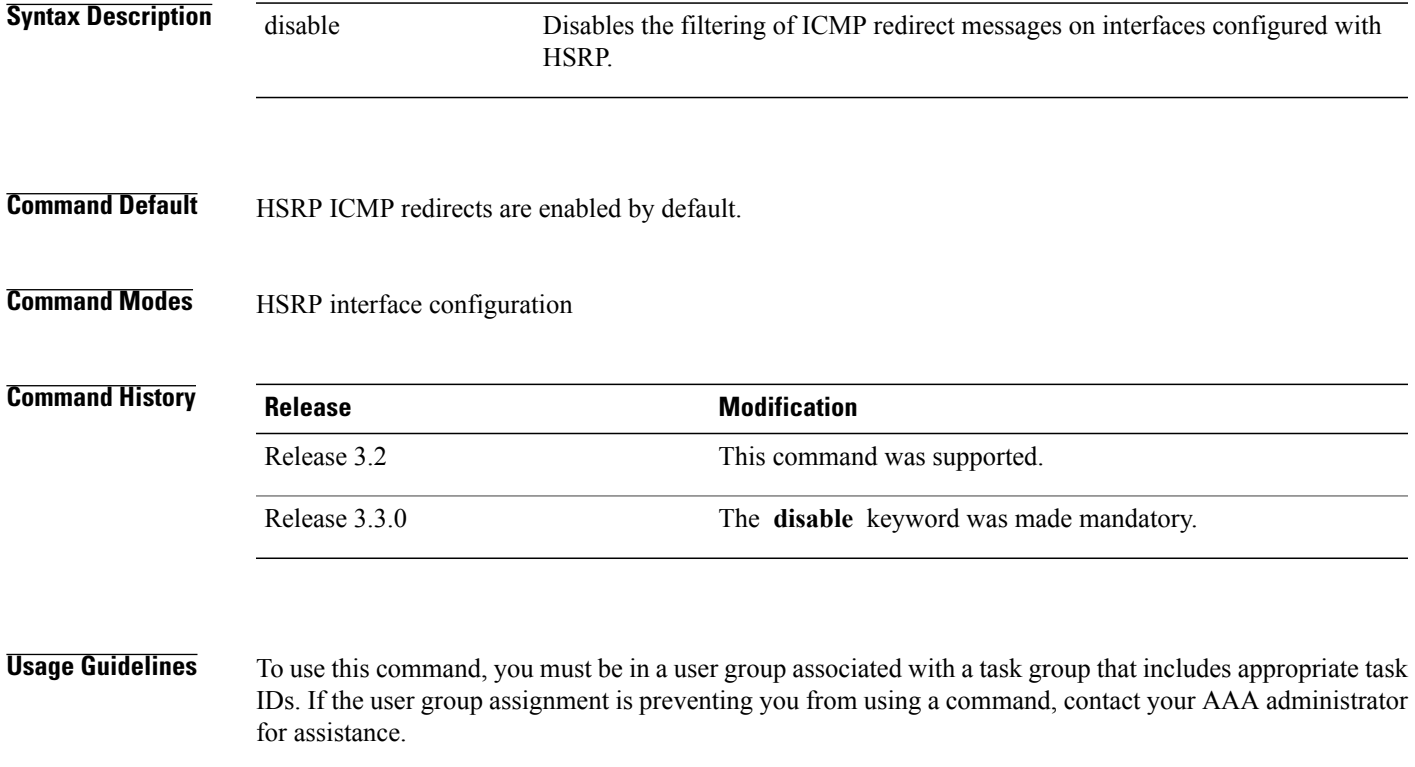

The **hsrp redirects** command can be configured on a per-interface basis. When HSRP is first configured on an interface, the setting for that interface inherits the global value. With the **hsrp redirects** command is enabled, ICMP redirects messages are filtered by replacing the real IP address in the next-hop address of the redirect packet with a virtual IP address if it is known to HSRP.

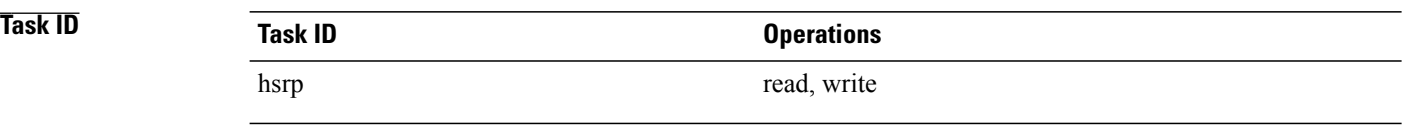

The following example shows how to allow HSRP to filter redirect messages on tenGigE interface 0/2/0/1:

```
RP/0/0/CPU0:router(config)# router hsrp
RP/0/0/CPU0:router(config-hsrp)# interface tenGigE 0/2/0/1
RP/0/0/CPU0:router(config-hsrp-if)# hsrp 1 ipv4 172.16.0.1
RP/0/0/CPU0:router(config-hsrp-if)# hsrp redirects disable
```
### **Related Commands**

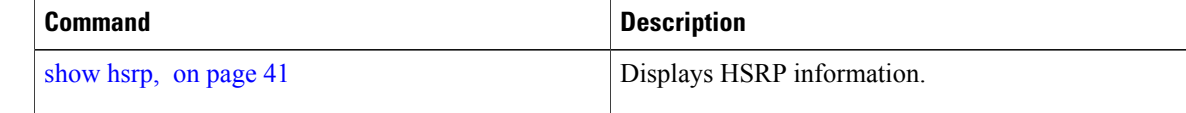

## <span id="page-27-0"></span>**hsrp timers**

To configure the time between hello packets and the time before other routers declare the active Hot Standby orstandby router to be down, use the**hsrptimers** command in HSRPinterface configuration mode. To restore the timers to their default values, use the **no** form of this command.

**hsrp**[ *group-number*] **timers** {*hello-seconds*| **msec** *hello-milliseconds*} {*hold-seconds*| **msec** *hold-milliseconds*} **no hsrp** [ *group-number* ] **timers**

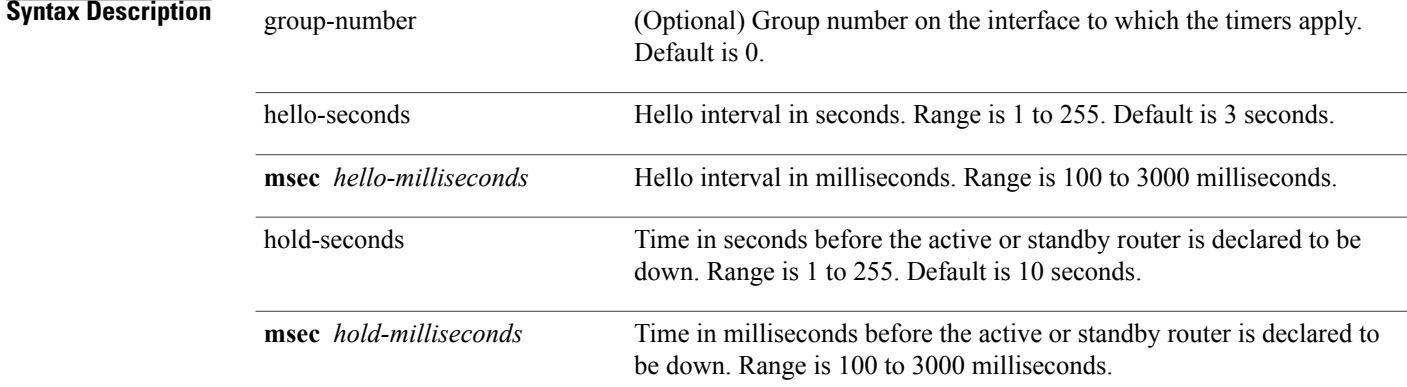

### **Command Default** *group-number*: 0

*hello-seconds*: 3 seconds (If the **msec** keyword is specified, there is no default value.)

 **Cisco IOS XR IP Addresses and Services Command Reference for the Cisco XR 12000 Series Router, Release**

*hold-seconds*: 10 seconds (If the **msec** keyword is specified, there is no default value.)

### **Command Modes** HSRP interface configuration

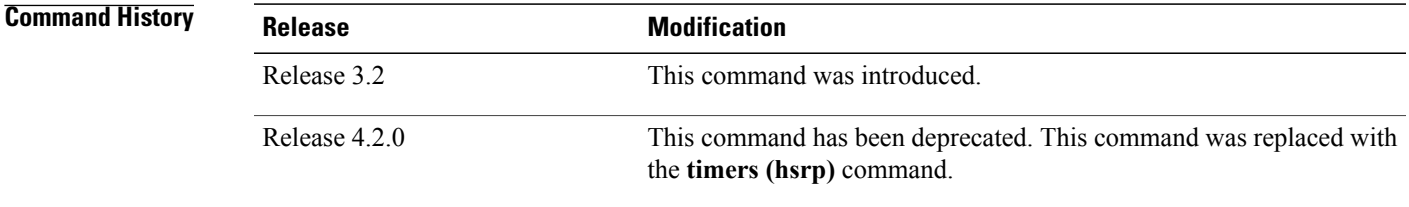

**Usage Guidelines** To use this command, you must be in a user group associated with a task group that includes appropriate task IDs. If the user group assignment is preventing you from using a command, contact your AAA administrator for assistance.

> Nonactive routers learn timer values from the active router, unless millisecond timer values are being used. If millisecond timer values are being used, all routers must be configured with the millisecond timer values. This rule applies if either the hello time or the hold time is specified in milliseconds.

The timers configured on the active router always override any other timer settings. All routers in a Hot Standby group should use the same timer values. Normally, the hold time is greater than or equal to three times the hello time (holdtime  $> 3$  \* hellotime).

You must specify either the *hello-seconds* argument or the **msec** keyword and *hello-milliseconds* argument, depending on whether you want the hello time in seconds or milliseconds. You must also specify either the *hold-seconds* argument or **msec** keyword and *hold-milliseconds* argument, depending on whether you want the hold time in seconds or milliseconds.

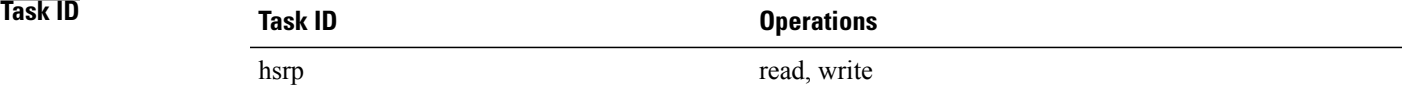

The following example shows how to set, for group number 1 on Ten Gigabit Ethernet interface 0/2/0/1, the time between hello packets to 5 seconds and the time after which a router is considered to be down to 15 seconds. The configured timer values are used only if the router is active (or before they have been learned).

```
RP/0/0/CPU0:router(config)# router hsrp
RP/0/0/CPU0:router(config-hsrp)# interface TenGigE 0/2/0/1
RP/0/0/CPU0:router(config-hsrp-if)# hsrp 1 ipv4
RP/0/0/CPU0:router(config-hsrp-if)# hsrp 1 timers 5 15
```
The following example shows how to set, for group number 1 on Ten Gigabit Ethernet interface 0/2/0/1, the time between hello packets to 200 milliseconds and the time after which a router is considered to be down to 1000 milliseconds. The configured timer values are always used because milliseconds have been specified.

```
RP/0/0/CPU0:router(config)# router hsrp
RP/0/0/CPU0:router(config-hsrp)# interface TenGigE 0/2/0/1
```

```
RP/0/0/CPU0:router(config-hsrp-if)# hsrp 1 ipv4
RP/0/0/CPU0:router(config-hsrp-if)# hsrp 1 timers msec 200 msec 1000
```
**Related Commands** 

| Command                       | Description                |
|-------------------------------|----------------------------|
| $\vert$ show hsrp, on page 41 | Displays HSRP information. |

## <span id="page-29-0"></span>**hsrp track**

To configure an interface so that the Hot Standby priority changes on the basis of the availability of other interfaces, use the **hsrp track** command in HSRP interface configuration mode. To remove the tracking, use the **no** form of this command.

**hsrp** [ *group-number* ] **track** *type interface-path-id* [ *priority-decrement* ] **no hsrp** [ *group-number* ] **track** *type interface-path-id* [ *priority-decrement* ]

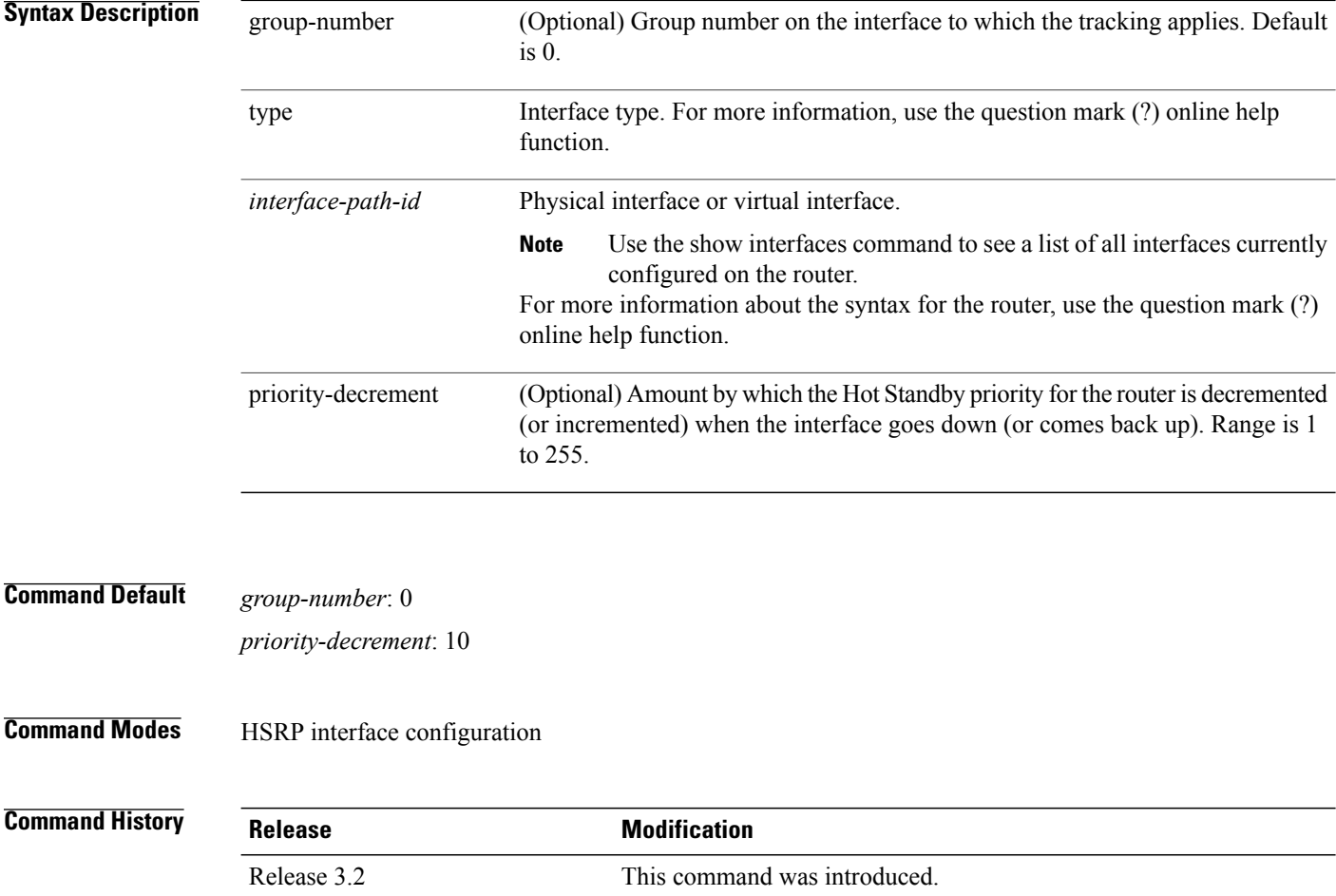

 **Cisco IOS XR IP Addresses and Services Command Reference for the Cisco XR 12000 Series Router, Release**

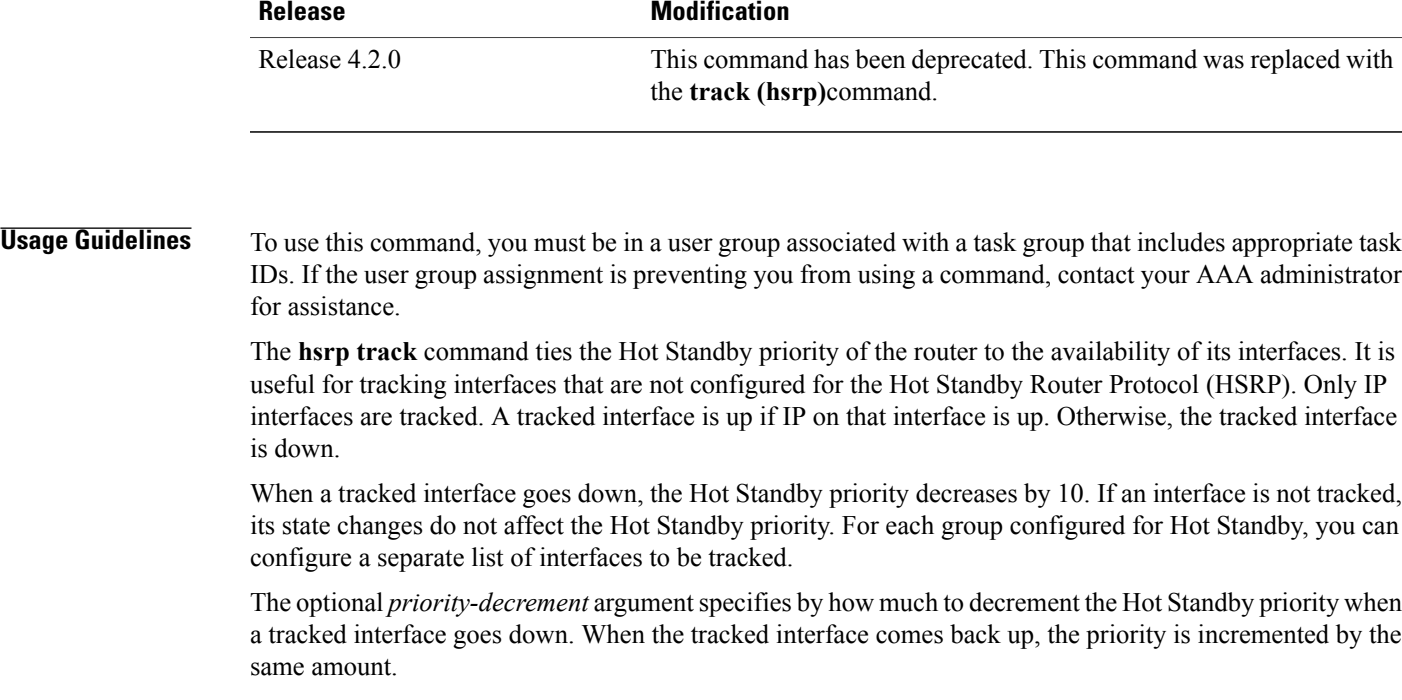

When multiple tracked interfaces are down and *priority-decrement* values have been configured, these configured priority decrements are cumulative. If tracked interfaces are down, but none of them were configured with priority decrements, the default decrement is 10 and it is cumulative.

The **hsrp preempt** command must be used in conjunction with this command on all routers in the group whenever the best available router should be used to forward packets. If the **hsrp preempt** command is not used, then the active router stays active, regardless of the current priorities of the other HSRP routers.

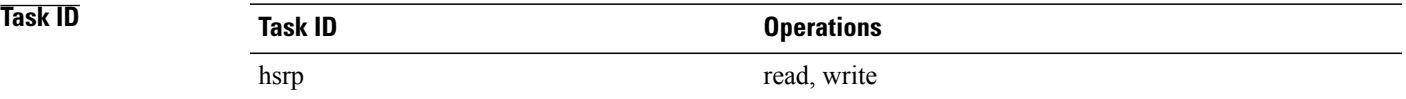

In the following example, Ten Gigabit Ethernet interface 0/2/0/1 tracks interface 0/1/0/1 and 0/3/0/1. If one or both of these two interfaces go down, the Hot Standby priority of the router decreases by 10. Because the default Hot Standby priority is 100, the priority becomes 90 when one of the tracked interfaces goes down and the priority becomes 80 when both go down.

```
RP/0/0/CPU0:router(config)# router hsrp
RP/0/0/CPU0:router(config-hsrp)# interface TenGigE 0/2/0/1
RP/0/0/CPU0:router(config-hsrp-if)# hsrp track TenGigE 0/1/0/1
RP/0/0/CPU0:router(config-hsrp-if)# hsrp track TenGigE 0/3/0/1
RP/0/0/CPU0:router(config-hsrp-if)# hsrp preempt
RP/0/0/CPU0:router(config-hsrp-if)# hsrp ipv4 192.92.72.46
```
**Cisco IOS XR IP Addresses and Services Command Reference for the Cisco XR 12000 Series Router, Release 5.1.x**

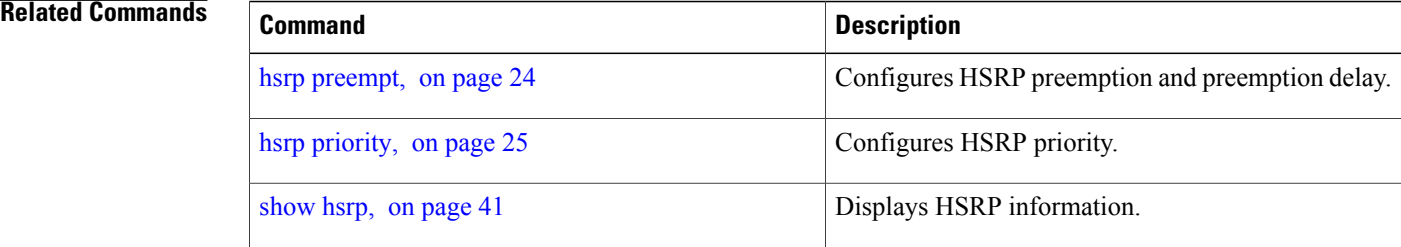

## <span id="page-31-0"></span>**hsrp use-bia**

To configure the Hot Standby Router Protocol (HSRP) to use the burned-in address of the interface as its virtual MAC address, instead of the preassigned MAC address or the functional address, use the**hsrpuse-bia** command in HSRPinterface configuration mode. To restore the default virtual MAC address, use the**no** form of this command.

**hsrp use-bia**

**no hsrp use-bia**

### **Command Default** HSRP uses the preassigned MAC address on Ethernet.

**Command Modes** HSRP interface configuration

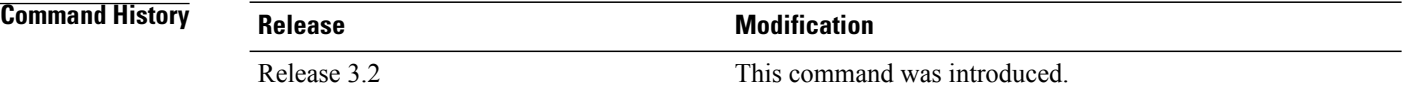

**Usage Guidelines** To use this command, you must be in a user group associated with a task group that includes appropriate task IDs. If the user group assignment is preventing you from using a command, contact your AAA administrator for assistance.

> It is desirable to configure the **hsrp use-bia** command on an interface if there are devices that reject Address Resolution Protocol (ARP) replies with source hardware addresses set to a functional address.

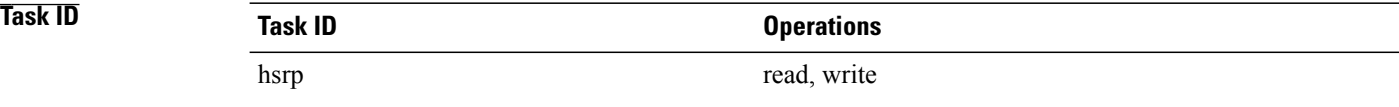

 **Cisco IOS XR IP Addresses and Services Command Reference for the Cisco XR 12000 Series Router, Release**

In the following example, the burned-in address of tenGigE interface 0/2/0/1 will be the virtual MAC address mapped to the virtual IP address for all Hot Standby groups configured on tenGigE interface 0/1/0/1:

```
RP/0/0/CPU0:router(config)# router hsrp
RP/0/0/CPU0:router(config-hsrp)# interface tenGigE 0/2/0/1
RP/0/0/CPU0:router(config-hsrp-if)# hsrp use-bia
```
### **Related Commands**

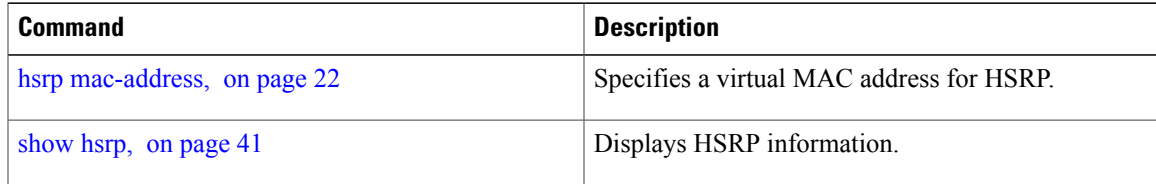

## <span id="page-32-0"></span>**interface (HSRP)**

To enable Hot Standby Router Protocol (HSRP) interface configuration command mode, use the **interface** command in router configuration mode. To terminate interface mode, use the **no** form of this command.

**interface** *type interface-path-id*

**no interface** *type interface-path-id*

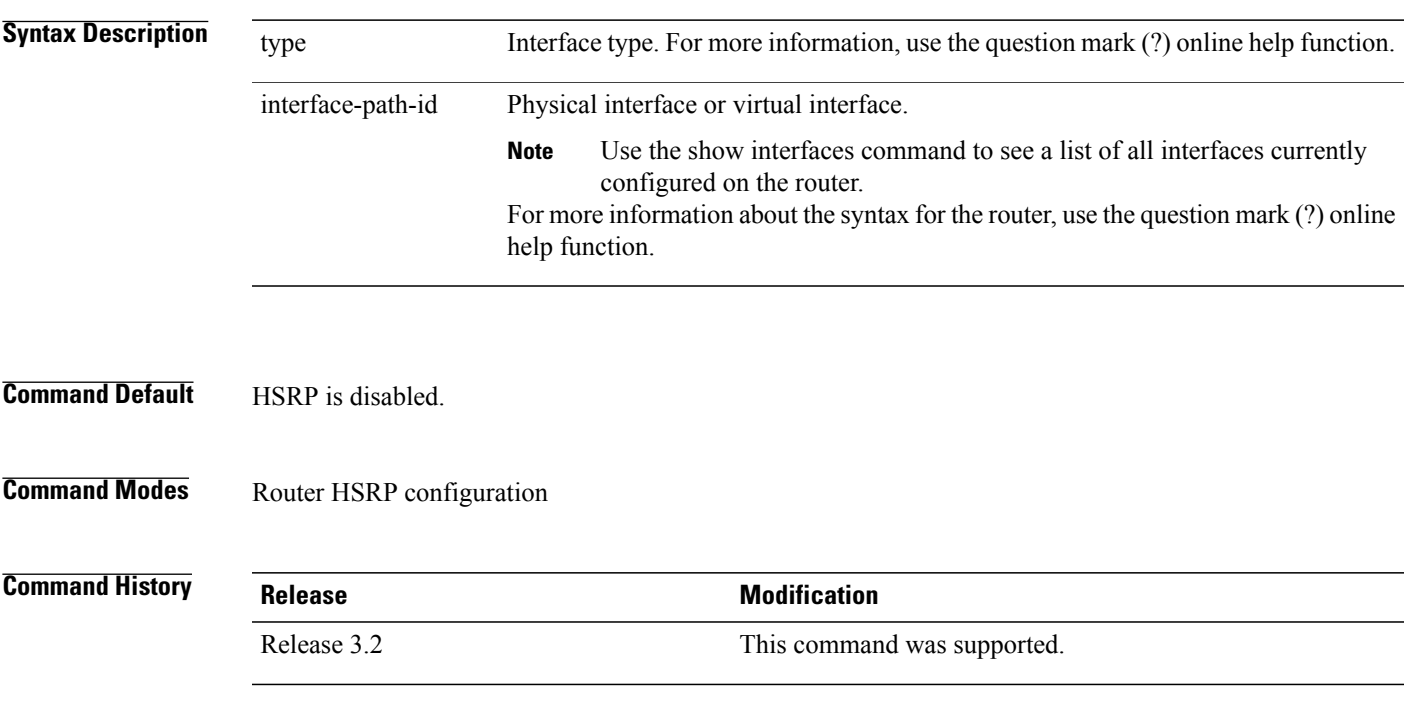

**Usage Guidelines** To use this command, you must be in a user group associated with a task group that includes appropriate task IDs. If the user group assignment is preventing you from using a command, contact your AAA administrator for assistance.

All the commands used to configure HSRP are used in HSRP interface configuration mode.

**Task ID Task ID Operations** hsrp read, write

The following example show how to enable HSRP interface configuration mode on tenGigE 0/2/0/1:

```
RP/0/0/CPU0:router(config)# router hsrp
RP/0/0/CPU0:router(config-hsrp)# interface tenGigE 0/2/0/1
RP/0/0/CPU0:router(config-hsrp-if)#
```
#### <span id="page-33-0"></span>**Related Commands**

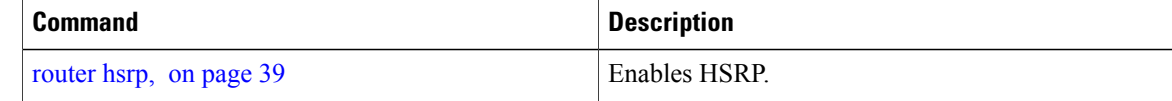

## **mac-address (hsrp)**

To specify a virtual MAC address for the Hot Standby Router Protocol (HSRP), use the **hsrp mac-address** command in HSRP group submode. To revert to the standard virtual MAC address (0000.0C07.AC*n)*, use the **no** form of this command.

**mac-address** *address*

**nomac-address**

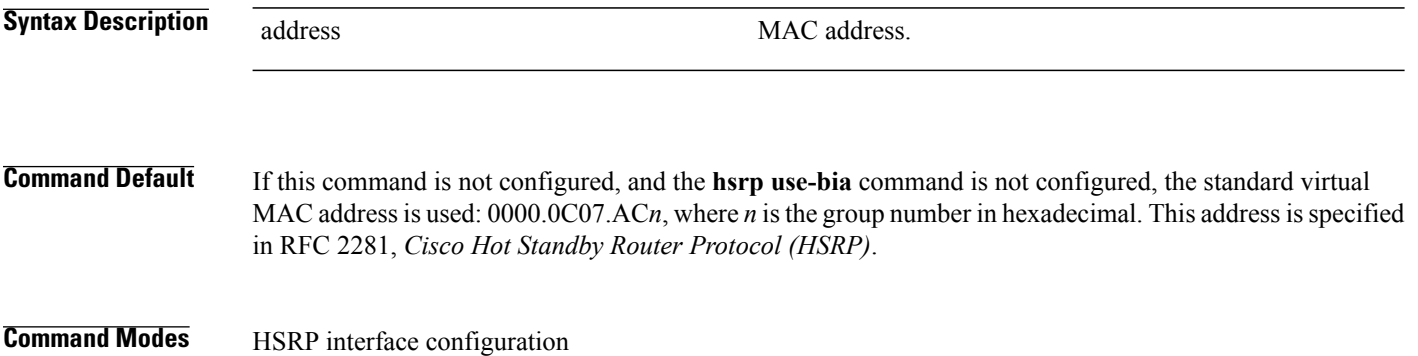

 **Cisco IOS XR IP Addresses and Services Command Reference for the Cisco XR 12000 Series Router, Release**

**Usage Guidelines** To use this command, you must be in a user group associated with a task group that includes appropriate task IDs. If the user group assignment is preventing you from using a command, contact your AAA administrator for assistance.

> The **hsrp mac-address** command is not recommended except for IBM networking environments in which first-hop redundancy is based on being able to use a virtual MAC address and in which you cannot change the first-hop addresses in the PCs that are connected to an Ethernet switch.

HSRP is used to help end stations locate the first-hop gateway for IP routing. The end stations are configured with a default gateway. However, HSRP can provide first-hop redundancy for other protocols. Some protocols, such as Advanced Peer-to-Peer Networking (APPN), use the MAC address to identify the first-hop for routing purposes. In this case, it is often necessary to specify the virtual MAC address; the virtual IP address is unimportant for these protocols.

Use the **hsrp mac-address** command to specify the virtual MAC address. The MAC address specified is used as the virtual MAC address when the router is active. This command is intended for certain APPN configurations.

This table shows the parallel terms between APPN and IP.

#### **Table 2: APPN and IP Parallel Terms**

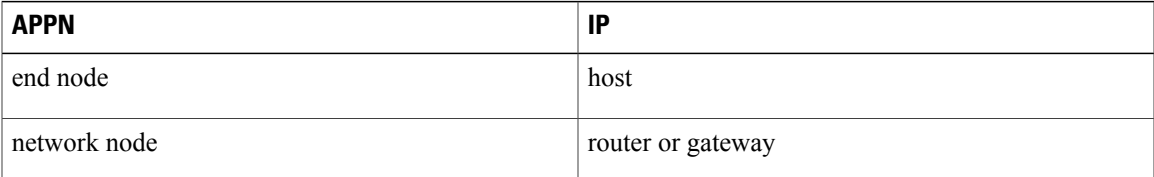

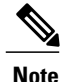

In an APPN network, an end node is typically configured with the MAC address of the adjacent network node. Use the **hsrp mac-address** command in the routers to set the virtual MAC address to the value used in the end nodes.

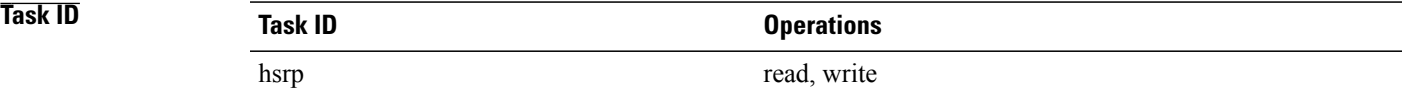

If the end nodes are configured to use 4000.1000.1060 asthe MAC address of the network node, the command to configure the virtual MAC address is as follows:

```
RP/0/0/CPU0:router# configure
RP/0/0/CPU0:router(config)# router hsrp
RP/0/0/CPU0:router(config-hsrp)# interface tenGigE 0/4/0/4
RP/0/0/CPU0:router(config-hsrp-if)# address-family ipv4
RP/0/0/CPU0:router(config-hsrp-ipv4)# hsrp 1 version 2
RP/0/0/CPU0:router(config-hsrp-gp)# mac-address 4000.1000.1060
RP/0/0/CPU0:router(config-hsrp-gp)#
```
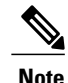

**Note** • The **version** keyword is available only if IPv4 address-family is selected. By default, version is set to 2 for IPv6 address families.

• HSRP version 2 provides an extended group range of 0-4095.

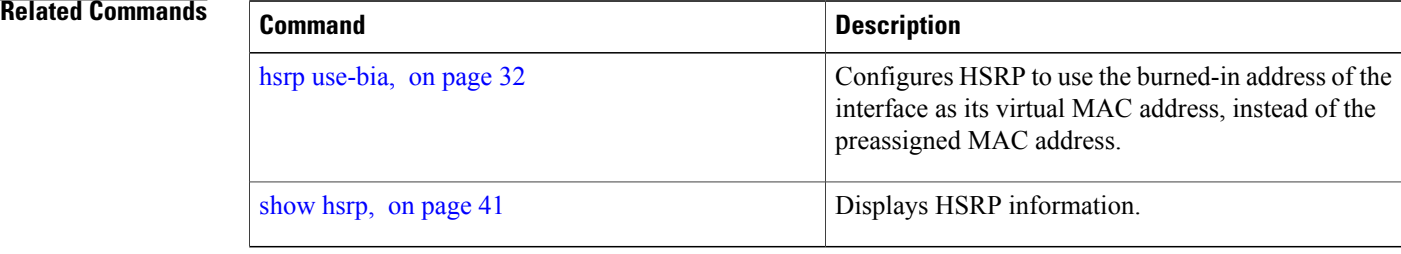

## <span id="page-35-0"></span>**preempt (hsrp)**

To configure Hot Standby Router Protocol (HSRP) preemption and preemption delay, use the **hsrp preempt** command in HSRP group submode. To restore the default values, use the **no** form of this command.

**preempt** [**delay** *seconds*] **no preempt** [**delay** *seconds*] **Syntax Description** delay *seconds* (Optional) Time in seconds. The *seconds* argument causes the local router to postpone the taking over the active role for the specified preempt delay *seconds* value. Range is from 0 to 3600 (1 hour). Default is 0 (no delay). **delay** *seconds* **Command Default** The default delay is 0. **Command Modes** HSRP Group Submode **Command History Release Modification** This command was introduced. This command replaced the **hsrp preempt** command. Release 4.2.0

**Usage Guidelines** To use this command, you must be in a user group associated with a task group that includes appropriate task IDs. If the user group assignment is preventing you from using a command, contact your AAA administrator for assistance.

> When the **hsrp preempt** command is configured, the local router should attempt to assume control as the active router, if it has a hot standby priority higher than the current active router. If the hsrp preempt command is not configured, the local router assumes control as the active router only if no other router is currently in the active state.

> When a router first comes up, it does not have a complete routing table. If HSRP is configured to preempt, the local HSRP group may become the active router, yet it is unable to provide adequate routing services. This problem can be solved by configuring a delay before the preempting router actually preempts the currently active router.

> The preempt delay *seconds* value does not apply if there is no router currently in the active state. In this case, the local router becomes active after the appropriate timeouts (see the **hsrp timers** command), regardless of the preempt *delay seconds* value.

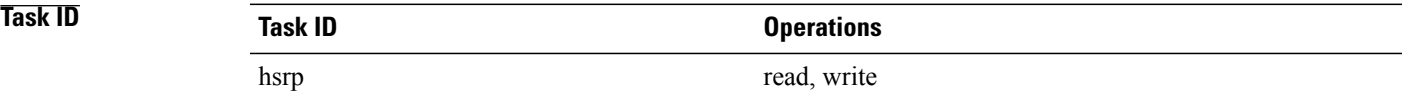

This example, the router waits for 300 seconds (5 minutes) after having determined that it should preempt before attempting to preempt the active router. The router might become the active router in a shorter span of time despite the configured delay, if no active router is present. Only preempting the active router is delayed.

```
RP/0/0/CPU0:router# configure
RP/0/0/CPU0:router(config)# router hsrp
RP/0/0/CPU0:router(config-hsrp)# interface tenGigE 0/4/0/4
RP/0/0/CPU0:router(config-hsrp-if)# address-family ipv4
RP/0/0/CPU0:router(config-hsrp-ipv4)# hsrp 1 version 2
RP/0/0/CPU0:router(config-hsrp-gp)# preempt delay 300
RP/0/0/CPU0:router(config-hsrp-gp)#
```
**Note** • The **version** keyword is available only if IPv4 address-family is selected. By default, version is set to 2 for IPv6 address families.

• HSRP version 2 provides an extended group range of 0-4095.

#### **Related Commands**

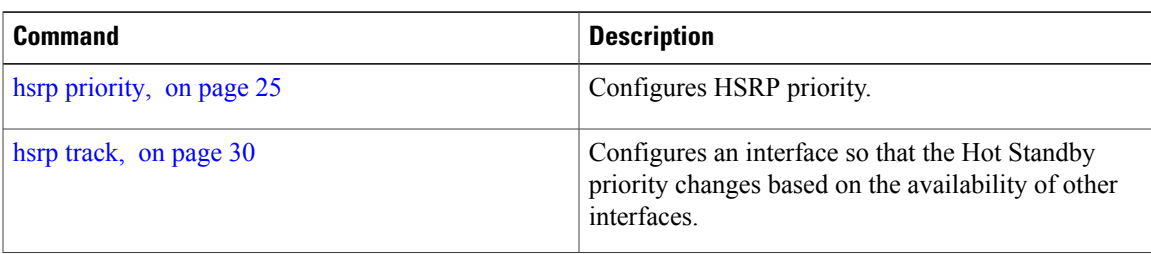

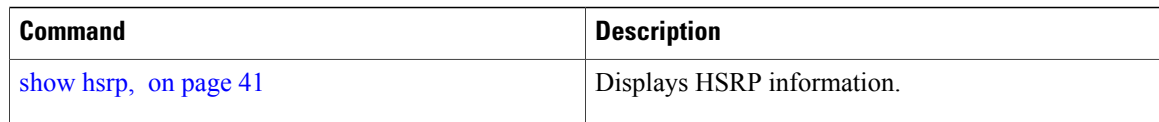

# <span id="page-37-0"></span>**priority (hsrp)**

To configure Hot Standby Router Protocol (HSRP) priority, use the **priority** command in HSRP group submode. To restore the default values, use the **no** form of this command.

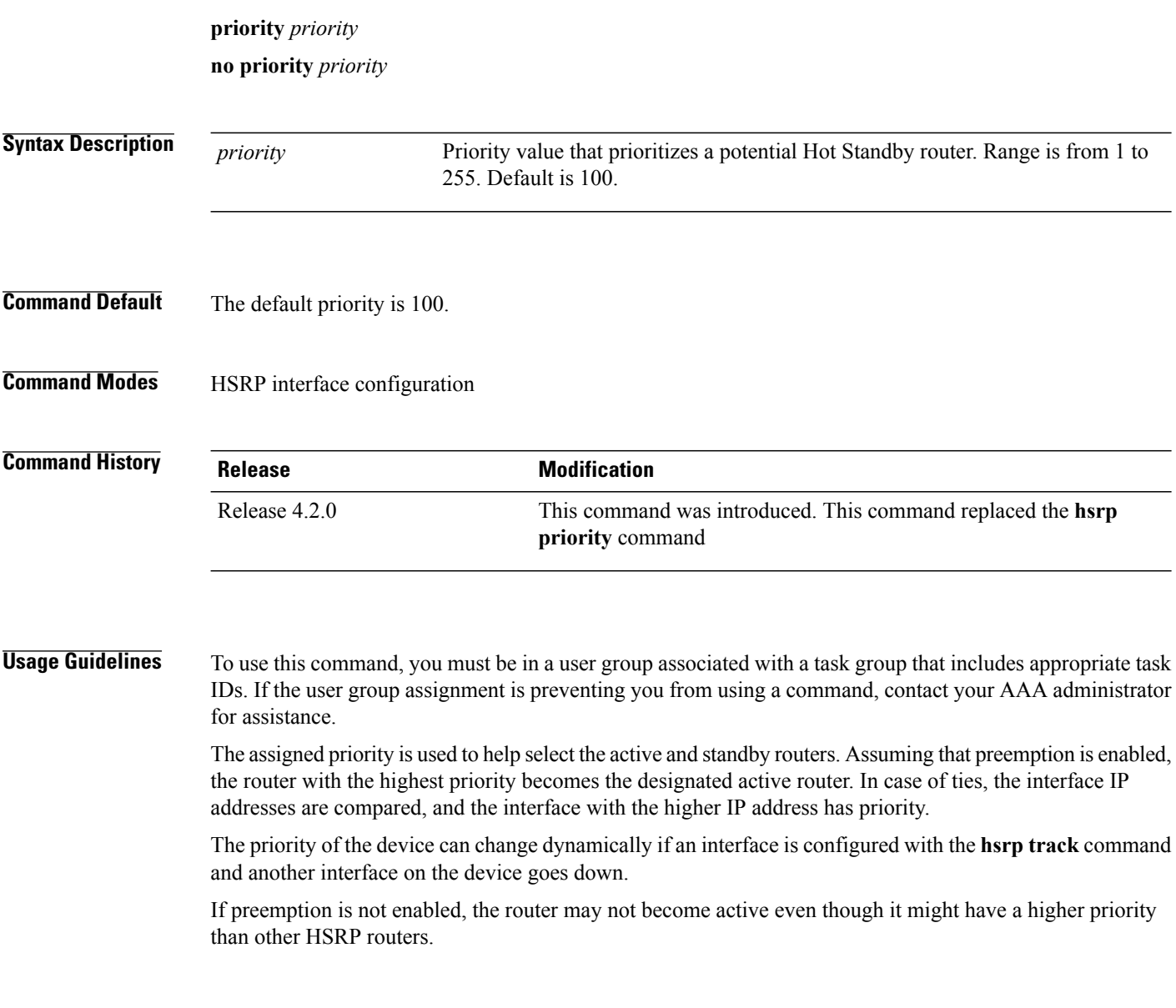

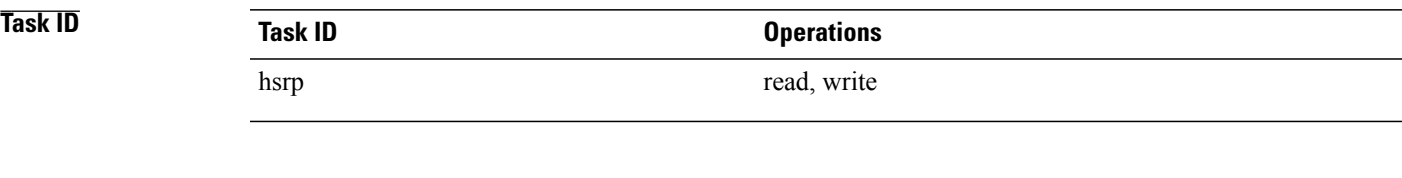

In this example, the router has a priority of 120:

```
RP/0/0/CPU0:router# configure
RP/0/0/CPU0:router(config)# router hsrp
RP/0/0/CPU0:router(config-hsrp)# interface tenGigE 0/4/0/4
RP/0/0/CPU0:router(config-hsrp-if)# address-family ipv4
RP/0/0/CPU0:router(config-hsrp-ipv4)# hsrp 1 version 2
RP/0/0/CPU0:router(config-hsrp-gp)# priority 120
RP/0/0/CPU0:router(config-hsrp-gp)#
```
- **Note** The **version** keyword is available only if IPv4 address-family is selected. By default, version is set to 2 for IPv6 address families.
	- HSRP version 2 provides an extended group range of 0-4095.

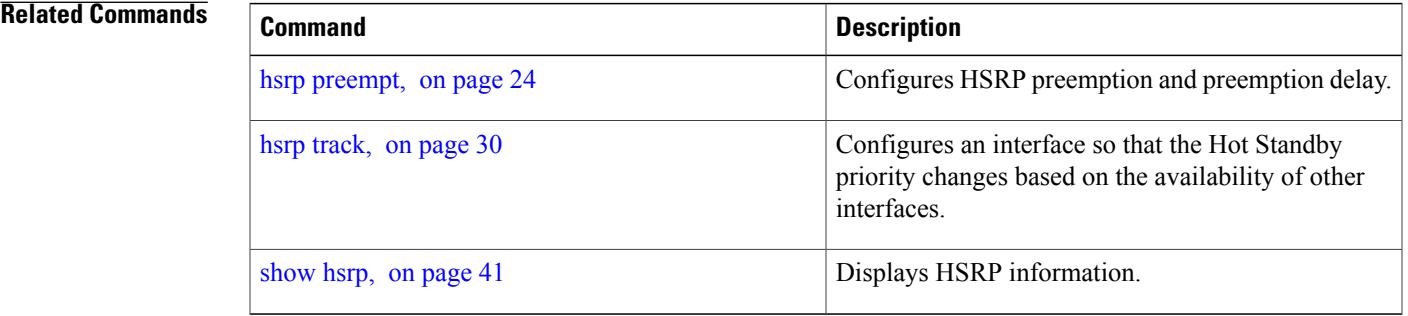

## <span id="page-38-0"></span>**router hsrp**

To enable the Hot Standby Router Protocol (HSRP), use the **router hsrp** command in global configuration mode. To disable HSRP, use the **no** form of this command.

**router hsrp**

**no router hsrp**

**Syntax Description** This command has no keywords or arguments.

**Command Default HSRP** is disabled.

**Cisco IOS XR IP Addresses and Services Command Reference for the Cisco XR 12000 Series Router, Release 5.1.x**

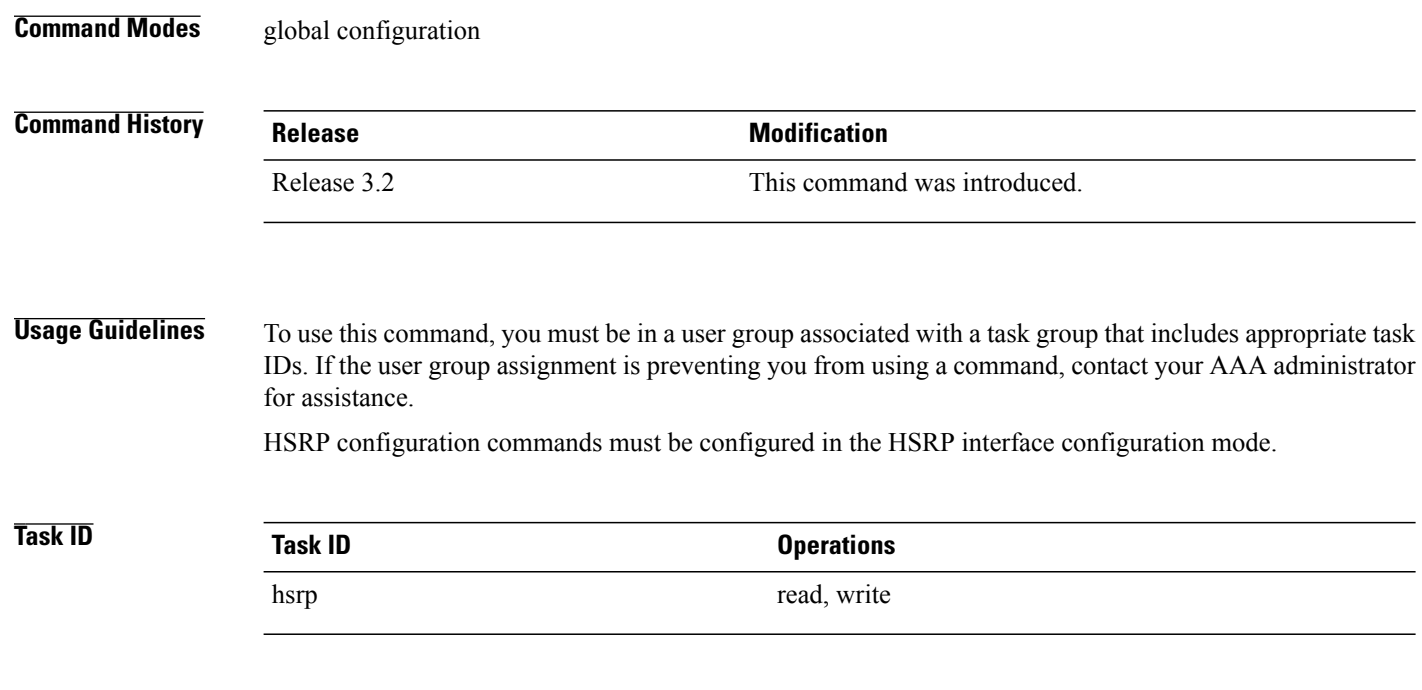

The following example shows how to configure an HSRP redundancy process that contains a virtual router group 1 on Ten Gigabit Ethernet 0/2/0/1:

```
RP/0/0/CPU0:router(config)# router hsrp
RP/0/0/CPU0:router(config-hsrp)# interface tenGigE 0/2/0/1
RP/0/0/CPU0:router(config-hsrp-if)# hsrp 1 priority 254
```
# <span id="page-39-0"></span>**session name**

To configure an HSRP session name, use the **session name** command in the HSRP group submode. To deconfigure an HSRP session name, use the **no** form of this command.

**name** *name* **Syntax Description** *name* MGO session name **Command Default** None **Command Modes** HSRP Group Submode

 **Cisco IOS XR IP Addresses and Services Command Reference for the Cisco XR 12000 Series Router, Release**

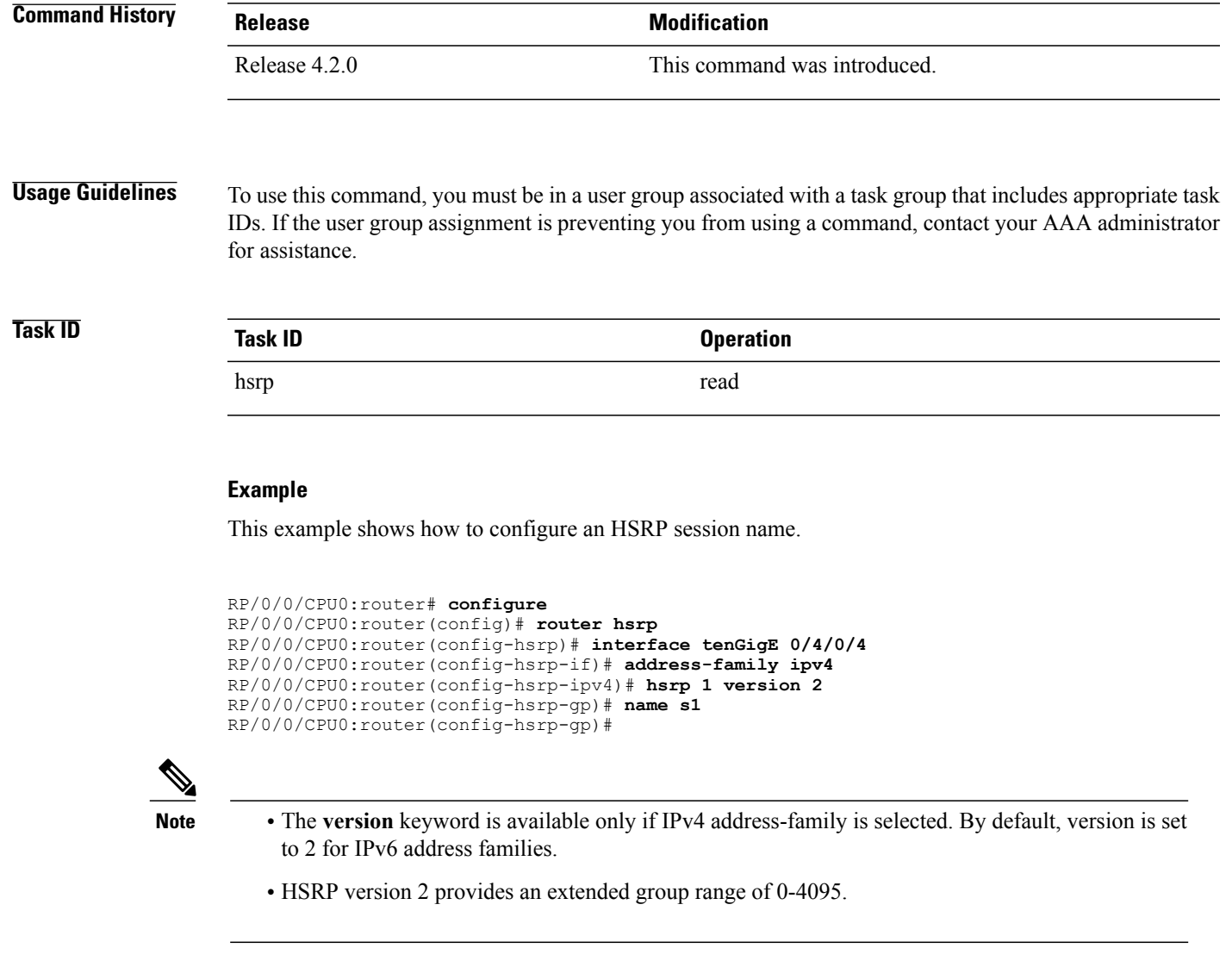

### <span id="page-40-0"></span>**Related Commands**

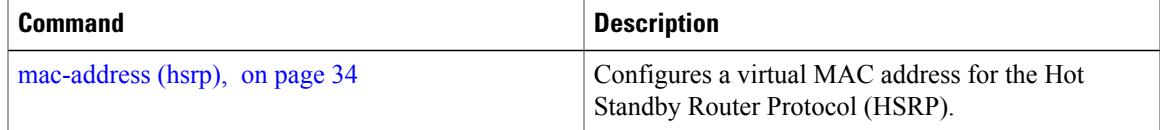

# **show hsrp**

To display Hot Standby Router Protocol (HSRP) information, use the **show hsrp** command in EXEC mode.

**show hsrp** [**interface** *interface-type interface-path-id*] [*group-number*] [**brief | detail**]

 $\mathbf l$ 

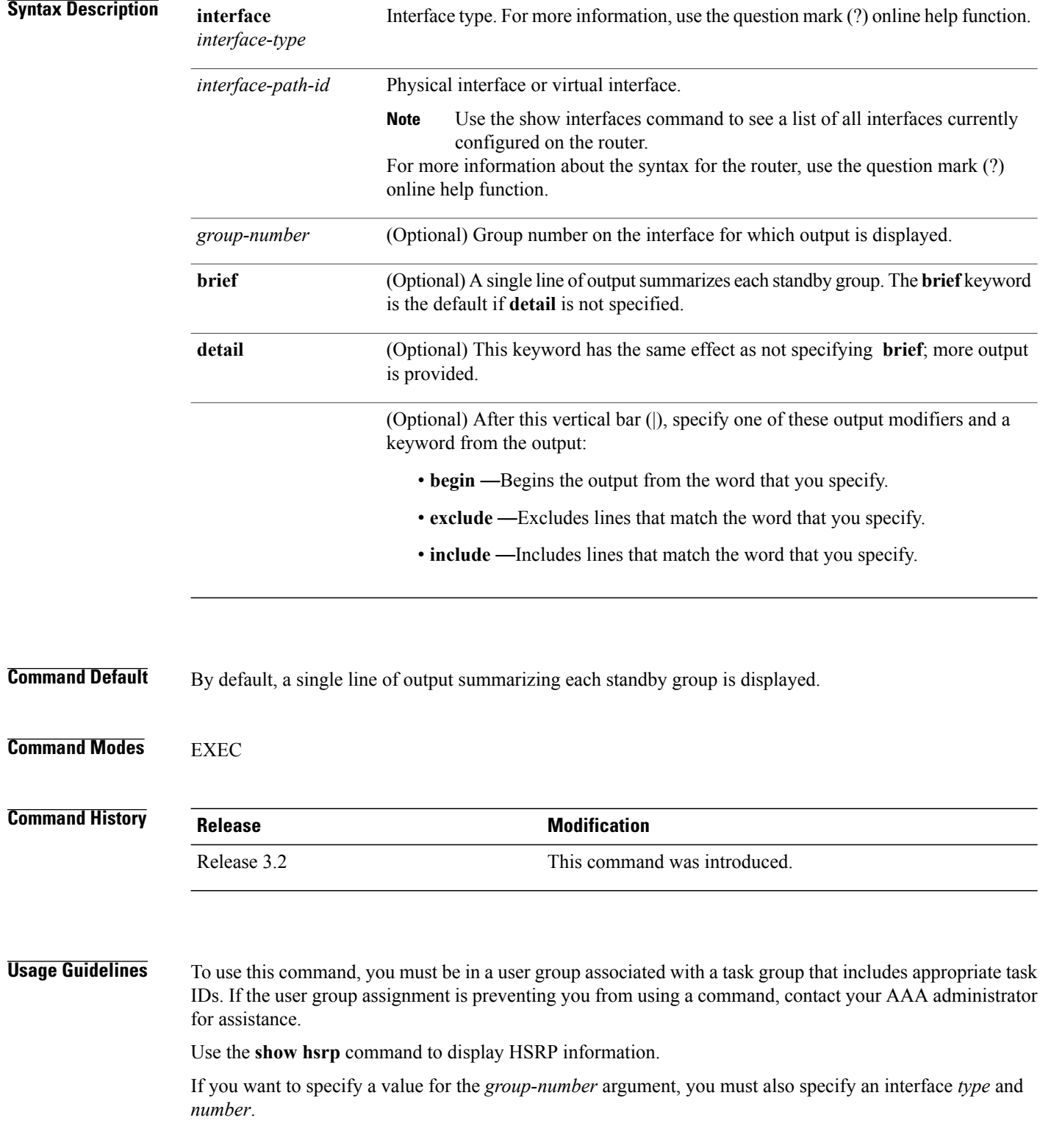

 **Cisco IOS XR IP Addresses and Services Command Reference for the Cisco XR 12000 Series Router, Release**

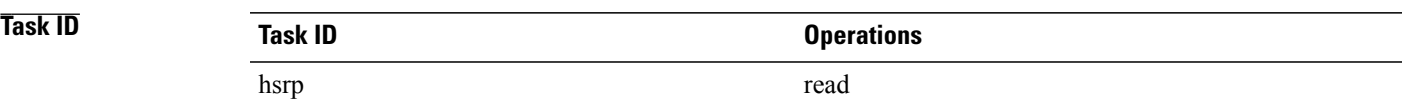

#### This is sample output from the **show hsrp detail** command:

```
RP/0/0/CPU0:router# show hsrp detail
0/4/0/0 - Group 1
  Local state is Active, priority 100
  Hellotime 3 sec holdtime 10 sec
  Next hello sent in 0.539
 Minimum delay 1 sec, reload delay 5 sec
BFD enabled: state none, interval 15 ms multiplier 3
  Hot standby IP address is 4.0.0.100 configured
  Active router is local
  Standby router is unknown expired
  Standby virtual mac address is 0000.0c07.ac01
  2 state changes, last state change 00:05:20
This table describes the significant fields shown in the display.
```
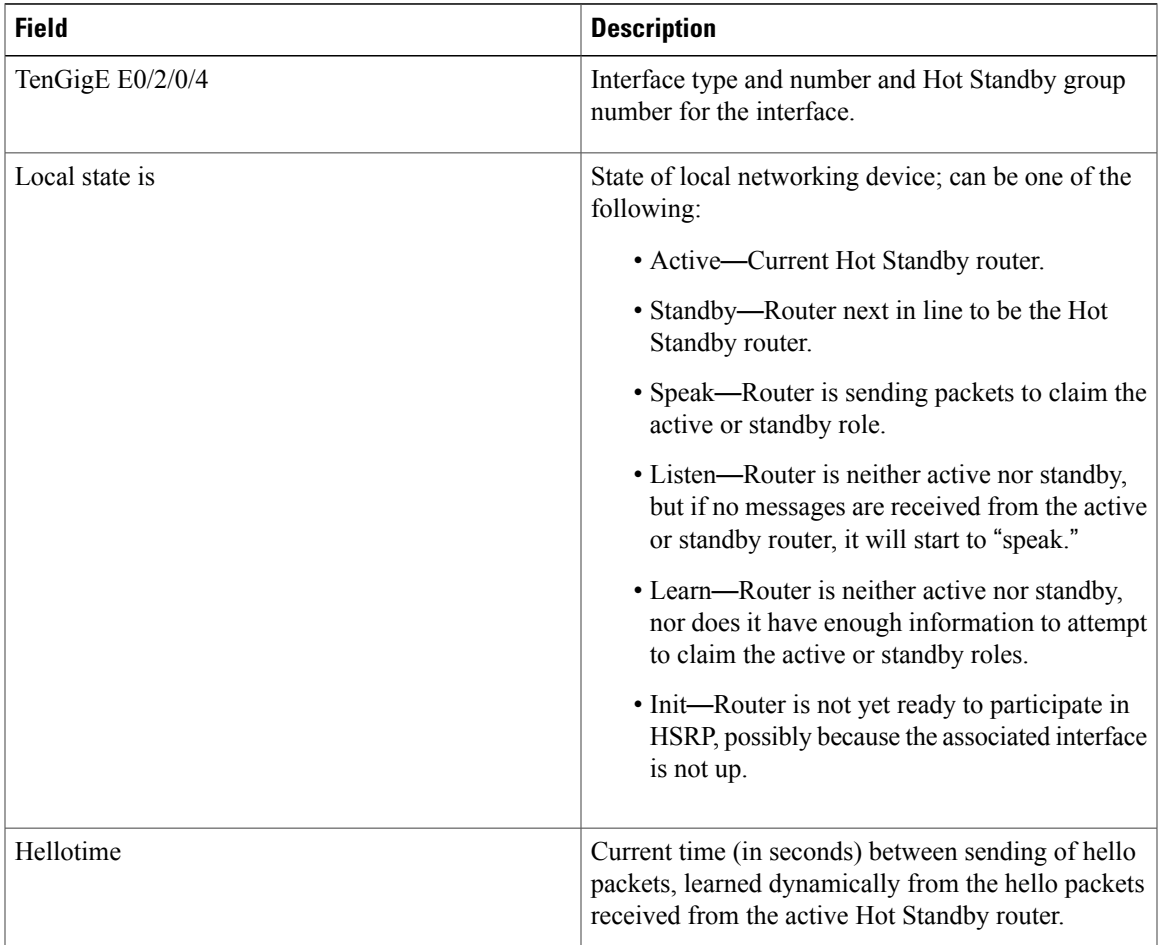

**Cisco IOS XR IP Addresses and Services Command Reference for the Cisco XR 12000 Series Router, Release 5.1.x**

 $\mathbf l$ 

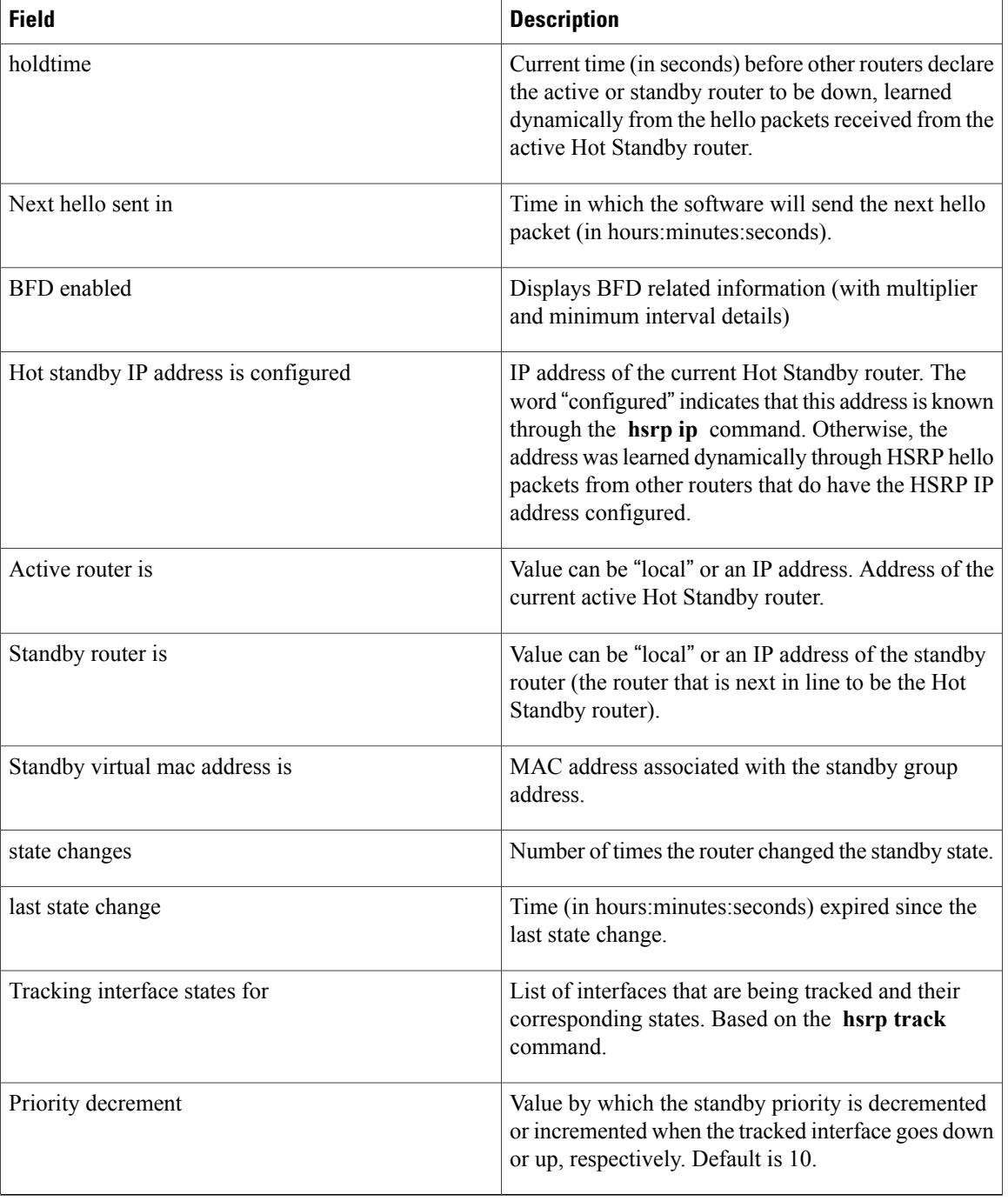

### **Related Commands**

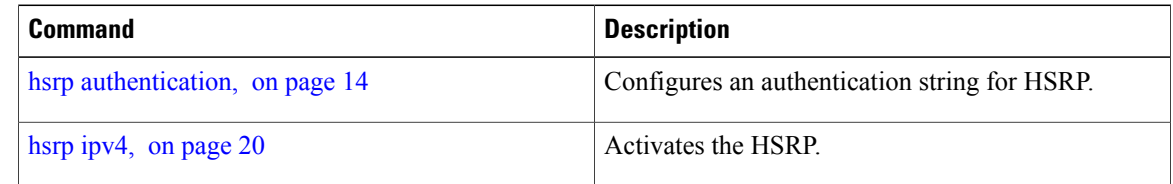

 **Cisco IOS XR IP Addresses and Services Command Reference for the Cisco XR 12000 Series Router, Release**

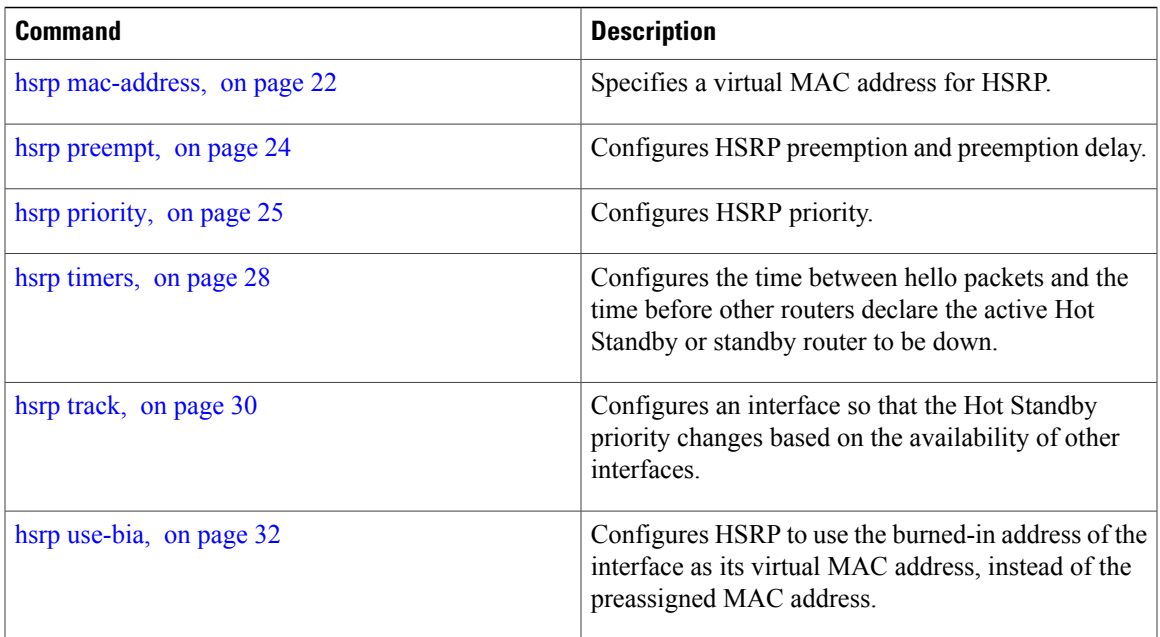

# <span id="page-44-0"></span>**show hsrp bfd**

To display Hot Standby Router Protocol (HSRP) bfd information across all interfaces, use the **show hsrp bfd** command in EXEC mode.

**show hsrp bfd** [*interface-type interface-path-id ip-address*]

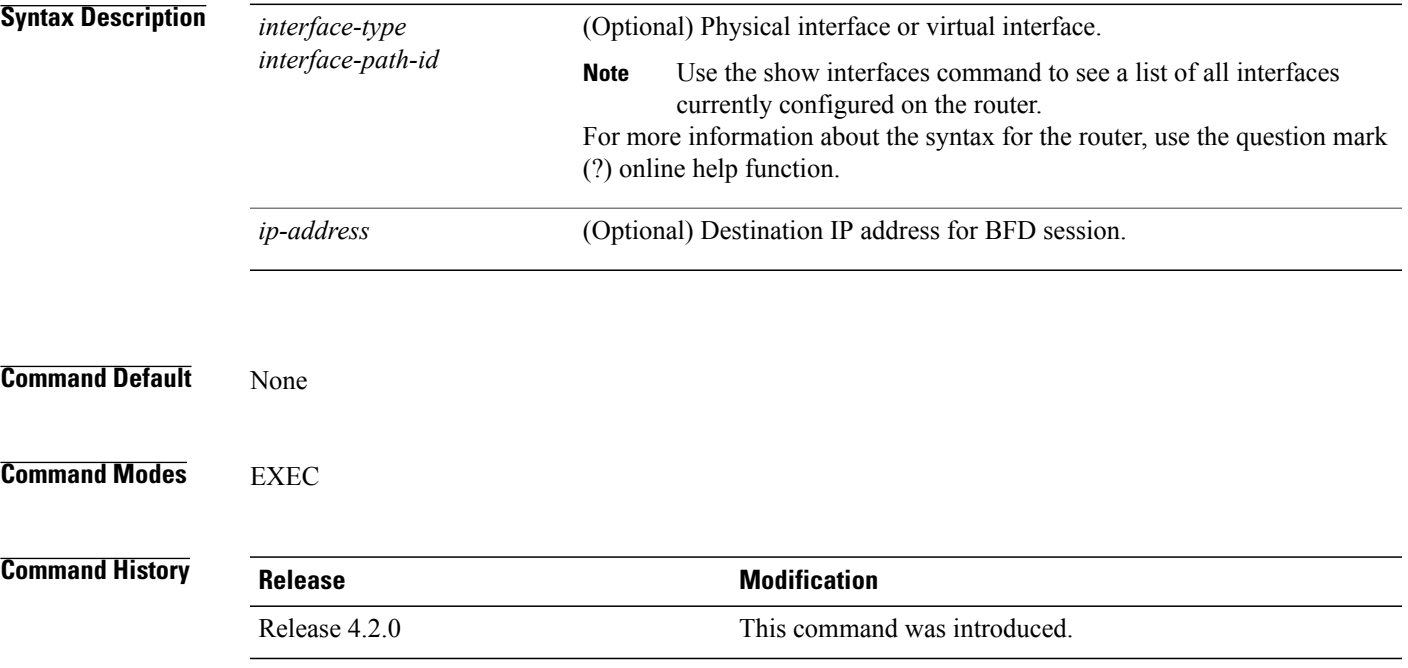

**Cisco IOS XR IP Addresses and Services Command Reference for the Cisco XR 12000 Series Router, Release 5.1.x**

**Usage Guidelines** To use this command, you must be in a user group associated with a task group that includes appropriate task IDs. If the user group assignment is preventing you from using a command, contact your AAA administrator for assistance.

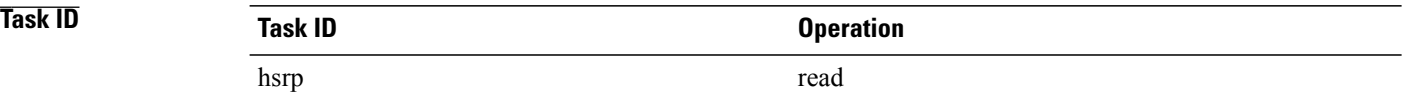

#### **Example**

This example shows Hot Standby Router Protocol (HSRP) bfd information across all interfaces.

RP/0/0/CPU0:router# **show hsrp bfd**

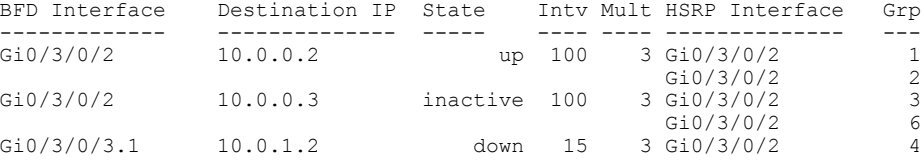

This example shows Hot Standby Router Protocol (HSRP) bfd information for the 0/3/0/2 interface.

RP/0/0/CPU0:router# **show hsrp bfd gigabitethernet 0/3/0/2 10.0.0.2**

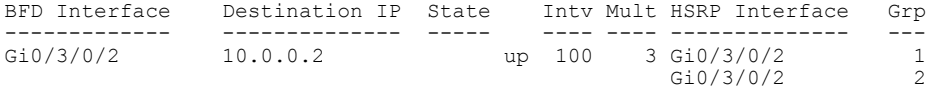

#### <span id="page-45-0"></span>**Related Commands**

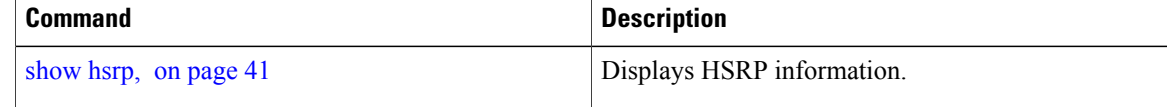

## **show hsrp mgo**

To display Hot Standby Router Protocol (HSRP) mgo information across all interfaces, use the **show hsrp mgo** command in EXEC mode.

**show hsrp mgo** [**brief** | *session-name*]

**5.1.x**

**Syntax Description brief brief** (Optional) Displays information in a brief format.

 **Cisco IOS XR IP Addresses and Services Command Reference for the Cisco XR 12000 Series Router, Release**

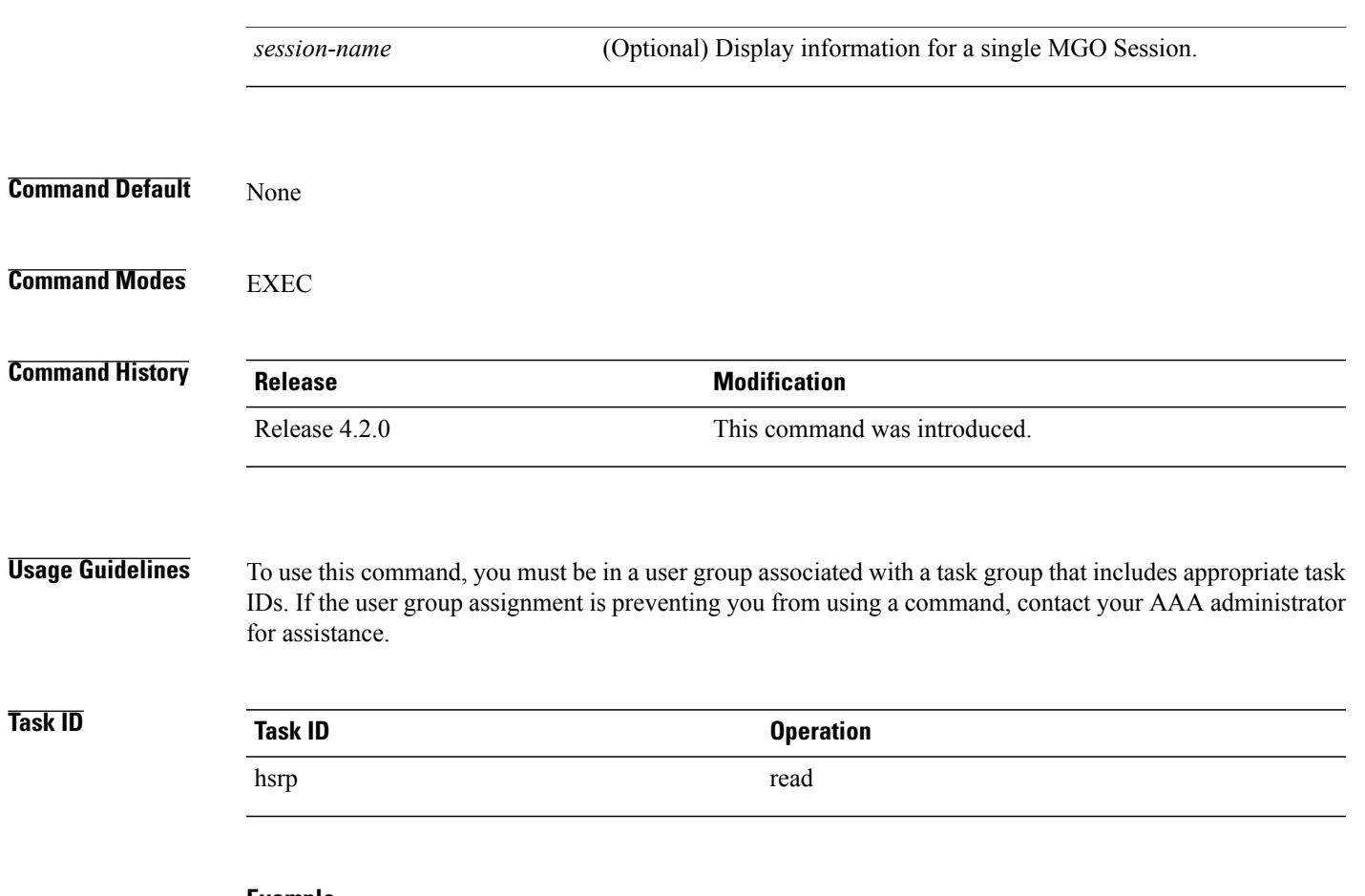

### **Example**

This example shows Hot Standby Router Protocol (HSRP) mgo information for interface HSRP3.

RP/0/0/CPU0:router# **show hsrp mgo HSRP3**

```
HSRP3
  Primary group Bundle-Ether1.1 IPv4 group 1
  State is Active
  Slave groups:
     Interface Grp<br>Bundle-Ether1.2 2<br>Bundle-Ether1.3 3
     Bundle-Ether1.2
     Bundle-Ether1.3 3<br>Bundle-Ether1.4 4<br>Bundle-Ether1.5 5
     Bundle-Ether1.4 4
     Bundle-Ether1.5
```
This example shows Hot Standby Router Protocol (HSRP) mgo information across all interfaces in a brief format.

RP/0/0/CPU0:router# **show hsrp mgo brief**

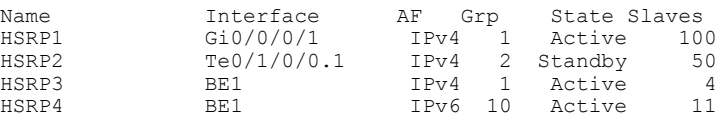

**Cisco IOS XR IP Addresses and Services Command Reference for the Cisco XR 12000 Series Router, Release 5.1.x**

### **Related Commands**

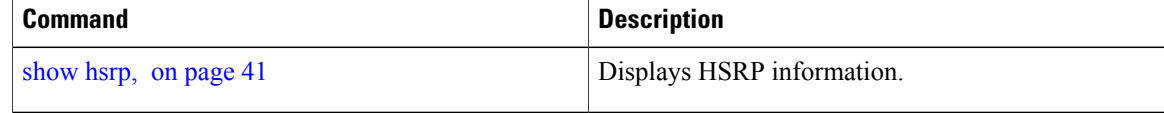

# <span id="page-47-0"></span>**show hsrp statistics**

To display Hot Standby Router Protocol (HSRP) statistics information across all interfaces, use the **show hsrp statistics** command in EXEC mode.

**show hsrp** [*interface-type interface-path-id*| *group-number*] **statistics**

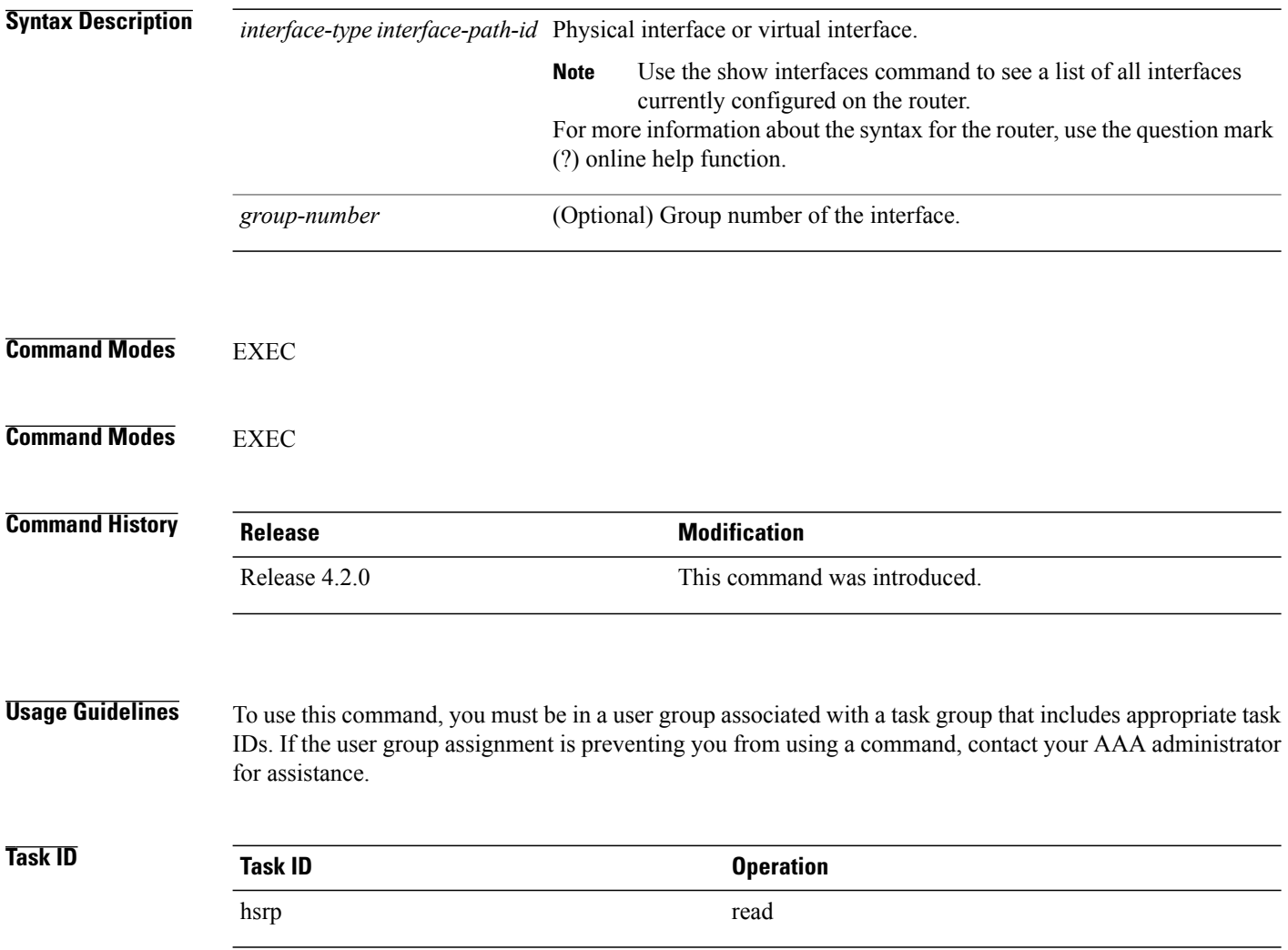

 **Cisco IOS XR IP Addresses and Services Command Reference for the Cisco XR 12000 Series Router, Release**

### **Example**

This sample output is from the **show hsrp statistics** command:

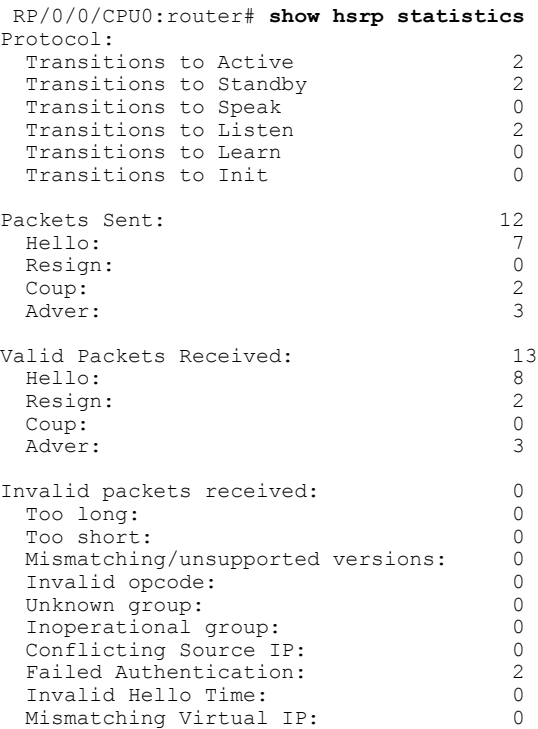

#### <span id="page-48-0"></span>**Related Commands**

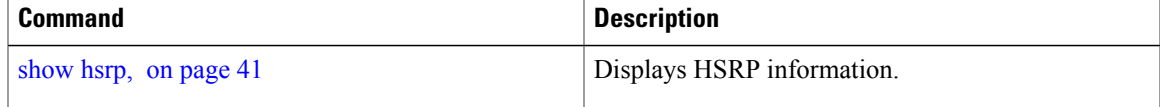

# **show hsrp summary**

To display Hot Standby Router Protocol (HSRP) summary information across all interfaces, use the **show hsrp summary** command in EXEC mode.

**show hsrp summary**

**Syntax Description** This command has no keywords or arguments.

**Command Default** None

### **Command Modes** EXEC

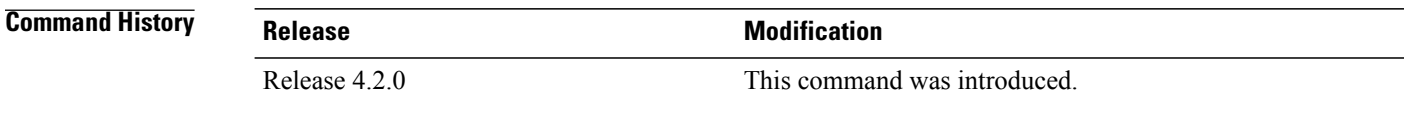

**Usage Guidelines** To use this command, you must be in a user group associated with a task group that includes appropriate task IDs. If the user group assignment is preventing you from using a command, contact your AAA administrator for assistance.

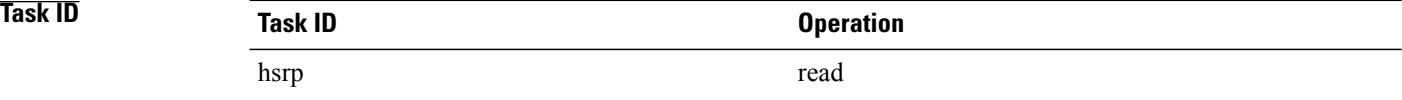

#### **Example**

This sample output is from the **show hsrp summary** command:

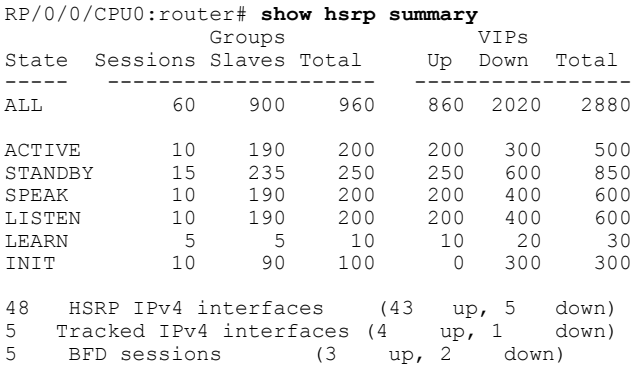

### <span id="page-49-0"></span>**Related Commands**

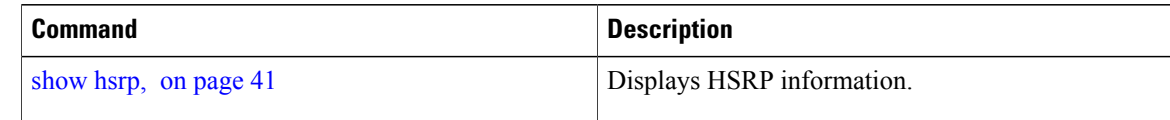

# **slave follow**

To instruct the slave group to inherit its state from a specified group, use the **slave follow** command in HSRP slave submode.

 **Cisco IOS XR IP Addresses and Services Command Reference for the Cisco XR 12000 Series Router, Release**

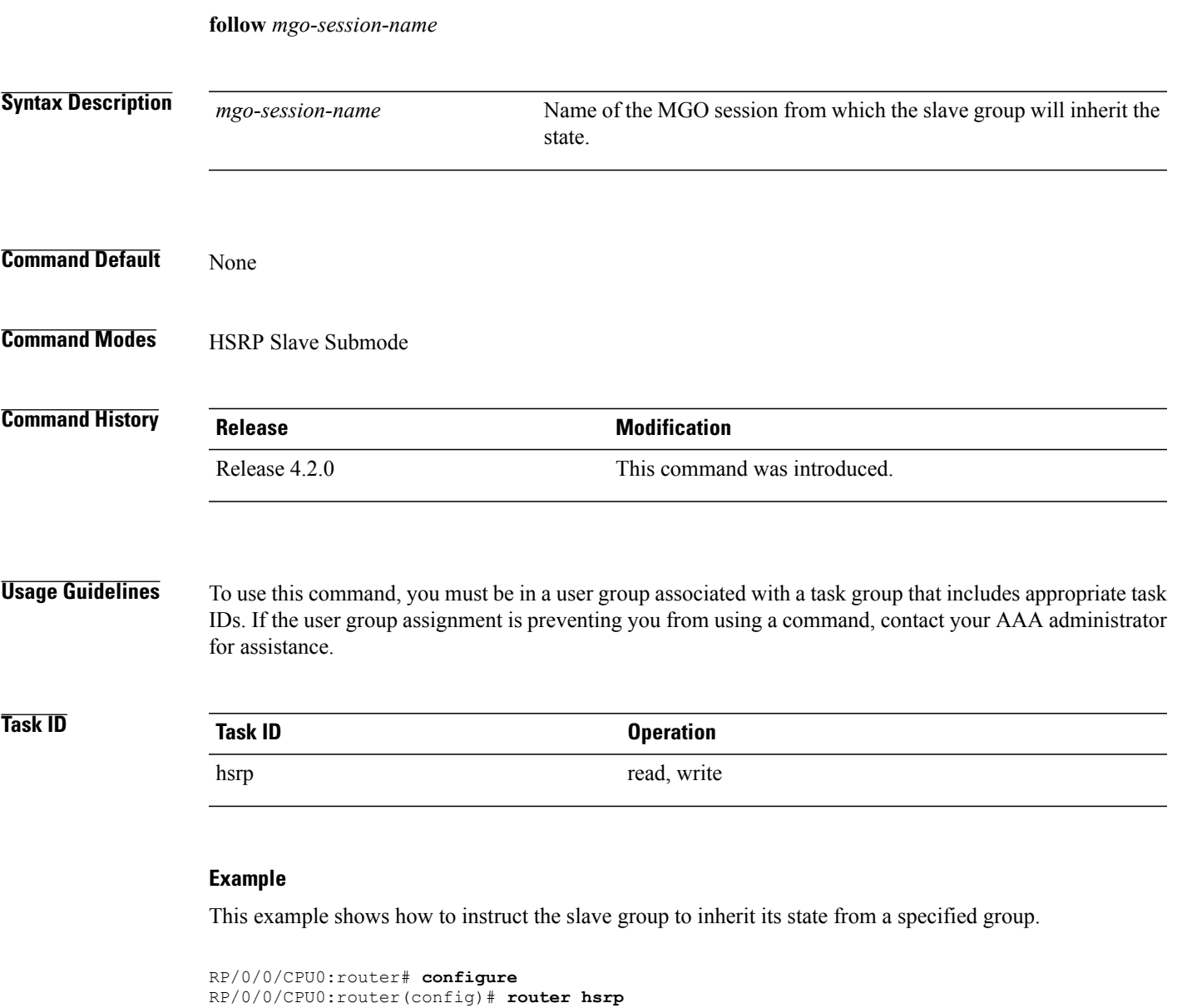

```
RP/0/0/CPU0:router(config-hsrp)# interface tenGigE 0/4/0/4
RP/0/0/CPU0:router(config-hsrp-if)# address-family ipv4
RP/0/0/CPU0:router(config-hsrp-ipv4)# hsrp slave
RP/0/0/CPU0:router(config-hsrp-slave)# follow m1
```
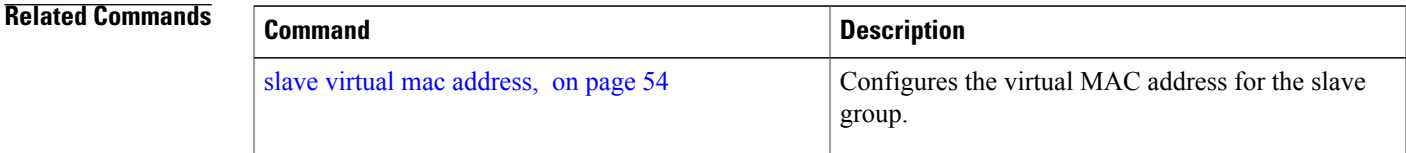

# <span id="page-51-0"></span>**slave primary virtual IPv4 address**

To configure the primary virtual IPv4 addressfor the slave group, use the **slaveprimary virtual IPv4 address** command in the HSRP slave submode.

**address** *ip-address*

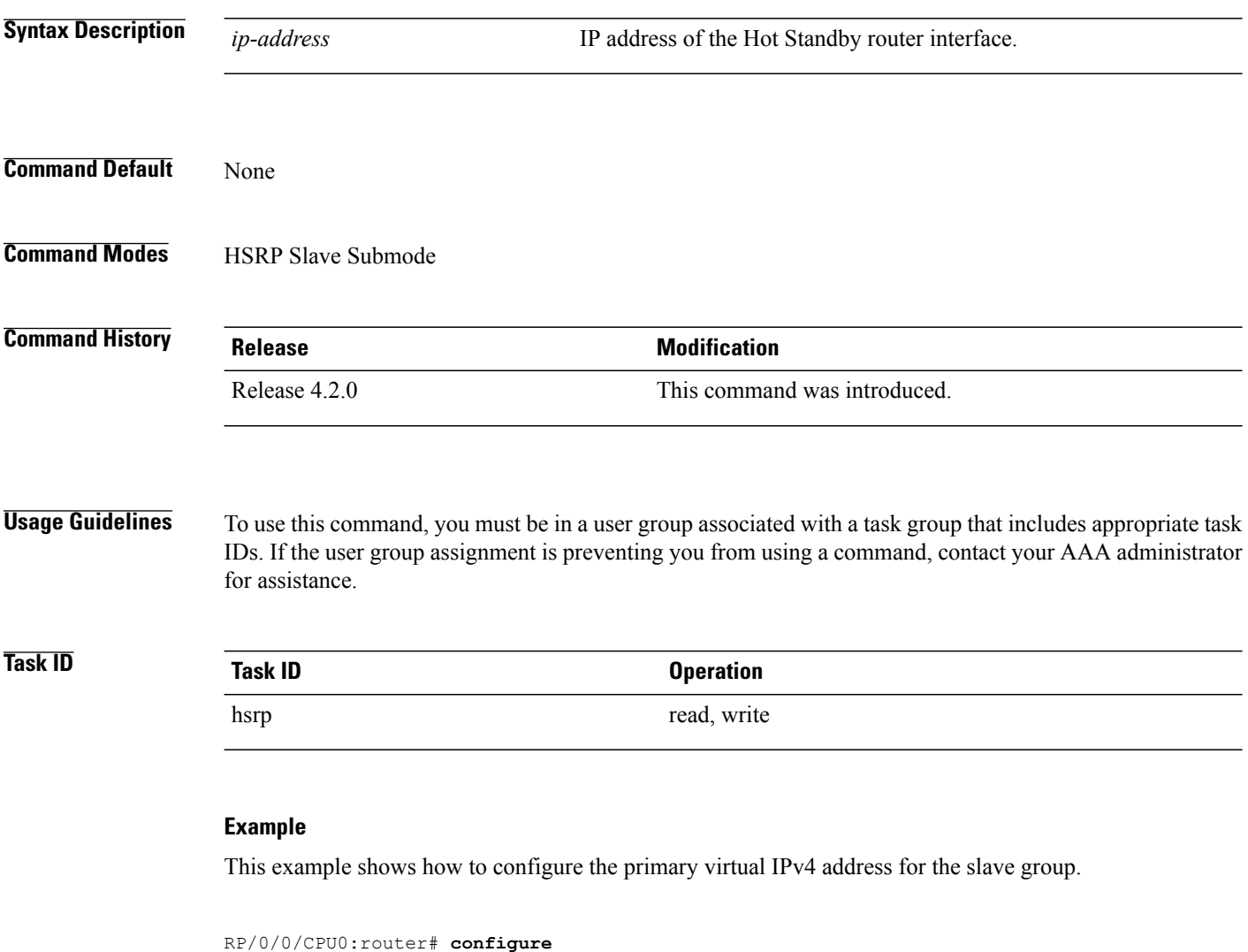

```
RP/0/0/CPU0:router(config)# router hsrp
RP/0/0/CPU0:router(config-hsrp)# interface tenGigE 0/4/0/4
RP/0/0/CPU0:router(config-hsrp-if)# address-family ipv4
RP/0/0/CPU0:router(config-hsrp-ipv4)# hsrp slave
RP/0/0/CPU0:router(config-hsrp-slave)# address 10.2.1.4
```
 **Cisco IOS XR IP Addresses and Services Command Reference for the Cisco XR 12000 Series Router, Release**

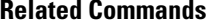

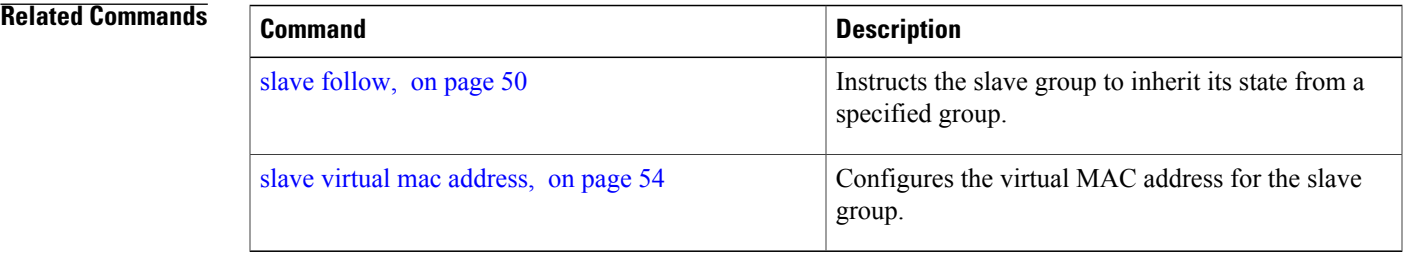

# <span id="page-52-0"></span>**slave secondary virtual IPv4 address**

To configure the secondary virtual IPv4 address for the slave group, use the **slave secondary virtual IPv4 address** command in the HSRP slave submode.

**address** *ip-address* **secondary**

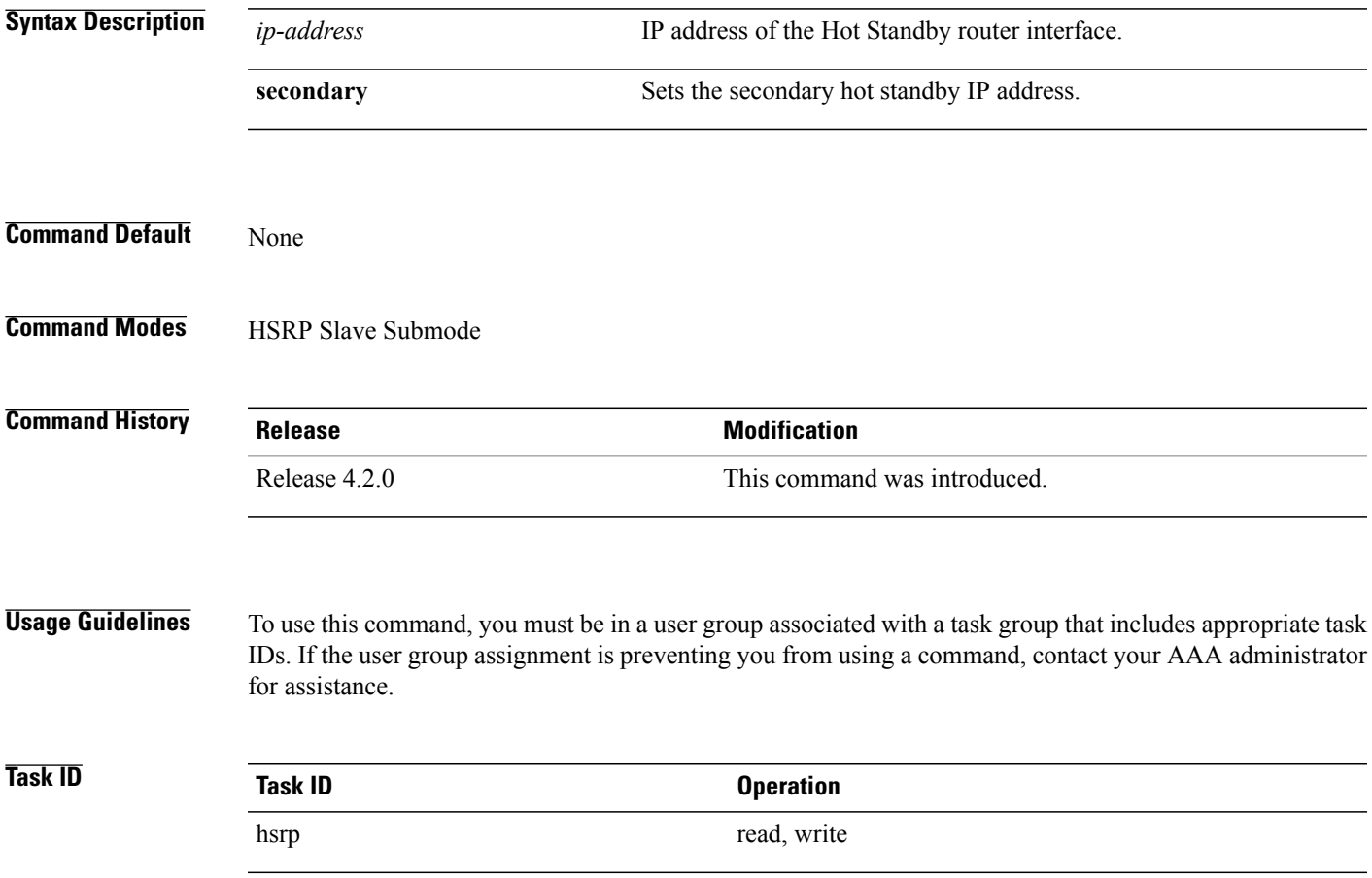

#### **Example**

This example shows how to configure the secondary virtual IPv4 address for the slave group.

```
RP/0/0/CPU0:router# configure
RP/0/0/CPU0:router(config)# router hsrp
RP/0/0/CPU0:router(config-hsrp)# interface tenGigE 0/4/0/4
RP/0/0/CPU0:router(config-hsrp-if)# address-family ipv4
RP/0/0/CPU0:router(config-hsrp-ipv4)# hsrp slave
RP/0/0/CPU0:router(config-hsrp-slave)# address 10.2.1.4 secondary
```
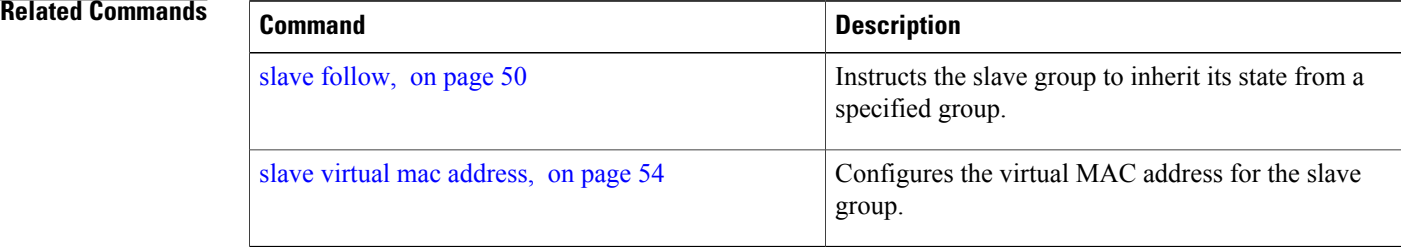

## <span id="page-53-0"></span>**slave virtual mac address**

To configure the virtual MAC address for the slave group, use the **slave virtual mac address** command in the HSRP slave submode.

**mac-address** *address*

```
Syntax Description address 48-bit hardware address of ARP entry.
Command Default None
Command Modes HSRP Slave Submode
Command History Release Modification
                  Release 4.2.0 This command was introduced.
Usage Guidelines To use this command, you must be in a user group associated with a task group that includes appropriate task
                 IDs. If the user group assignment is preventing you from using a command, contact your AAA administrator
                 for assistance.
```
 **Cisco IOS XR IP Addresses and Services Command Reference for the Cisco XR 12000 Series Router, Release**

# **Task ID Task ID Operation** hsrp read, write

#### **Example**

This example shows how to configure the virtual MAC address for the slave group.

```
RP/0/0/CPU0:router# configure
RP/0/0/CPU0:router(config)# router hsrp
RP/0/0/CPU0:router(config-hsrp)# interface tenGigE 0/4/0/4
RP/0/0/CPU0:router(config-hsrp-if)# address-family ipv4
RP/0/0/CPU0:router(config-hsrp-ipv4)# hsrp slave
RP/0/0/CPU0:router(config-hsrp-slave)# mac-address 10.2.4
```
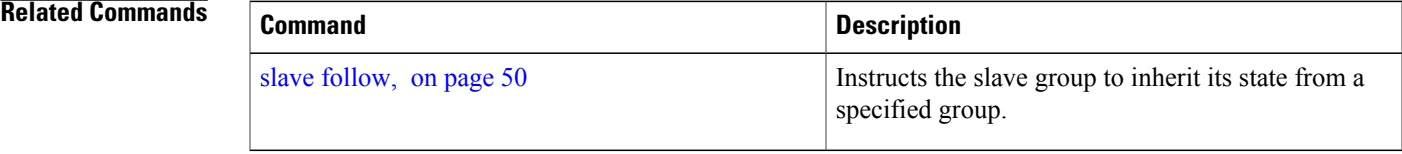

# <span id="page-54-0"></span>**timers (hsrp)**

To configure the time between hello packets and the time before other routers declare the active Hot Standby or standby router to be down, use the **hsrp timers** command in HSRP group submode. To restore the timers to their default values, use the **no** form of this command.

**timers** {*hello-seconds*| **msec** *hello-milliseconds*} {*hold-seconds*| **msec** *hold-milliseconds*}

**no timers**

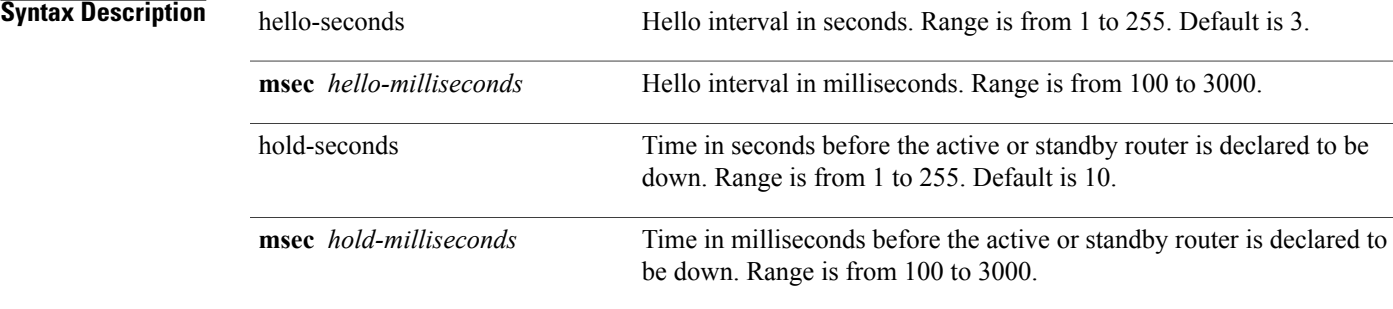

**Command Default** The default hello-seconds is 3. (If the **msec** keyword is specified, there is no default value.)

**Cisco IOS XR IP Addresses and Services Command Reference for the Cisco XR 12000 Series Router, Release 5.1.x**

The default hold-seconds is 10. (If the **msec** keyword is specified, there is no default value.)

```
Command Modes HSRP Group Submode
```
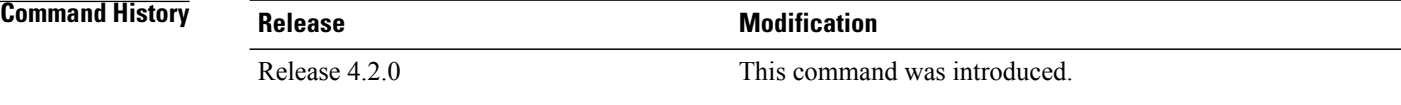

**Usage Guidelines** To use this command, you must be in a user group associated with a task group that includes appropriate task IDs. If the user group assignment is preventing you from using a command, contact your AAA administrator for assistance.

> Nonactive routers learn timer values from the active router, unless millisecond timer values are being used. If millisecond timer values are being used, all routers must be configured with the millisecond timer values. This rule applies if either the hello time or the hold time is specified in milliseconds.

The timers configured on the active router always override any other timer settings. All routers in a Hot Standby group should use the same timer values. Normally, the hold time is greater than or equal to three times the hello time (holdtime  $> 3$  \* hellotime).

You must specify either the *hello-seconds* argument or the **msec** keyword and *hello-milliseconds* argument, depending on whether you want the hello time in seconds or milliseconds. You must also specify either the *hold-seconds* argument or **msec** keyword and *hold-milliseconds* argument, depending on whether you want the hold time in seconds or milliseconds.

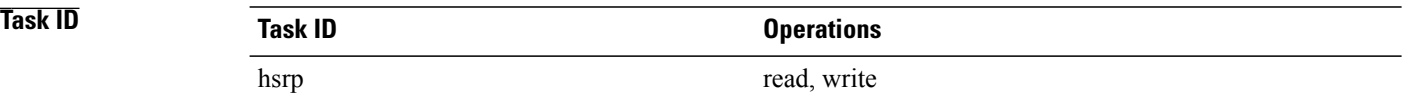

This example shows how to set, for group number 1 on Ten Gigabit Ethernet interface 0/2/0/1, the time between hello packets to 5 seconds and the time after which a router is considered to be down to 15 seconds. The configured timer values are used only if the router is active (or before they have been learned).

```
RP/0/0/CPU0:router# configure
RP/0/0/CPU0:router(config)# router hsrp
RP/0/0/CPU0:router(config-hsrp)# interface tenGigE 0/4/0/4
RP/0/0/CPU0:router(config-hsrp-if)# address-family ipv4
RP/0/0/CPU0:router(config-hsrp-ipv4)# hsrp 1
RP/0/0/CPU0:router(config-hsrp-gp)# timers 5 15
RP/0/0/CPU0:router(config-hsrp-gp)#
```
This example shows how to set, for group number 1 on Ten Gigabit Ethernet interface 0/2/0/1, the time between hello packets to 200 milliseconds and the time after which a router is considered to be down to 1000 milliseconds. The configured timer values are always used because milliseconds have been specified.

```
RP/0/0/CPU0:router# configure
RP/0/0/CPU0:router(config)# router hsrp
RP/0/0/CPU0:router(config-hsrp)# interface tenGigE 0/4/0/4
```
 **Cisco IOS XR IP Addresses and Services Command Reference for the Cisco XR 12000 Series Router, Release**

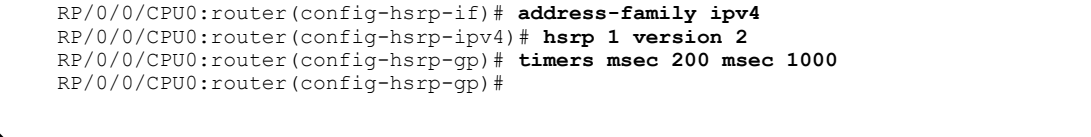

**Note** • The **version** keyword is available only if IPv4 address-family is selected. By default, version is set to 2 for IPv6 address families.

• HSRP version 2 provides an extended group range of 0-4095.

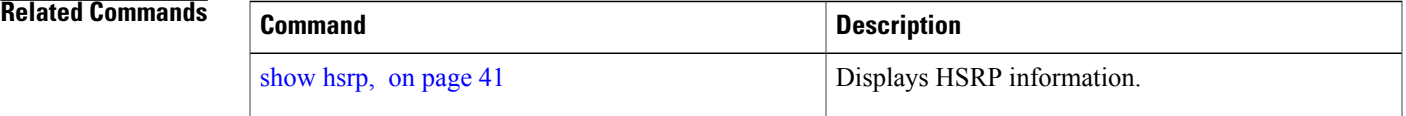

# <span id="page-56-0"></span>**track (hsrp)**

To configure an interface so that the Hot Standby priority changes on the basis of the availability of other interfaces, use the **hsrp track** command in HSRP group submode. To remove the tracking, use the **no** form of this command.

**track** *type interface-path-id* [ *priority-decrement* ] **no track** *type interface-path-id* [ *priority-decrement* ]

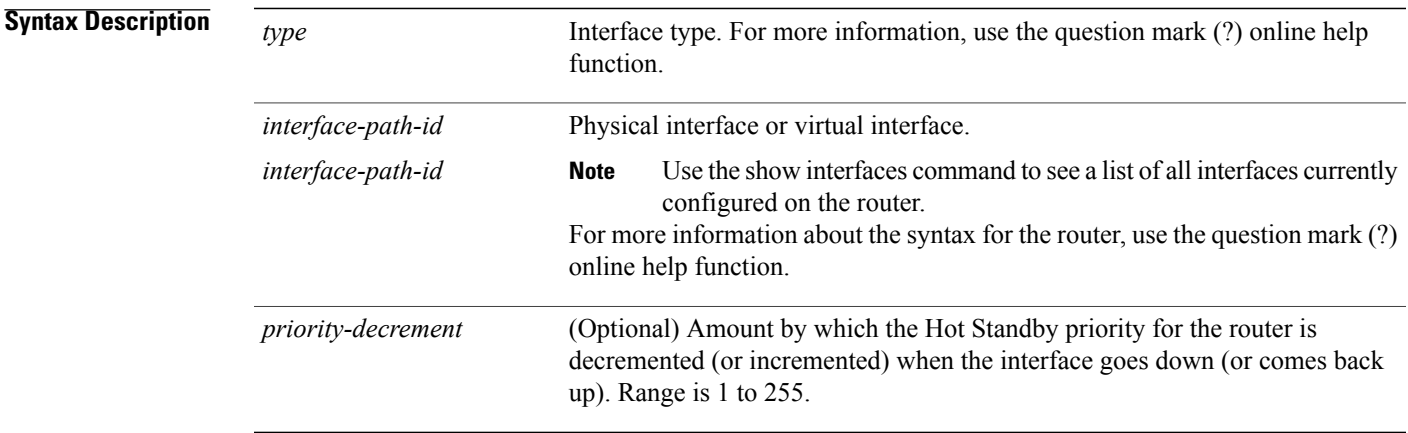

### **Command Default** The default priority-decrement is 10.

**Command Modes** HSRP Group Submode

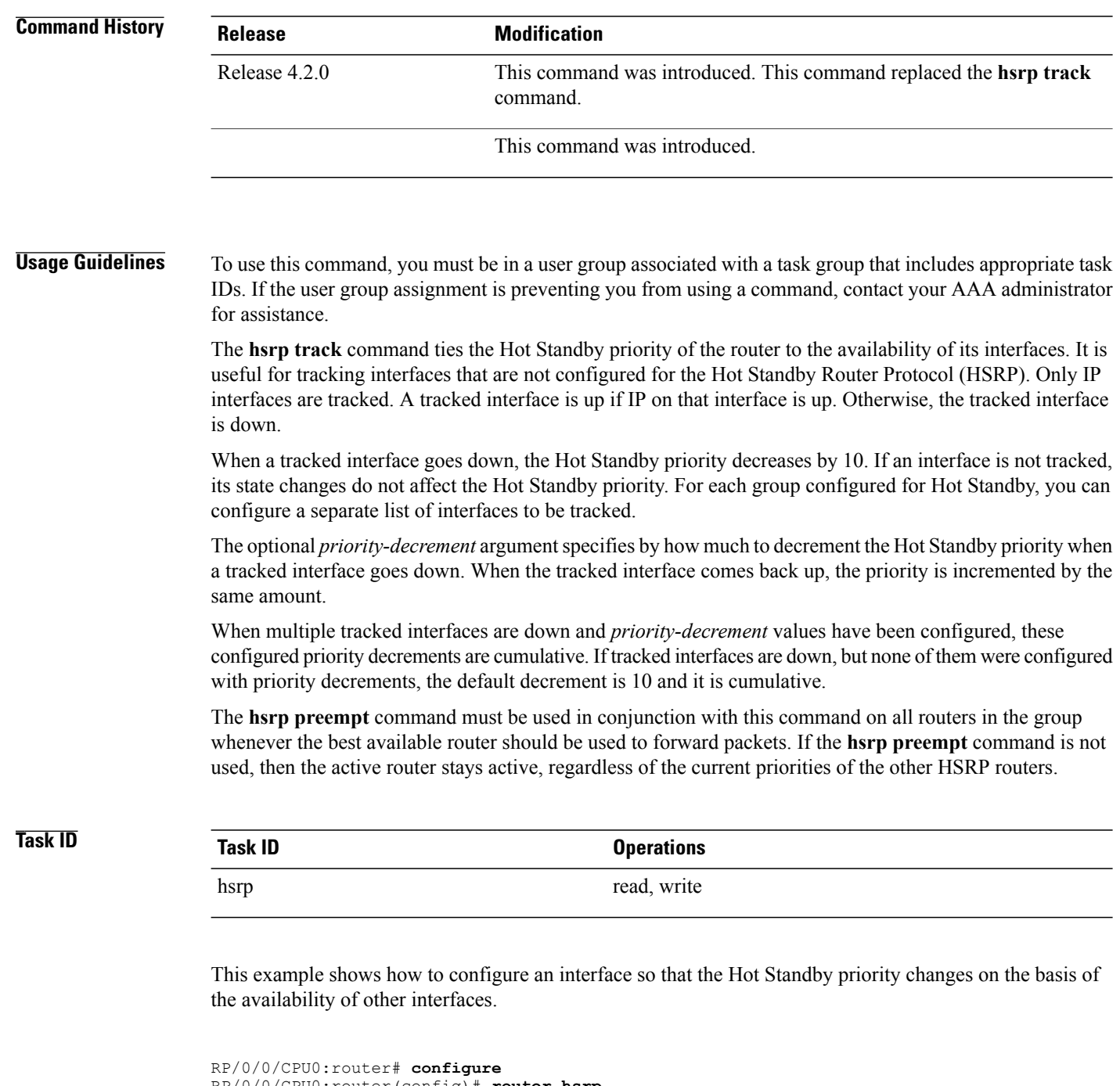

```
RP/0/0/CPU0:router(config)# router hsrp
RP/0/0/CPU0:router(config-hsrp)# interface tenGigE 0/4/0/4
RP/0/0/CPU0:router(config-hsrp-if)# address-family ipv4
RP/0/0/CPU0:router(config-hsrp-ipv4)# hsrp 1 version 2
RP/0/0/CPU0:router(config-hsrp-gp)# track tenGigE 0/4/0/4 2
RP/0/0/CPU0:router(config-hsrp-gp)#
```
#### **Cisco IOS XR IP Addresses and Services Command Reference for the Cisco XR 12000 Series Router, Release**

 $\frac{\sqrt{2}}{2}$ 

- **Note** The **version** keyword is available only if IPv4 address-family is selected. By default, version is set to 2 for IPv6 address families.
	- HSRP version 2 provides an extended group range of 0-4095.

### **Related Commands**

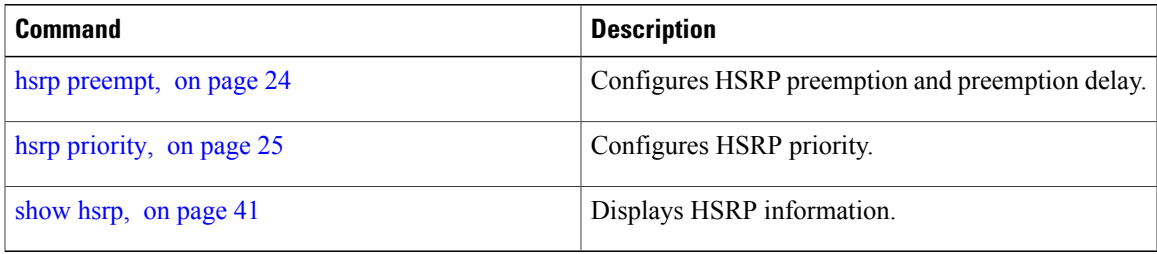

# <span id="page-58-0"></span>**track(object)**

To enable tracking of a named object with the specified decrement, use the **track (object)** command in HSRP group submode. To remove the tracking, use the **no** form of this command.

**track object** *name*[ *priority-decrement* ] **no track object** *name*[ *priority-decrement* ]

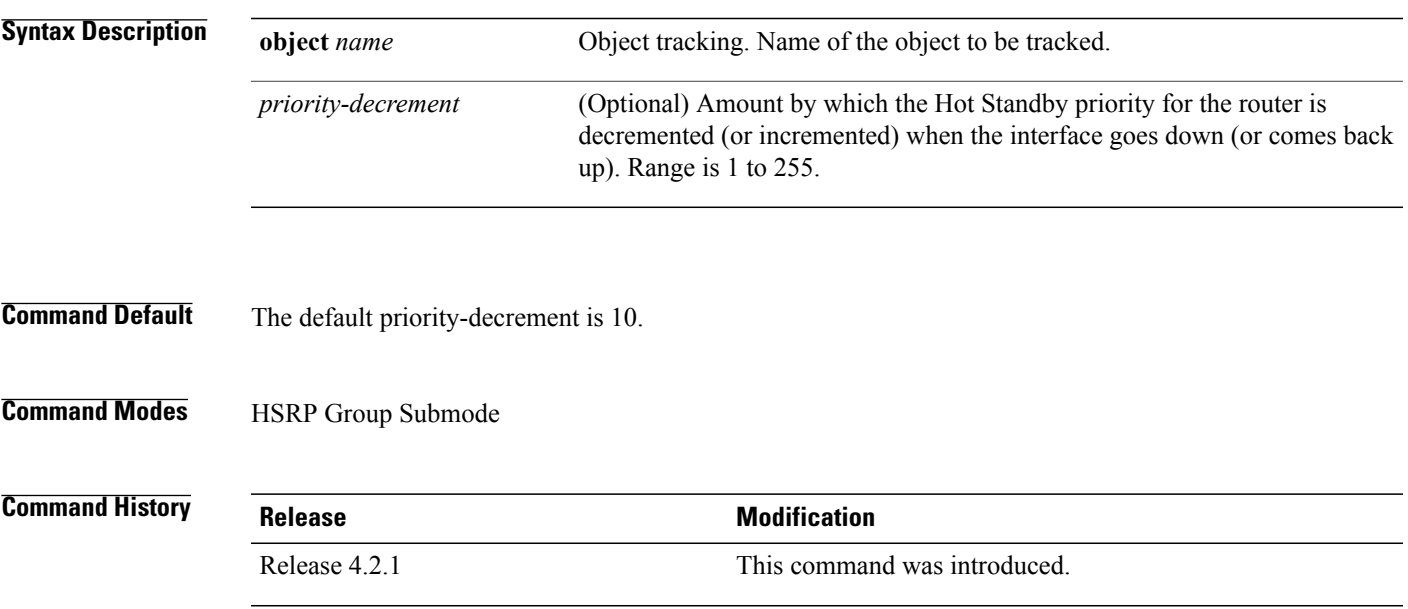

**Usage Guidelines** To use this command, you must be in a user group associated with a task group that includes appropriate task IDs. If the user group assignment is preventing you from using a command, contact your AAA administrator for assistance.

**Task ID Task ID Operations** hsrp read, write

This example shows how to configure object tracking under the HSRP group submode.

```
RP/0/0/CPU0:router# configure
RP/0/0/CPU0:router(config)# router hsrp
RP/0/0/CPU0:router(config-hsrp)# interface tenGigE 0/4/0/4
RP/0/0/CPU0:router(config-hsrp-if)# address-family ipv4
RP/0/0/CPU0:router(config-hsrp-ipv4)# hsrp 1 version 2
RP/0/0/CPU0:router(config-hsrp-gp)# track object t1 2
RP/0/0/CPU0:router(config-hsrp-gp)#
```
**Note** • The **version** keyword is available only if IPv4 address-family is selected. By default, version is set to 2 for IPv6 address families.

• HSRP version 2 provides an extended group range of 0-4095.

#### **Related Commands**

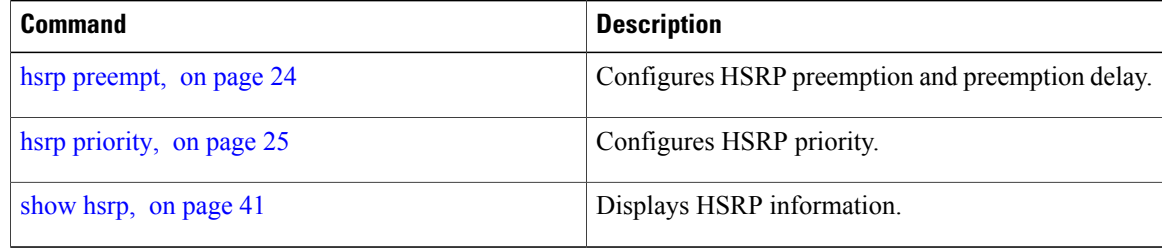

 **Cisco IOS XR IP Addresses and Services Command Reference for the Cisco XR 12000 Series Router, Release**